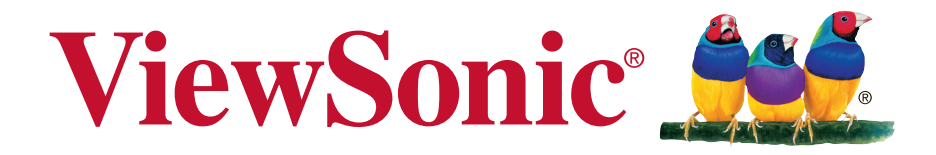

# **Pro9510L/Pro9520WL/ Pro9530HDL/Pro9800WUL DLP Projector Guia do usuário**

Modelo nº VS16505/VS16506/VS16507/VS16508

# **Informação de Conformidade**

## **Declaração FCC**

Este dispositivo móvel está de acordo com o sector 15 das Normas da FCC. A operação está sujeita às duas seguintes condições: (1) Este dispositivo não pode causar qualquer interferência prejudicial, e (2) este dispositivo deve aceitar qualquer interferência recebida, incluindo interferências que possam causar uma operação indesejada.

Este dispositivo foi testado e está em conformidade com os limites para um dispositivo digital de Classe B, de acordo com o sector 15 das Regras da FCC. Estes limites são criados para fornecer uma protecção razoável contra qualquer interferência prejudicial numa instalação residencial. Este equipamento gera, usa e pode irradiar energia de rádio frequência, e se não for instalado e utilizado de acordo com as instruções, pode causar interferência prejudicial às comunicações de rádio. No entanto, não há garantia da não ocorrência de interferência numa instalação particular. Se este equipamento causar interferência prejudicial à recepção de rádio ou televisão, o que poderá ser determinado ligando e desligando o equipamento, o utilizador é encorajado a tentar corrigir a interferência através de uma ou mais das seguintes medidas:

- Reorientar ou reposicionar a antena receptora.
- <sup>y</sup> Aumentar a distância entre o equipamento e o receptor.
- I Ligar o equipamento a uma tomada num circuito diferente daquele ao qual o receptor está ligado.
- . Consultar o revendedor ou um técnico de rádio / TV para obter ajuda.

**Aviso:** Ações ou modificações não aprovadas expressamente pela parte responsável pelas conformidades podem anular a autoridade do utilizador para operar o equipamento.

## **Para o Canadá**

- <sup>y</sup> Este aparelho digital de Classe B está em conformidade com o ICES-003.
- <sup>y</sup> Cet appareil numérique de la classe B est conforme à la norme NMB-003 du Canada.

## **Conformidade CE para Países Europeus**

Este dispositivo está em conformidade com a Norma EMC 2014/30/EU e Norma de Baixa Voltagem 2014/35/EU.

## **A informação seguinte se aplica somente a estados membros da UE:**

A marca cumpre com a Directriz para a Gestão de Resíduos de Equipamentos Eléctricos e Electrónicos 2012/19/EU (REEE).

A marca indica o requisito de NÃO depositar o equipamento como resíduo urbano ou baterias descartadas ou acumuladores, devendo utilizar os sistemas de recolha e devolução disponíveis.

Se as baterias, acumuladores ou baterias celulares fornecidas com este equipamento, exibirem símbolos químicos Hg, Cd ou Pb, significa que a bateria tem um teor de metais pesados superior a 0,0005% de Mercúrio, mais de 0,002% de Cádmio ou superior a 0,004% de Chumbo.

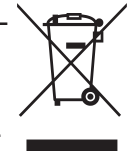

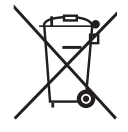

# **Instruções de Segurança Importantes**

- 1. Leia estas instruções.
- 2. Guarde estas instruções.
- 3. Preste atenção a todos os avisos.
- 4. Siga todas as instruções.
- 5. Não utilize este aparelho próximo da água.
- 6. Limpe com um pano macio, seco.
- 7. Não bloqueie nenhuma abertura de ventilação. Instale o aparelho de acordo com as instruções do fabricante.
- 8. Não instale próximo a nenhuma fonte de calor tal como radiadores, registradores de calor, fogões, ou outros dispositivos (incluindo amplificadores) que produzam calor.
- 9. Não negligencie o propósito de segurança da tomada polarizada ou do tipo terra. Uma tomada polarizada tem dois dentes sendo um mais largo que o outro. A tomada do tipo terra tem dois dentes e um terceiro dente tipo pino. O dente largo e o terceiro pino é provisto para a sua segurança. Se a tomada provista não se encaixa na sua saída da rede eléctrica, consulte um electricista para a substituição da saída de energia obsoleta.
- 10. Proteja o cabo de energia contra pisadas ou enroscamentos especialmente nas tomadas. Receptáculos convenientes e o ponto onde eles saem do aparelho. Certifique-se de que a saída de energia esteja localizada próximo à unidade de modo que ela seja facilmente acessível.
- 11. Utilize somente anexos/acessórios especificados pelo fabricante.
- 12. Utilize somente com o carrinho, suporte, tripé, console, ou mesa especificada pelo fabricante, ou vendido com o aparelho. Quando um carrinho é utilizado, tome cuidado ao mover o conjunto de carrinho/ aparelho para evitar danos causados por tropeçamento.

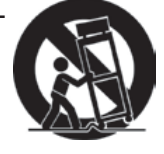

- 13. Desligue este aparelho quando não for utilizado por longos períodos de tempo.
- 14. Consulte o pessoal de serviço qualificado para todos os serviços. O serviço é necessário quando o aparelho tiver sido danificado de algum modo, tal como cabo de alimentação ou tomada danificada, líquido derramado ou objetos caídos dentro do aparelho, exposição do aparelho à chuva ou humidade, funcionamento anormal, ou queda do aparelho.

# **Declaração de Conformidade RoHS2**

Este produto foi criado e fabricado de acordo com a diretiva européia 2011/65/ EU e do conselho sobre restrição de uso de certos tipos de substância perigosas em equipamento elétrico e eletrônico (diretiva RoHS2) bem como com os valores máximos de concentração estabelecidos pelo Comitê de Adaptação Técnica Européia (TAC), conforme mostrado a seguir:

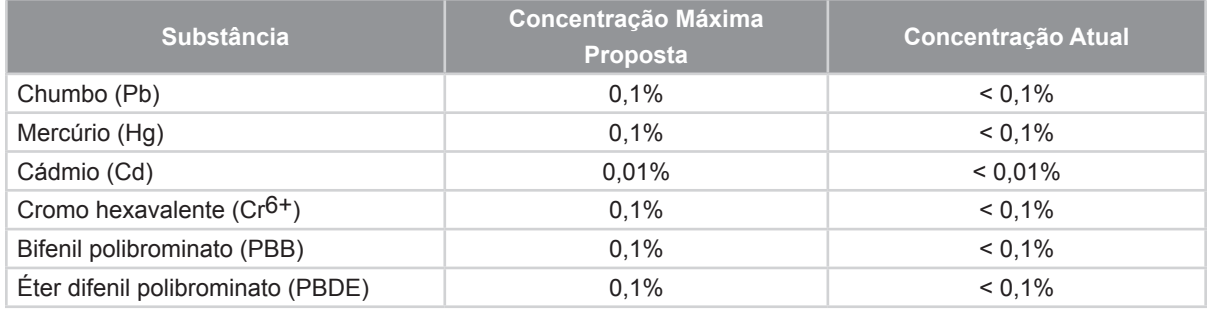

Certos componentes dos produtos em referência estão isentos sob o anexo III das diretivas RoHS2, conforme as informações abaixo:

Exemplos de componentes isentos são:

- **1.** Mercúrio em lâmpadas fluorescentes de cátodo frio e lâmpadas fluorescentes de eléctrodo externo (CCFL e EEFL) para fins especiais que não excede (por lâmpada):
	- (1) Comprimento curto ( $\leq$  500 mm): máximo de 3.5 mg por lâmpada.
	- (2) Comprimento médio ( $>$  500 mm e  $\le$  1.500 mm): máximo de 5 mg por lâmpada.
	- (3) Comprimento longo ( $> 1.500$  mm): máximo de 13 mg por lâmpada.
- **2.** Chumbo em vidro tubos de raios catódicos.
- **3.** Chumbo em vidro de tubos fluorescentes que não excede 0,2% do peso.
- **4.** Chumbo como elemento de liga em alumínio contendo até 0,4% do peso.
- **5.** Liga de cobre com um teor de chumbo até 4% do peso.
- **6.** Chumbo em soldas com alta temperatura de fusão (isto é, ligas à base de chumbo com um teor de chumbo igual ao superior a 85% do peso).
- **7.** Componentes eléctricos e electrónicos que contêm chumbo num vidro ou cerâmica não dieléctrica em condensadores, por exemplo, dispositivos piezoeléctricos ou fixados numa matriz de vidro ou cerâmica.

## **Informação do copyright**

Copyright © ViewSonic® Corporation, 2016. Todos os direitos reservados.

Macintosh e Power Macintosh são marcas registradas da Apple Inc.

Microsoft, Windows, Windows NT e o logotipo Windows são marcas registradas da Microsoft Corporation nos Estados Unidos e em outros países.

ViewSonic, o logotipo dos três pássaros, OnView, ViewMatch e ViewMeter são marcas registradas da ViewSonic Corporation.

VESA é uma marca registrada da Video Electronics Standards Association. DPMS e DDC são marcas comerciais da VESA.

PS/2, VGA e XGA são marcas comerciais registradas da International Business Machines Corporation.

Isenção de responsabilidades: A ViewSonic Corporation não se responsabiliza por omissões ou erros técnicos ou editoriais aqui contidos ou por danos incidentais ou conseqüentes

resultantes do fornecimento deste material, do desempenho ou da utilização deste produto.

Objetivando um contínuo aprimoramento do produto, a ViewSonic Corporation reserva- -se o direito de alterar as especificações do produto sem notificação prévia. As informações deste documento podem mudar sem notificação prévia.

Nenhuma parte deste documento pode ser copiada, reproduzida ou transmitida por qualquer meio ou para qualquer finalidade sem permissão prévia por escrito da View-Sonic Corporation.

# **Registo do Produto**

Para satisfazer possíveis necessidades futuras relativas a produtos e para receber in- formações adicionais à medida que estiverem disponíveis, registe o seu produto online no website da ViewSonic na secção da sua região.

O CD ViewSonic permite-lhe imprimir o formulário de registo do produto. Depois de preenchido, envie por correio ou fax para a respectiva filial da ViewSonic. Para encon- trar o seu formulário de registo, procure no directório ":\CD\Registration".

Ao registar o seu produto estará melhor preparado para futuras necessidade de apoio ao cliente.

Imprima este guia do utilizador e preencha a informação na secção "Para seu arquivo". Para informações adicionais, consulte a secção "Apoio ao cliente" deste guia.

#### **Para Seus Registos Nome do Produto:** Pro9510L/Pro9520WL/Pro9530HDL/Pro9800WUL ViewSonic DLP Projector **Número do Modelo:** VS16505/VS16506/VS16507/VS16508 **Número do Documento:** Pro9510L/Pro9520WL/Pro9530HDL/Pro9800WUL\_UG\_ PTG Rev. 1A 07-29-16 **Número Serial: \_\_\_\_\_\_\_\_\_\_\_\_\_\_\_\_\_\_\_\_\_\_\_\_\_\_\_\_\_\_\_\_\_\_\_\_\_\_\_\_\_\_\_ Data da Compra: \_\_\_\_\_\_\_\_\_\_\_\_\_\_\_\_\_\_\_\_\_\_\_\_\_\_\_\_\_\_\_\_\_\_\_\_\_\_\_\_\_\_\_**

## **Eliminação do produto no fim da sua vida útil**

A lâmpada neste produto contém mercúrio o qual pode ser perigoso tanto para si como para o ambiente. Tenha cuidado e elimine este produto de acordo com as leis locais, estaduais ou federais.

A ViewSonic respeita o ambiente e está empenhada em desenvolver práticas ecológicas. Obrigado por uma computação mais inteligente e mais amiga do ambiente.Visite o web site da ViewSonic para mais informações.

E.U.A. e Canadá: http://www.viewsonic.com/company/green/recycle-program/ Europa: http://www.viewsoniceurope.com/uk/support/recycling-information/ Taiwan: http://recycle.epa.gov.tw/recycle/index2.aspx

#### **Direitos de autor**

Esta publicação, incluindo todas as fotografias, ilustrações e software está protegida pelas leis internacionais de direitos de autor, com todos os direitos reservados. Este manual e o material aqui contido não poderão ser reproduzidos sem autorização escrita do autor.

© Direitos de autor 2016

#### **Exclusão de responsabilidade**

As informações contidas neste documento estão sujeitas a alterações sem aviso prévio. O fabricante não assume quaisquer representações ou garantias, em relação ao conteúdo deste documento e exclui especificamente quaisquer garantias implícitas de comercialização ou adequação para um determinado fim. O fabricante reserva o direito de rever esta publicação e fazer alterações regulares ao seu conteúdo sem aviso prévio.

#### **Reconhecimento de marcas registadas**

Kensington é uma marca registada da ACCO Brand Corporation nos Estados Unidos com registos emitidos e requerimentos pendentes noutros países.

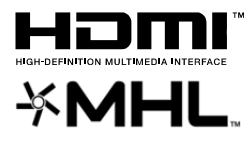

HDMI, o logótipo HDMI e High-Definition Multimedia Interface são marcas comerciais ou marcas registadas da HDMI Licensing LLC nos Estados Unidos e noutros países.

MHL, o logótipo MHL e Mobile High-Definition Link são marcas comerciais ou marcas registadas da MHL licensing, LCC.

Todos os outros nomes de produtos utilizados neste manual são propriedade dos respectivos proprietários e são reconhecidos.

#### **Informações de segurança importantes**

## **Importante:**

Recomenda-se vivamente que leia com atenção esta secção antes de utilizar o projector. Estas instruções de segurança e utilização irão garantir a utilização segura do projector durante muitos anos. **Guarde este manual para referência futura**.

#### **Símbolos utilizados**

Os símbolos de aviso são utilizados na unidade e neste manual para alertar o utilizador para situações perigosas.

Este manual utiliza os estilos seguintes para o alertar para informações importantes.

**Nota:**

Fornece informações adicionais acerca do assunto em questão.

 **Importante:**

Fornece informações adicionais que deverão ser observadas.

 **Atenção:**

Alerta para situações que poderão danificar a unidade.

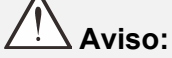

Alerta para situações que poderão danificar a unidade, criar uma atmosfera perigosa ou causar ferimentos pessoais.

Neste manual, os elementos e itens dos menus OSD estão realçados a negrito, tal como neste exemplo: "Prima o botão **Menu** no controlo remoto para abrir o menu **Principal**."

#### **Informações gerais de segurança**

- Não abra a caixa da unidade. Além da lâmpada de projecção, não existem componentes susceptíveis de reparação por parte do utilizador. Para operações de reparação, contacte pessoal qualificado.
- $\triangleright$  Siga todos os avisos e advertências incluídos neste manual e na caixa da unidade.
- $\triangleright$  A lâmpada de projecção é extremamente brilhante. Para evitar danos na visão, não olhe directamente para a lente quando a lâmpada estiver acesa.
- Não coloque a unidade numa superfície, carrinho ou mesa instável.
- Evite utilizar o sistema próximo de água, em exposição directa à luz solar ou próximo de um dispositivo de aquecimento.
- Não coloque objectos pesados, como livros ou sacos, em cima da unidade.

#### **Aviso de instalação do projector**

 **Não incline o projector para a esquerda ou para a direita**, caso contrário a duração da lâmpada poderá diminuir drasticamente, bem como poderão ocorrer outros **danos inesperados**.

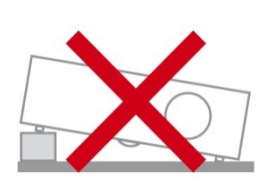

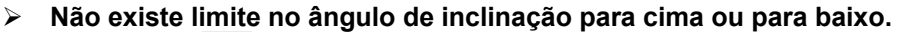

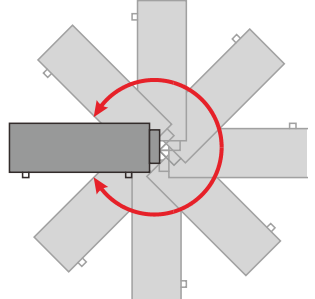

Deixe no mínimo 50 cm de espaço livre à volta da saída de ar.

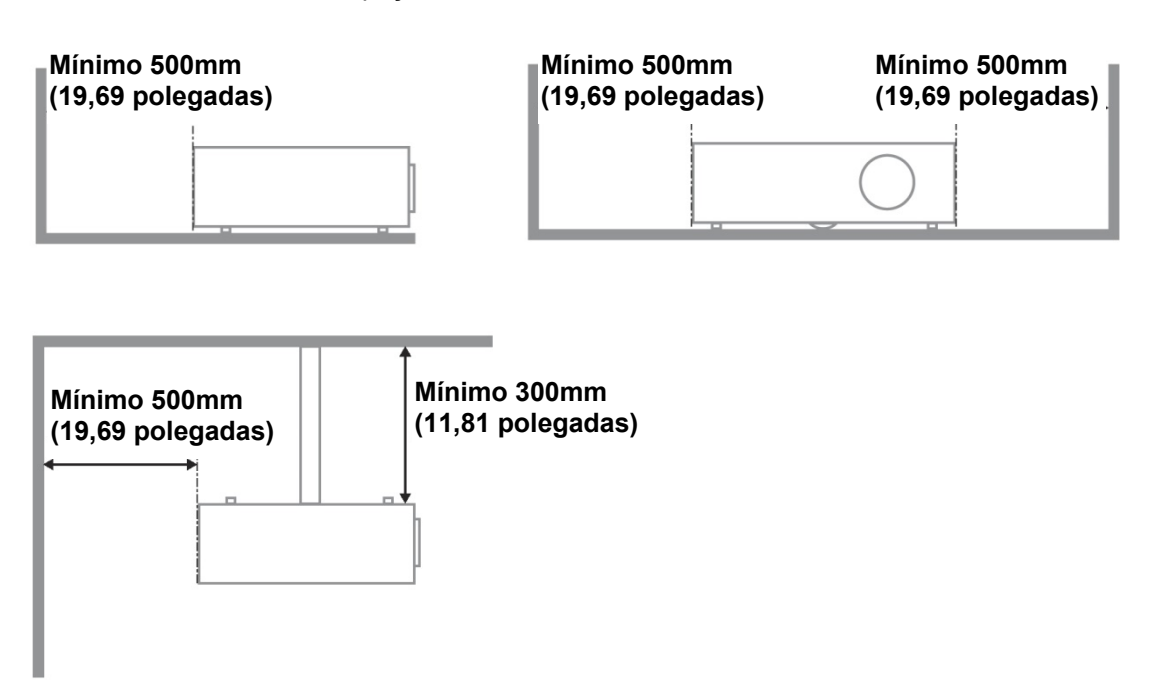

- Certifique-se de que as entradas de ar não reutilizam o ar quente proveniente da saída de ar.
- $\triangleright$  Ao utilizar o projector num espaco fechado, certifique-se de que a temperatura dentro da caixa não excede a temperatura de funcionamento enquanto o projector se encontra em funcionamento e que as aberturas de entrada e saída de ar se encontram desobstruídas.
- $\triangleright$  Todas as caixas deverão passar por uma avaliação térmica certificada para garantir que o projector não reutiliza o ar expirado, pois isso poderá fazer com que o dispositivo se desligue mesmo que a temperatura da caixa se encontre dentro do intervalo de temperatura de funcionamento aceitável.

#### **Verificar o local da instalação**

 $\triangleright$  Para fornecer energia, deverá ser utilizada uma tomada de 3 pinos (com ligação à terra) para assegurar uma correcta ligação à terra e um nível de tensão equalizado para todos os equipamentos ligados ao Sistema do Projector.

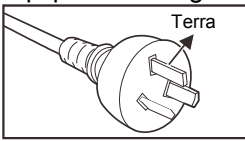

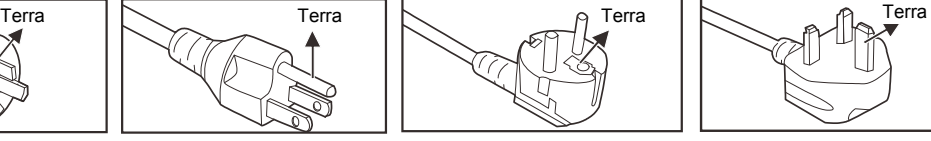

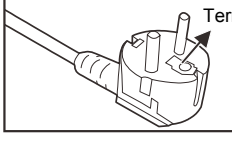

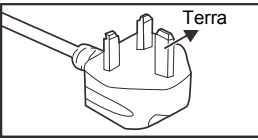

Para Austrália e China Continental

Para os E.U.A. e Canadá Para os E.U.A. e Canadá en Para a Europa continental Para o Reino Unido

- Deve ser utilizado o cabo de alimentação fornecido com o Projector. Em caso de falta de algum item, poderá ser utilizado outro cabo de alimentação de 3 pinos (com ligação à terra) como substituição, no entanto, não utilize um cabo de alimentação de 2 pinos.
- $\triangleright$  Verifique se a tensão é estável, com ligação à terra e sem fugas de electricidade.
- Meça o consumo total de energia, que não deverá ser superior à capacidade de segurança, e evite problemas de segurança e curto-circuitos.
- Ligue o Modo de Altitude quando situado em áreas de elevada altitude.
- O projector apenas pode ser instalado na posição correcta ou invertido.
- Quando instalar o suporte, certifique-se de que não excede o limite de peso e que está firmemente fixado.
- $\triangleright$  Evite instalar próximo de condutas de ar condicionado ou subwoofers.
- $\triangleright$  Evite instalar em locais com altas temperaturas, arrefecimento insuficiente e muito pó.
- Mantenha o produto afastado de lâmpadas fluorescentes (>1 metro ) para evitar um funcionamento incorrecto provocado por interferências de IV
- O conector de Entrada VGA deverá ser ligado à porta VGA. Tenha em atenção que o conector deverá estar correctamente ligado, com os parafusos apertados em ambos os lados para garantir uma ligação correcta do cabo de sinal para obter o efeito de apresentação ideal.
- O conector de Entrada de ÁUDIO deverá ser ligado à porta de Entrada de ÁUDIO e NÃO PODE ser ligado à porta de Saída de ÁUDIO ou a outras portas como, por exemplo, BNC, RCA, caso contrário, irá o som não será emitido e poderá até DANIFICAR a porta.
- $\geq$  Instale o projector a uma altura superior a 200 cm para evitar danos.
- O cabo de alimentação e o cabo de sinal deverão ser ligados antes de ligar o projector. Durante o processo de arranque e funcionamento do projector, NÃO insira nem remova o cabo de sinal ou o cabo de alimentação para evitar danos no projector.

#### **Notas acerca do arrefecimento**

#### **Saída de ar**

- $\triangleright$  Certifique-se de que a saída de ar está afastada a uma distância de 50 cm de qualquer obstrução para garantir um arrefecimento adequado.
- O local da saída de ar não deve estar situado em frente da lente de outro projector para evitar ilusões ópticas.
- $\triangleright$  Mantenha a saída afastada 100 cm, no mínimo, das entradas de outros projectores.
- $\triangleright$  O projector gera uma grande quantidade de calor durante a sua utilização. A ventoinha interna dissipa o calor do projector durante o encerramento, e esse processo poderá continuar durante um determinado período. Após a entrada do projector no MODO DE SUSPENSÃO, pressione o botão de energia AC para desligar o projector e remova o cabo de alimentação. NÃO remova o cabo de alimentação durante o processo de encerramento, pois poderá causar danos no projector. A interrupção da dissipação de calor irá também afectar a duração do projector. O processo de encerramento poderá variar de acordo com o modelo utilizado. Em qualquer dos casos, desligue o cabo de alimentação apenas quando o projector entrar no estado de SUSPENSÃO.

#### **Entrada de ar**

- $\triangleright$  Certifique-se de que não existem objectos a bloquear a entrada de ar até uma distância de 30 cm.
- Mantenha a entrada afastada de outras fontes de calor.
- Evite áreas com muito pó

Para o Reino Unido

#### **Segurança de alimentação**

- Utilize apenas o cabo de alimentação fornecido.
- Não coloque quaisquer objectos sobre o cabo de alimentação. Coloque o cabo de alimentação afastado de locais de passagem.
- Remova as pilhas do controlo remoto caso este não seja utilizado durante um período prolongado.

#### **Substituição da lâmpada**

A substituição da lâmpada pode ser perigosa se for feita de forma incorrecta. Consulte [Substituição da](#page-67-0)  [lâmpada de projecção](#page-67-0) na página [55](#page-67-0) para instruções de segurança para este procedimento. Antes de substituir a lâmpada:

- Desligue o cabo de alimentação.
- $\triangleright$  Permita que a lâmpada arrefeca durante cerca de uma hora.

#### **Limpar o projector**

- Desligue o cabo de alimentação antes efectuar a limpeza. Consulte [Repor a hora da lâmpada](#page-70-0) na página [58.](#page-70-0)
- $\triangleright$  Permita que a lâmpada arrefeça durante cerca de uma hora.

#### **Avisos regulamentares**

Antes de instalar e utilizar o projector, leia os avisos regulamentares na secção [Conformidade](#page-87-0)  [regulamentar](#page-87-0) na página [75.](#page-87-0)

#### **Instruções de reciclagem importantes:**

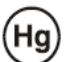

 As lâmpadas deste produto contêm mercúrio. Este produto poderá conter outros resíduos electrónicos que poderão ser perigosos caso não sejam correctamente eliminados. Recicle ou elimine o produto de acordo com as leis locais, estatais ou federais. Para obter mais informações, contacte a Electronic Industries Alliance na página [WWW.EIAE.ORG.](http://www.eiae.org/) Para obter informações acerca da eliminação da lâmpada consulte a página [WWW.LAMPRECYCLE.ORG.](http://www.lamprecycle.org/)

#### **Explicações dos símbolos**

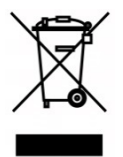

ELIMINAÇÃO: Não utilize os serviços de recolha de lixo doméstico ou lixo municipal para a eliminação de equipamento eléctrico e electrónico. Os países da UE exigem a utilização de serviços de reciclagem independentes.

### **Características Principais**

- Compatível com a maioria das principais normas de vídeo, incluindo NTSC, PAL e SECAM.
- Uma classificação de brilho elevada permite apresentações sob luz solar ou em salas iluminadas.
- Configuração flexível para projecções frontais e posteriores.
- Projecções na linha de visão permanecem homogéneas com a correcção de distorção trapezoidal avançada para projecções inclinadas.
- Fonte de entrada detectada automaticamente.
- Elevada luminosidade para projecção em praticamente qualquer tipo de ambiente.
- Suporta resoluções até WUXGA para proporcionar imagens límpidas e nítidas.
- Tecnologias DLP® e BrilliantColor™ technologies da Texas Instruments.
- Lente centrada para fácil instalação.
- Deslocação horizontal e vertical da lente.
- Compatibilidade do dispositivo com MHL para transmissão de conteúdos de vídeo e áudio a partir de um dispositivo móvel compatível.
- Altifalante incorporado com múltiplas portas de entrada e saída de áudio.
- Preparado para rede para integração e administração do sistema através de ligação RJ45.
- Motor selado para minimizar o impacto do pó e fumo.
- Tampa da lâmpada na parte superior para facilitar a remoção e introdução da lâmpada.
- As características de segurança anti-roubo incluem: Orifício de segurança Kensington, barra de segurança.

#### **Acerca deste Manual**

Este manual destina-se a utilizadores finais e descreve como instalar e utilizar o projector DLP. Sempre que possível, as informações relevantes, tais como uma ilustração e a sua descrição, serão incluídas numa página. Este formato optimizado para impressão é prático e ajuda a poupar papel, protegendo assim o ambiente. Sugerimos que imprima apenas as secções que necessita.

## Índice

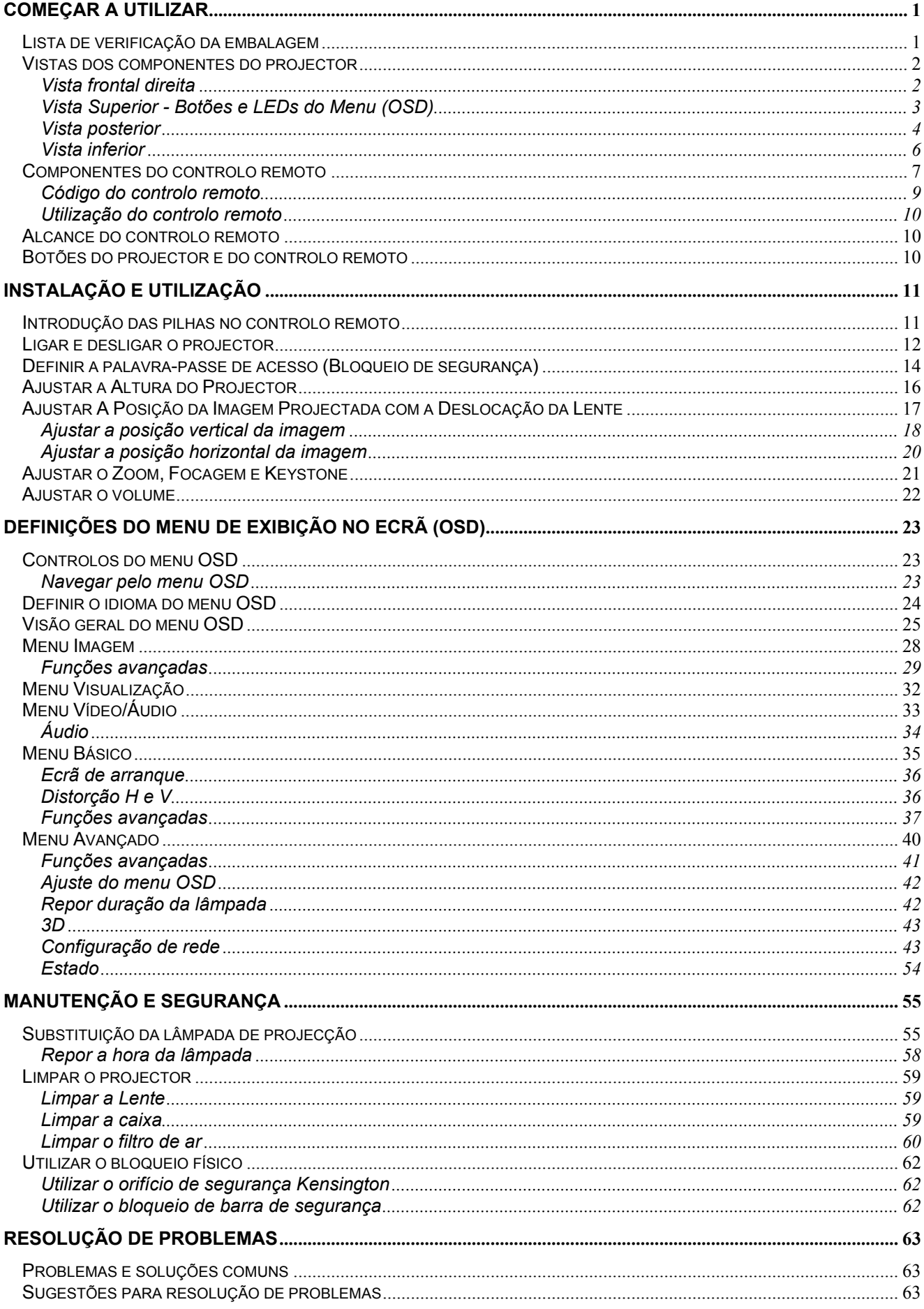

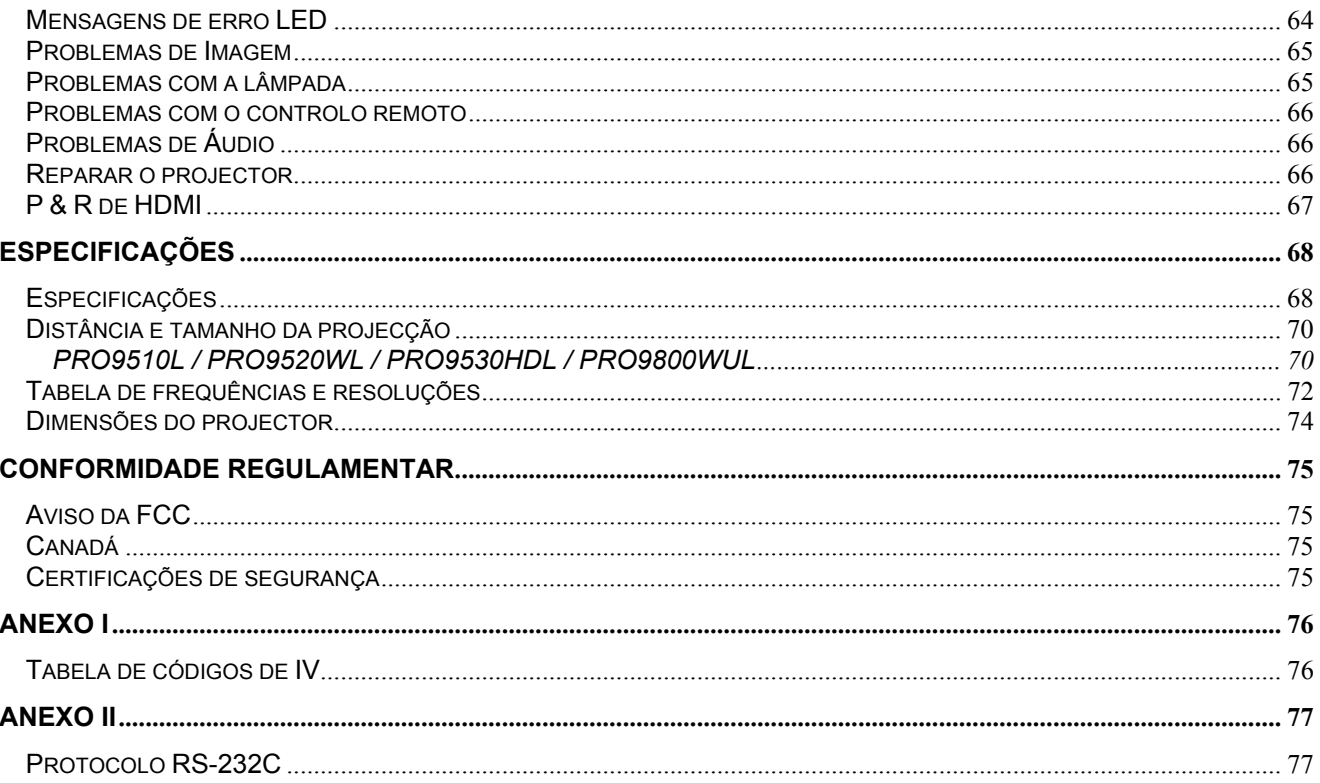

# **COMEÇAR A UTILIZAR**

## <span id="page-13-1"></span><span id="page-13-0"></span>**Lista de verificação da embalagem**

Retire cuidadosamente o projector da embalagem e verifique se a mesma contém os seguintes itens:

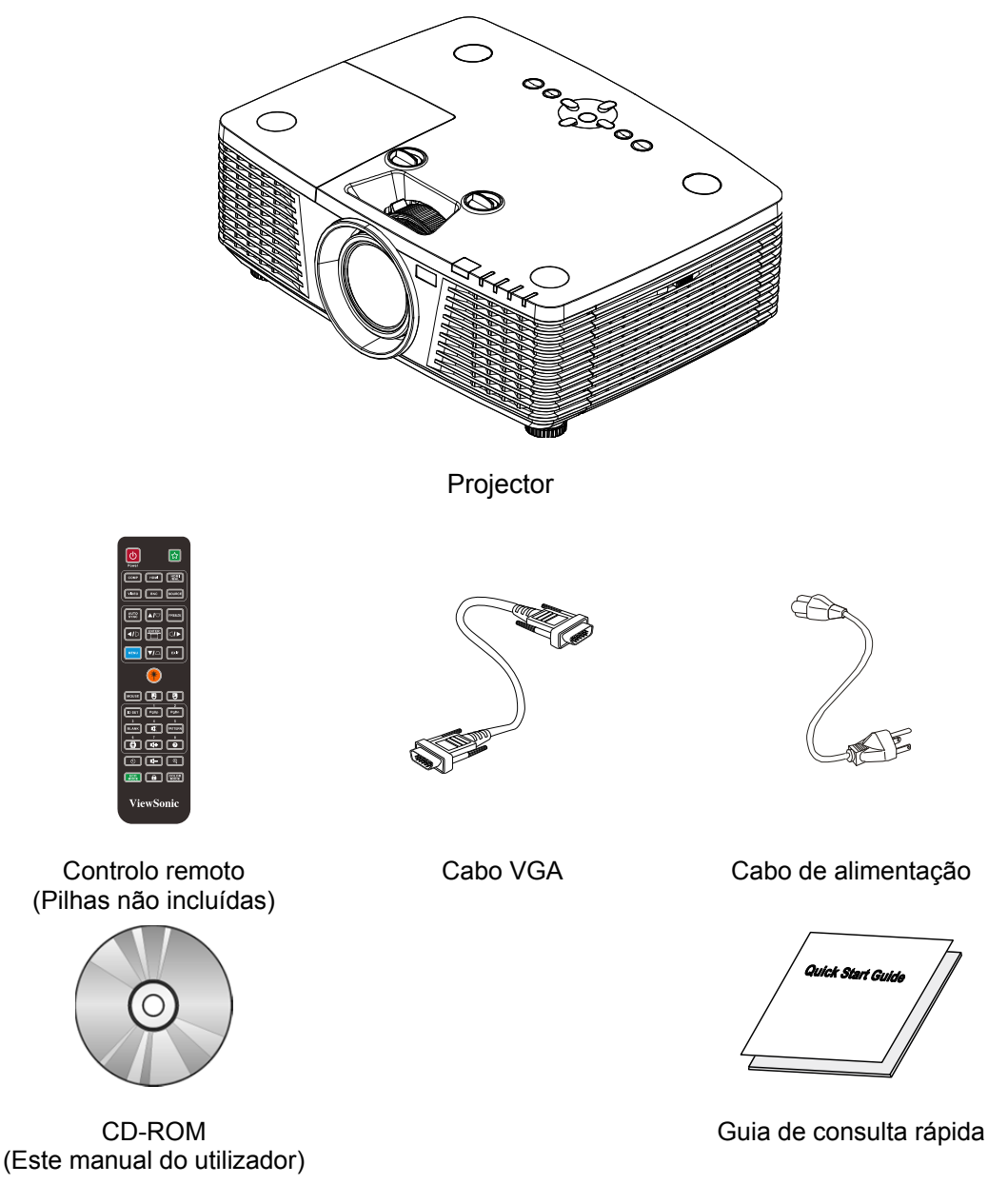

Contacte imediatamente o seu revendedor se algum dos itens estiver em falta, se encontrar danificado ou se a unidade não funcionar. Recomendamos que guarde o material de embalagem original caso precise de devolver o equipamento durante o período de garantia.

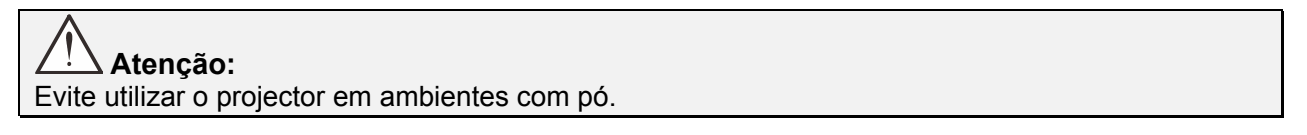

## <span id="page-14-0"></span>**Vistas dos componentes do projector**

## <span id="page-14-1"></span>Vista frontal direita

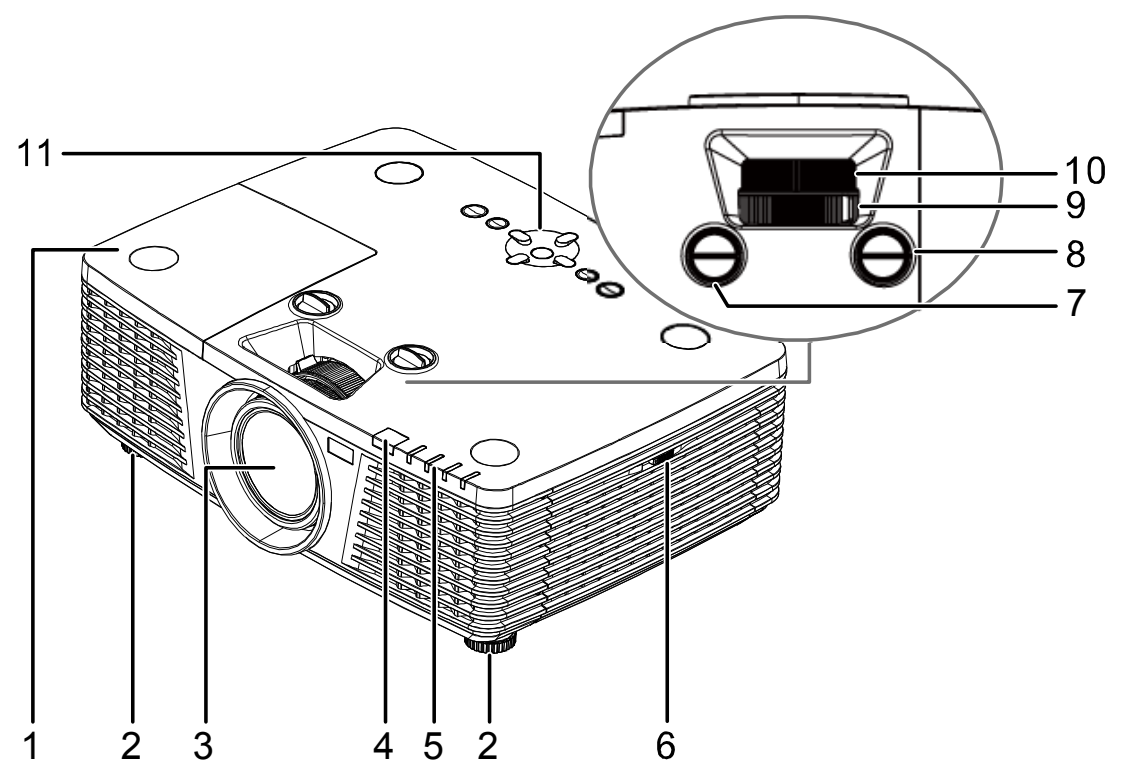

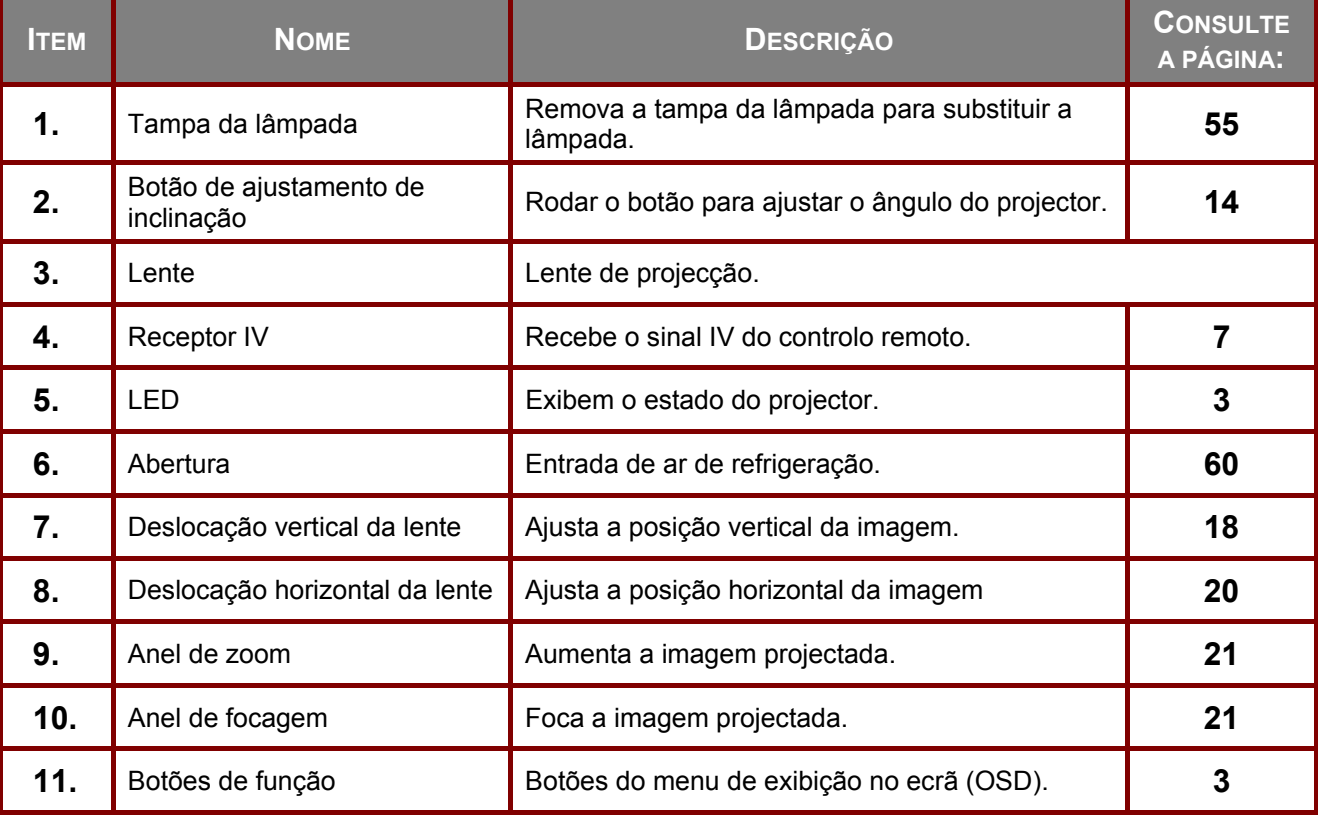

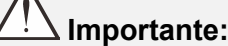

As aberturas de ventilação do projector permitem uma boa circulação de ar, que arrefece a lâmpada do projector. Não bloqueie as aberturas de ventilação.

## <span id="page-15-0"></span>Vista Superior - Botões e LEDs do Menu (OSD)

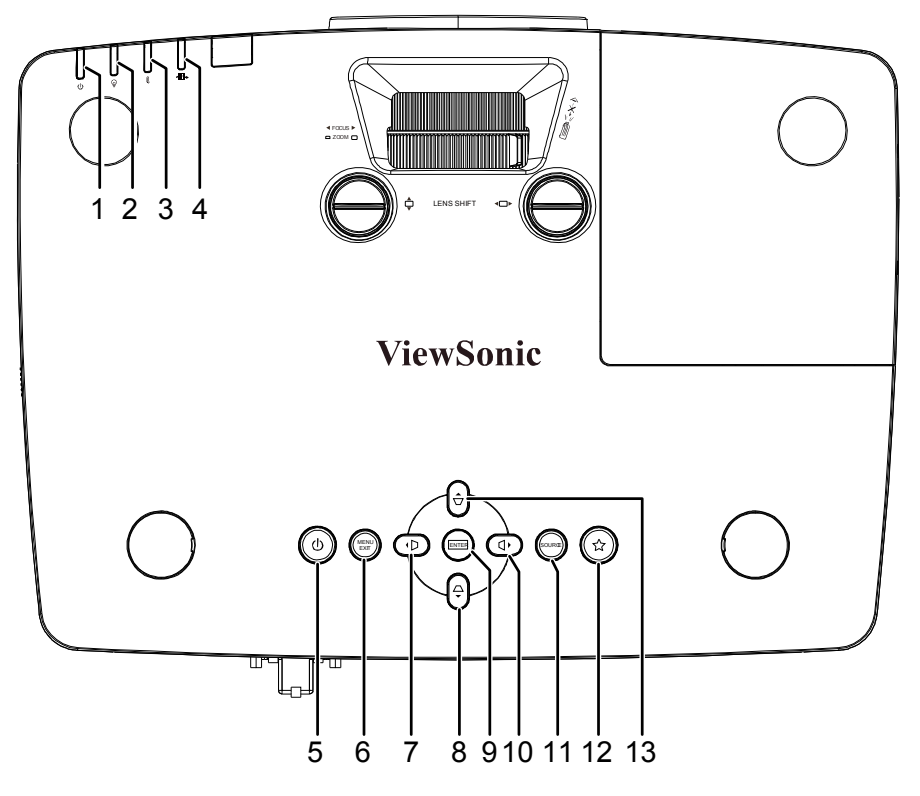

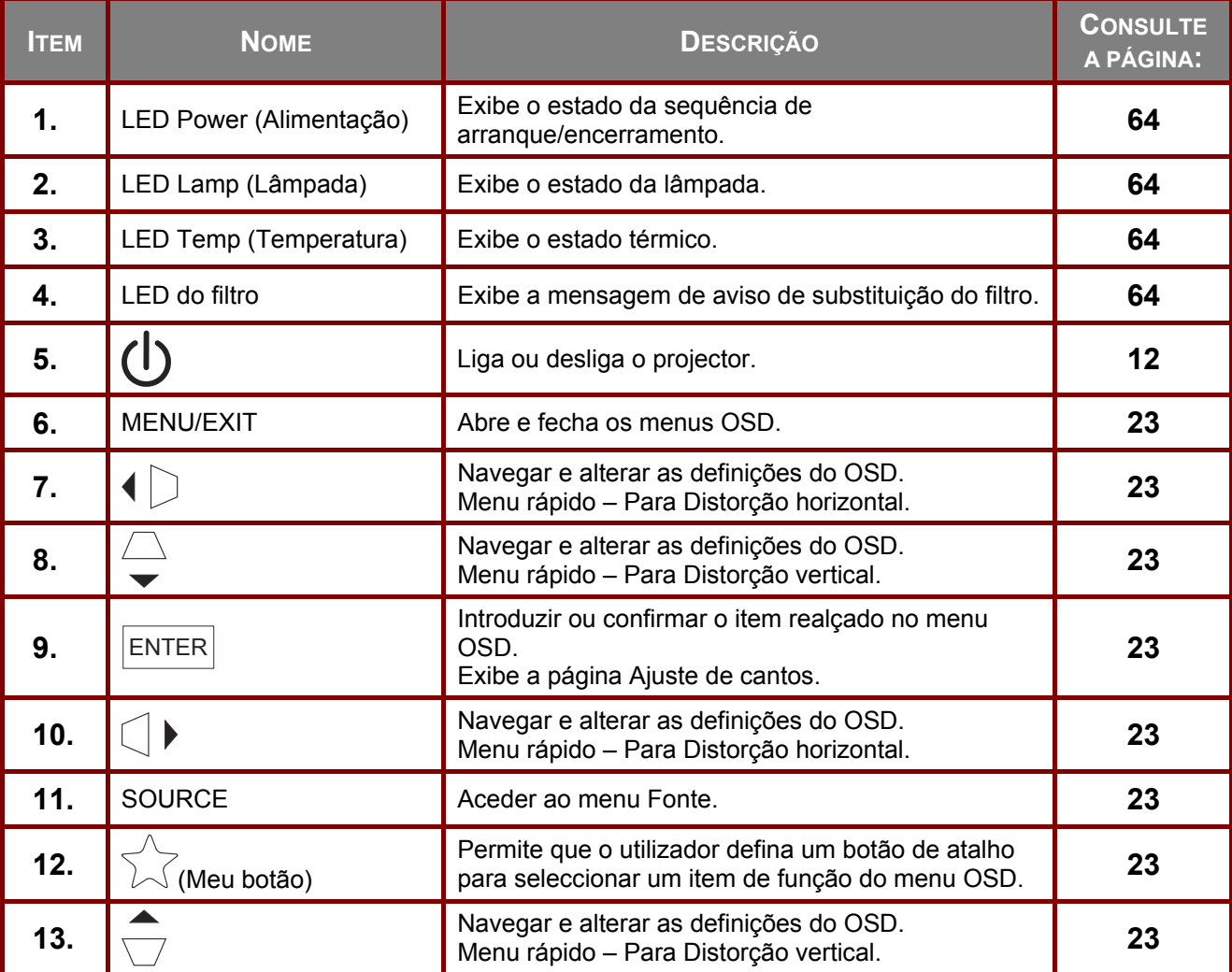

## <span id="page-16-0"></span>Vista posterior

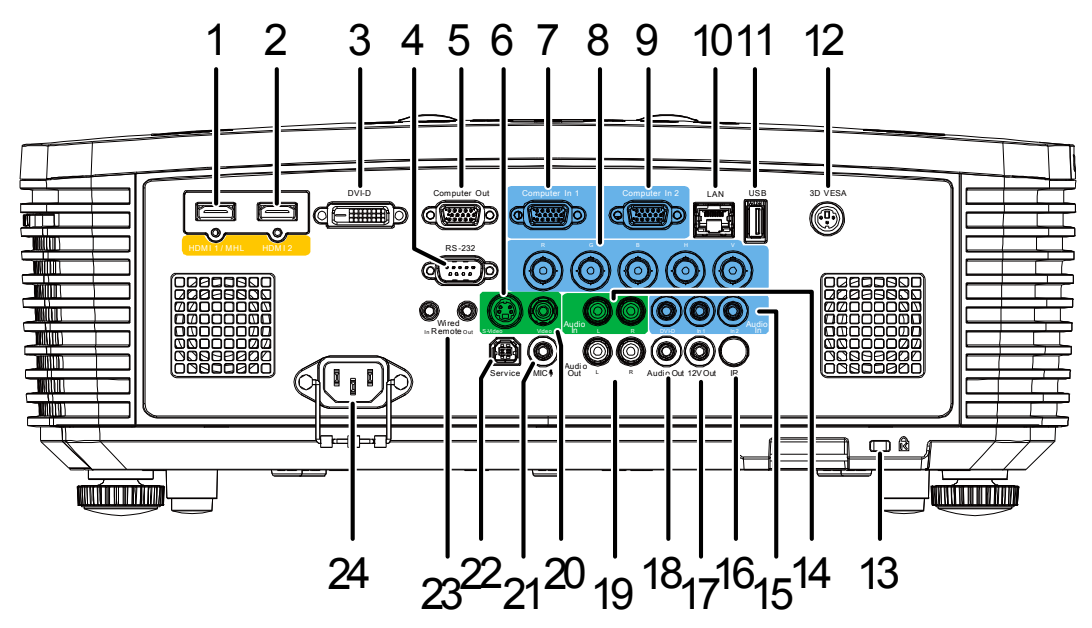

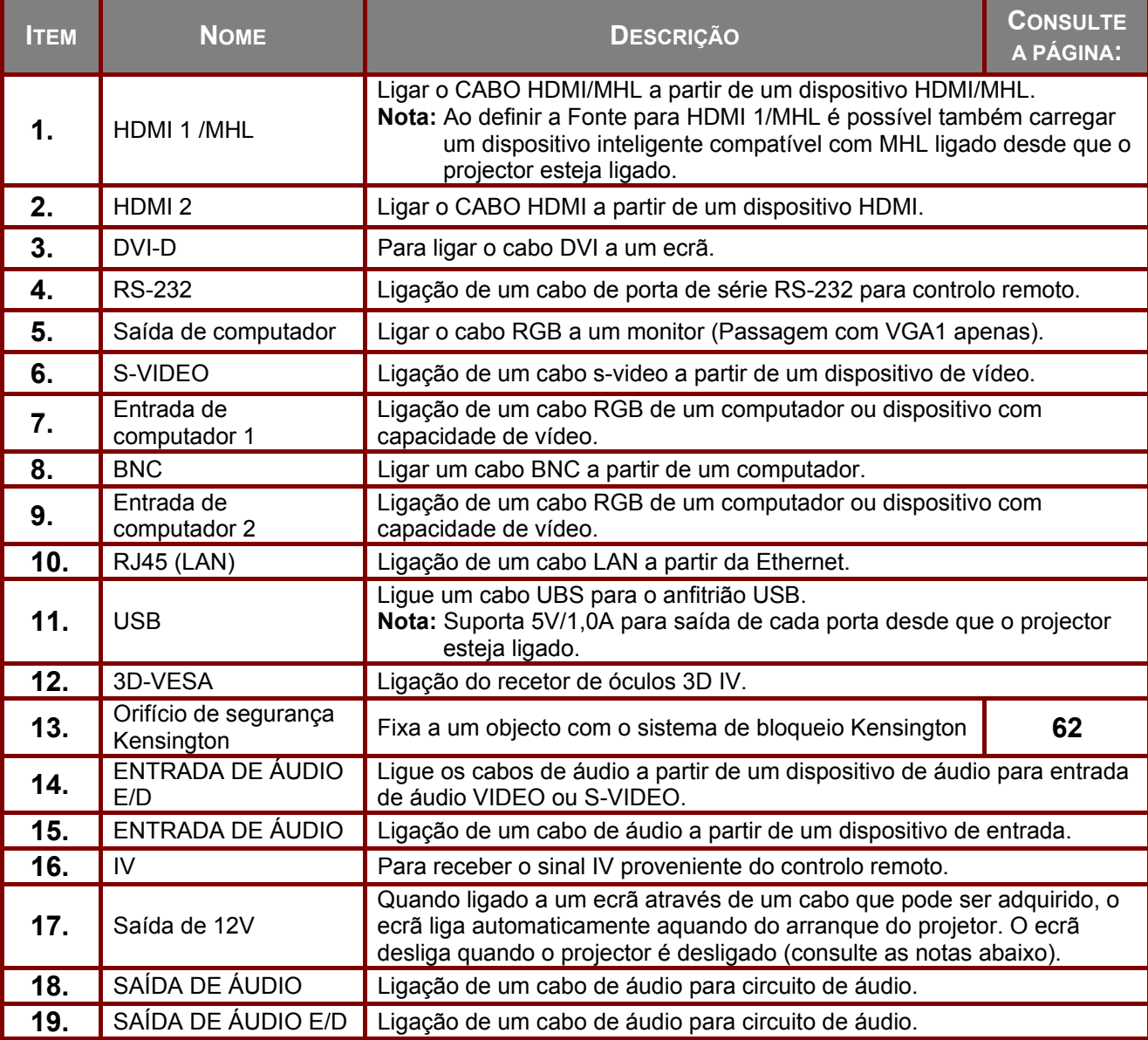

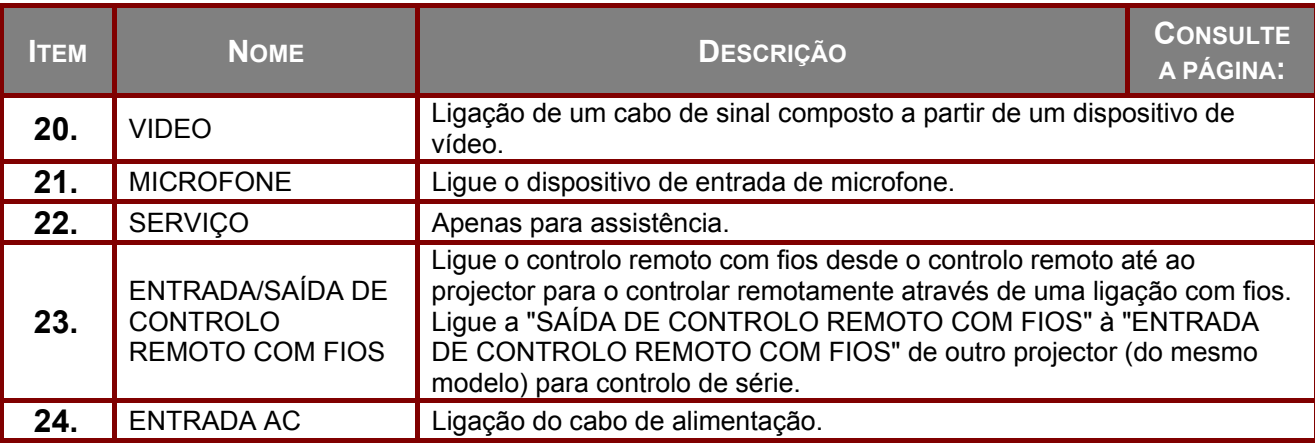

#### **Nota:**

- Para usar esta funcionalidade é necessário ligar o conector antes de ligar/desligar o projector.
- Os controladores do ecrã são fornecidos e mantidos pelos respectivos fabricantes.
- Não utilize esta ficha para qualquer utilização que não a originalmente prevista.

## **Aviso:**

Como medida de segurança, desligue a alimentação do projector e dos dispositivos a ligar antes de efectuar as ligações.

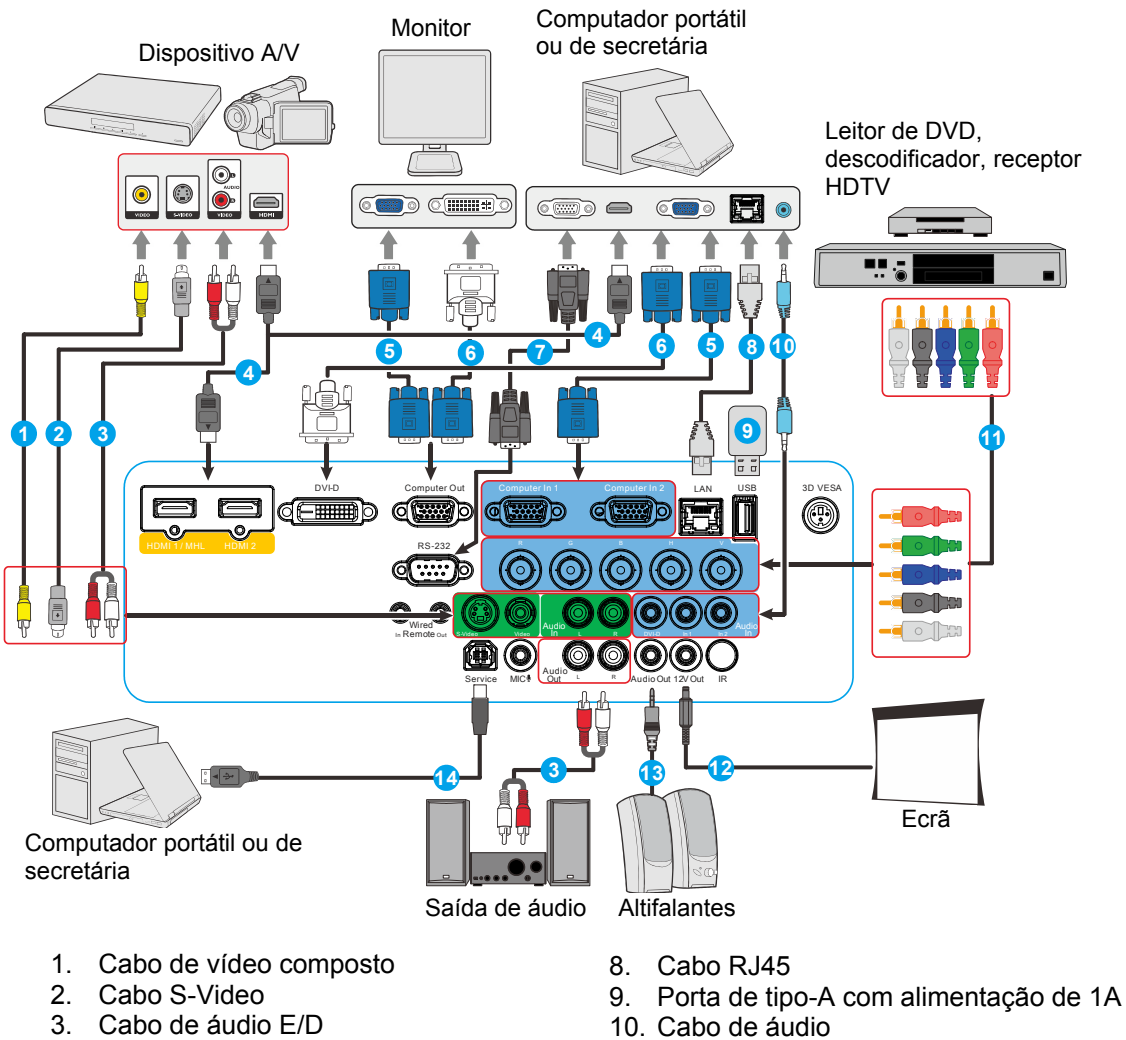

- 11. Cabo BNC
- 12. Tomada DC de 12V
- 13. Cabo de áudio
- 14. Cabo USB
- 
- 4. Cabo HDMI
- 5. Cabo VGA
- 6. Cabo VGA para DVI-D
- 7. Cabo RS-232

## <span id="page-18-0"></span>Vista inferior

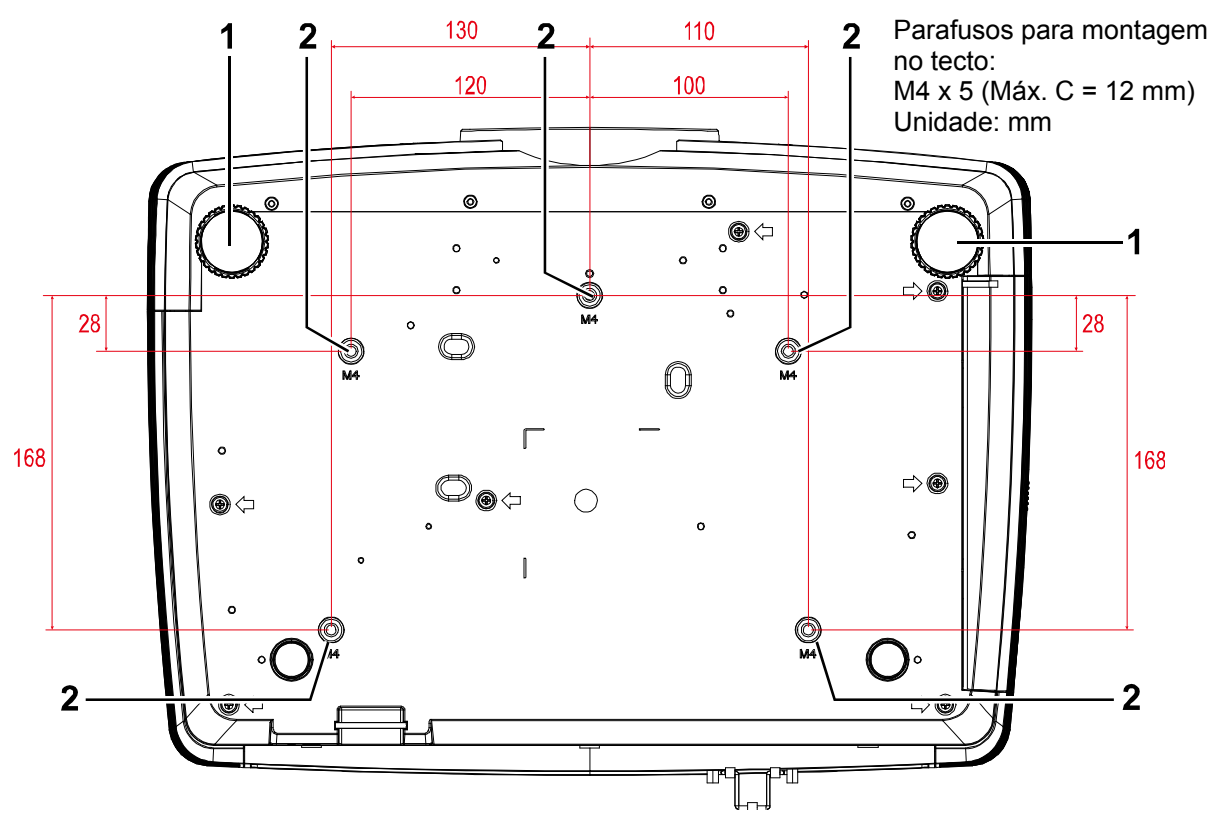

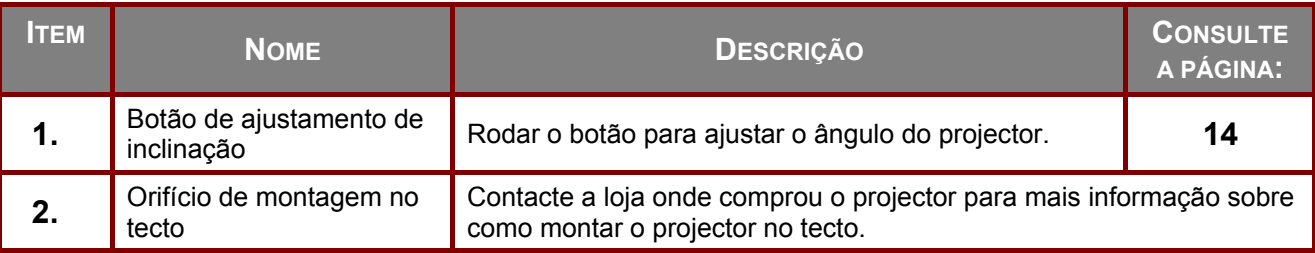

### **Nota:**

Quando proceder à instalação, utilize apenas suportes de montagem no tecto aprovados pela UL. Para instalações no tecto, utilize suportes de montagem aprovados e parafusos M4 com um comprimento máximo de 12 mm (0,47 polegadas).

O suporte para montagem no tecto deve ter a forma e força adequada. A capacidade de carga do suporte de montagem no tecto deve exceder o peso do equipamento instalado e, como precaução adicional, deve ser capaz de suportar o triplo do peso do equipamento durante mais de 60 segundos.

## <span id="page-19-0"></span>**Componentes do controlo remoto**

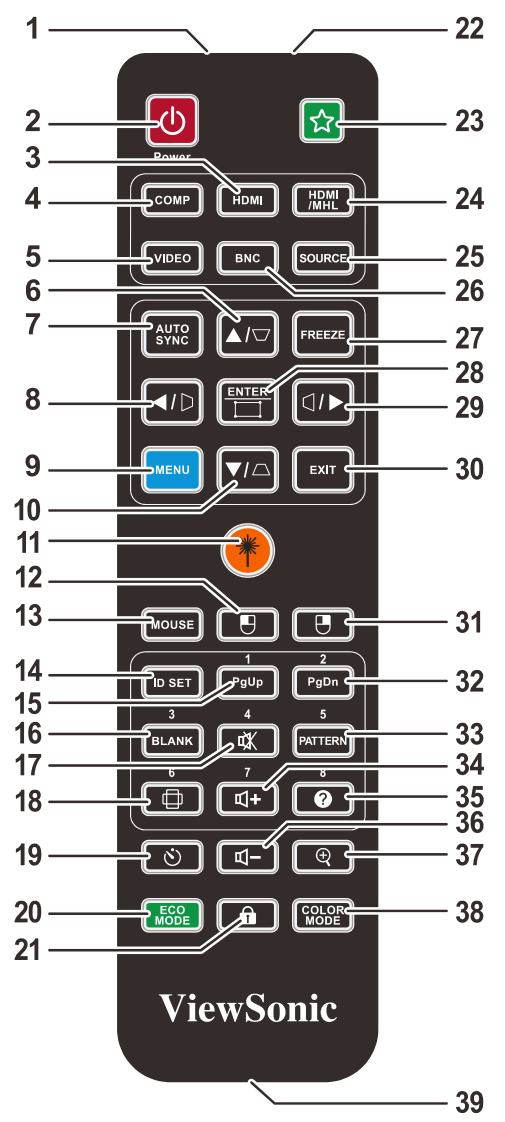

### **Importante:**

**1.** Evite utilizar o projector com iluminação fluorescente ligada. Algumas luzes fluorescentes de alta frequência podem interferir com a utilização do controlo remoto.

**2.** Certifique-se de que não existe qualquer obstáculo entre o controlo remoto e o projector. Caso exista um obstáculo entre o controlo remoto e o projector, poderá reflectir o sinal do controlo remoto utilizando superfícies reflectivas, como por exemplo o ecrã do projector.

**3.** Os botões e teclas do projector têm as mesmas funções dos botões correspondentes do controlo remoto. Este manual do utilizador descreve as funções com base no controlo remoto.

#### **Nota:**

Cumpre as normas de desempenho da FDA para produtos laser, excepto para variações de acordo com o Aviso Relativo a Lasers N°. 50 de 24 de Junho de 2007

#### **Atenção:** !

A utilização de controlos, ajustes ou a realização de procedimentos diferentes daqueles aqui especificados podem resultar na exposição a luz laser perigosa.

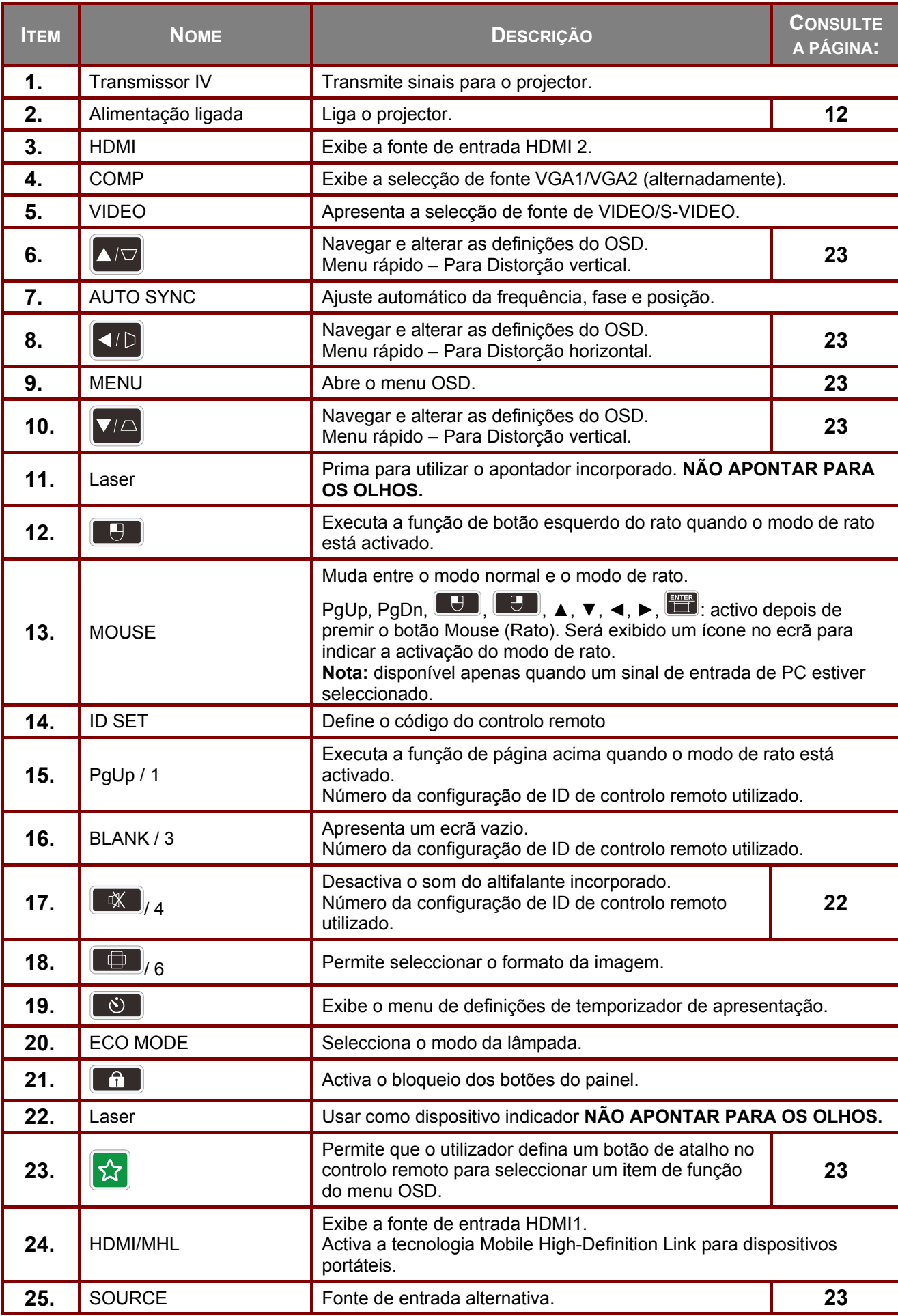

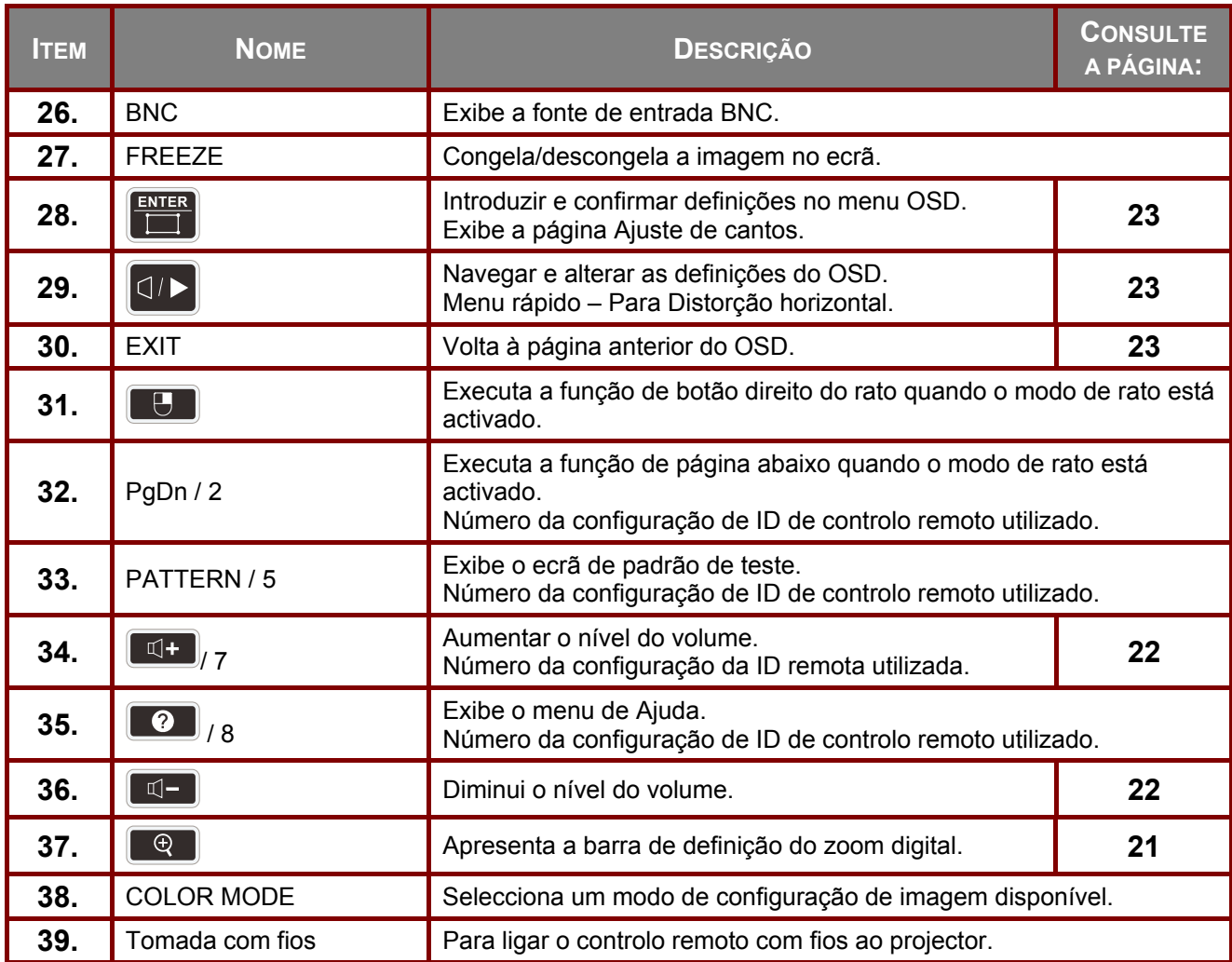

## <span id="page-21-0"></span>Código do controlo remoto

É possível definir 8 códigos do controlo remoto diferentes, de 1 a 8, para o projector. A mudança dos códigos do controlo remoto pode evitar interferências de outros projectores adjacentes que estejam a funcionar em simultâneo. Defina o código do controlo remoto para o projector antes de alterar o código para o controlo remoto.

Para mudar o código para o projector, seleccione entre 1 a 8 no menu Básico > Avançado > Código do controlo remoto.

Para mudar o código para o controlo remoto, prima o botão Definir ID e o botão correspondente, de 1 a 8, no controlo remoto em simultâneo durante 5 segundos ou mais. O código inicial está definido para 1. Se mudar o código para 8, o controlo remoto poderá controlar todos os projectores.

#### **Nota:**

Se forem definidos códigos diferentes no projector e no controlo remoto, o controlo remoto não responderá. Se isso acontecer, mude novamente o código do controlo remoto.

## <span id="page-22-0"></span>Utilização do controlo remoto

A capacidade de utilização do seu computador com o controlo remoto oferece-lhe maior flexibilidade ao efectuar apresentações.

- 1. Ligue o projector ao seu PC ou computador portátil com um cabo USB antes de utilizar o controlo remoto em vez do rato do computador.
- 2. Mudar o sinal de entrada para COMPUTADOR.
- 3. Prima o botão Mouse (Rato) no controlo remoto para mudar do modo normal para o modo de rato. Será exibido um ícone no ecrã para indicar a activação do modo de rato.
- 4. Execute os controlos do rato desejados no seu controlo remoto.
	- Para deslocar o cursor no ecrã, prima ▲ / ▼ / ◀ / ▶/
	- $\bullet$  Para clicar com o botão esquerdo, prima  $\boxed{\bullet}$
	- $\cdot$  Para clicar com o botão direito, prima  $\boxed{ \cdot \ }$ .
	- Para utilizar o seu programa de exibição (num PC ligado) que responda a comandos de página acima/abaixo (como o Microsoft PowerPoint), prima Página acima/Página abaixo.
	- Para voltar ao modo normal, prima novamente o botão Mouse (Rato) ou outros botões excepto aqueles que estejam relacionados com as funções do rato.

#### <span id="page-22-1"></span>**Alcance do controlo remoto**

O controlo remoto utiliza sinais infravermelhos para controlar o projector. Não é necessário apontar o controlo remoto directamente para o projector. Desde de que não segure o controlo remoto perpendicularmente aos lados ou à traseira do projector, o controlo remoto funcionará bem dentro de um raio de aproximadamente 7 metros e 15 graus acima ou abaixo do nível do projector. Se o projector não responder ao controlo remoto, aproxime-se um pouco.

#### <span id="page-22-2"></span>**Botões do projector e do controlo remoto**

O projector pode ser operado através do controlo remoto ou dos botões no topo do mesmo. Todas as operações podem ser executadas com o controlo remoto; no entanto, os botões do projector têm funções limitadas.

# **INSTALAÇÃO E UTILIZAÇÃO**

## <span id="page-23-1"></span><span id="page-23-0"></span>**Introdução das pilhas no controlo remoto**

**1.** Remova a tampa o compartimento das pilhas deslizando-a na direcção da seta.

**2.** Introduza as pilhas com a pólo positivo virado para cima.

**3.** Volte a colocar a tampa do compartimento.

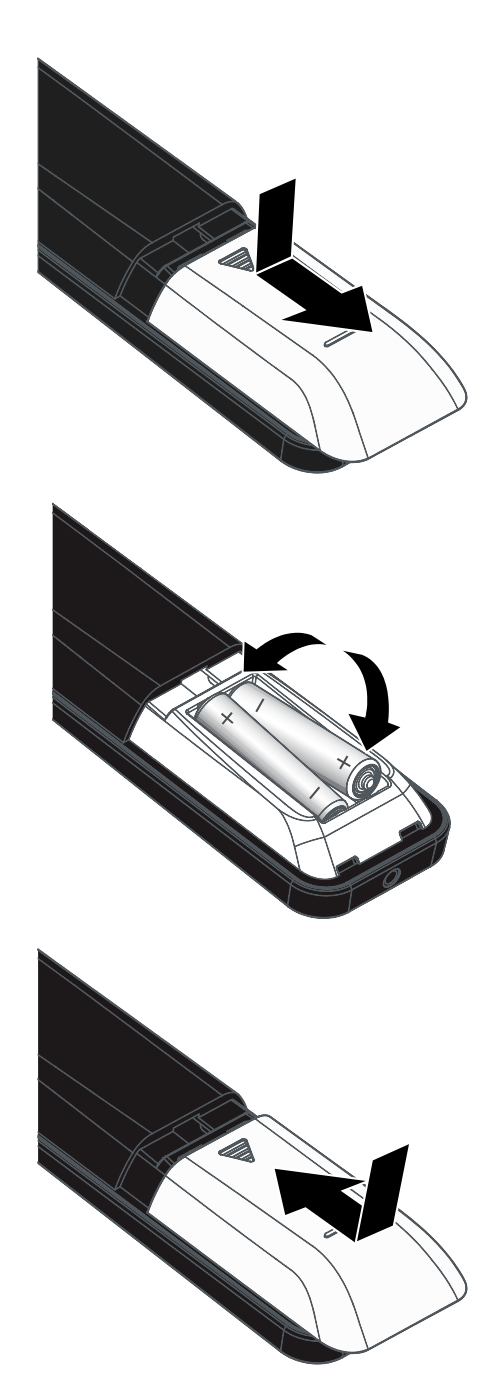

## **Atenção:**

- **1.** Utilize apenas pilhas AAA (recomenda-se a utilização de pilhas alcalinas).
- **2.** Elimine as pilhas usadas de acordo com as normas locais.
- **3.** Remova as pilhas se não utilizar o projector durante longos períodos de tempo.

## <span id="page-24-0"></span>**Ligar e desligar o projector**

**1.** Ligue correctamente o cabo de alimentação e o cabo de sinal. Quando ligados, o LED de energia irá passar de verde intermitente para verde fixo.

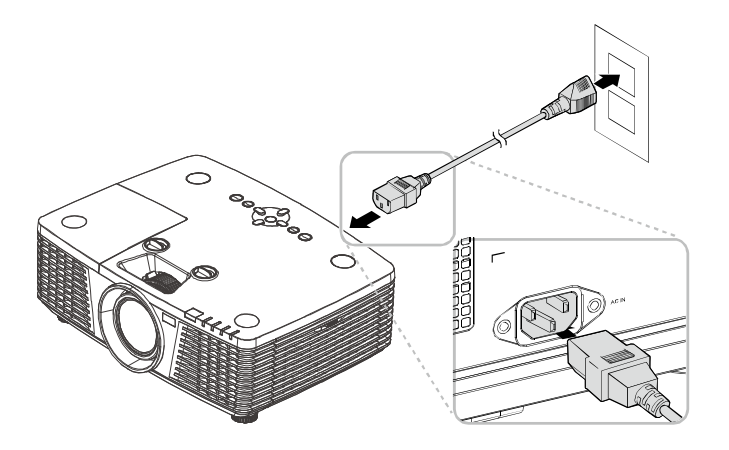

**2.** Ligue a lâmpada premindo o botão "  $\bigcirc$ " na parte superior do projector ou "  $\bigcirc$ " no controlo remoto.

> O LED PWR ficará vermelho intermitente.

O ecrã inicial será apresentado durante cerca de 30 segundos. Na primeira utilização do projector, pode seleccionar o idioma pretendido a partir do menu rápido depois da apresentação do ecrã inicial. (Consulte [Definir o idioma do](#page-36-0)  [menu OSD](#page-36-0) na página [24\)](#page-36-0)

Consulte [Definir a palavra-passe de](#page-26-0)  [acesso \(Bloqueio de segurança\)](#page-26-0) na página [14](#page-26-0) para saber se o bloqueio de segurança está ativado.

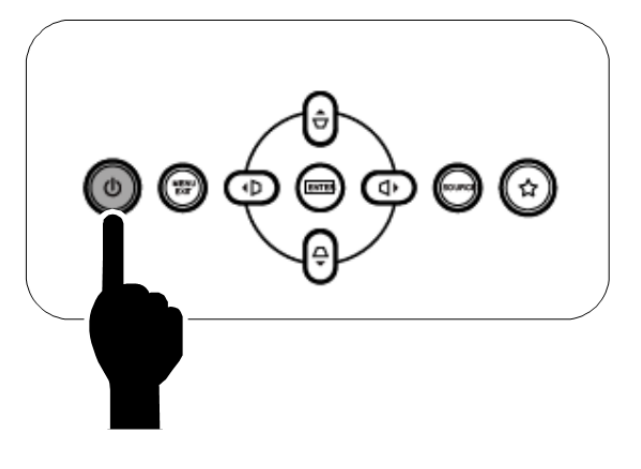

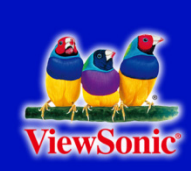

- Se estiver ligado mais do que um<br>**3.** dispositivo de entrada, prima o botão<br>**5. porta o utiliza os botãos.** A veces **Fonte** e utilize os botões ▲▼ para percorrer os dispositivos. (A entrada Componente é suportada através de um adaptador RGB para Componente.)
- Fonte HDMI1/MHL  $\sum_{i}$  $\sum_{2}$ HDMI2 **Hilling** DVI. VGA1  $\overline{\mathbb{W}}_1$ VGA2  $\overline{\mathbb{W}}_2$  $\bullet$ **BNC** ⊕ S-Video Vídeo composto 0 Ajuste de item +/> Deslocar ▲▼ Menu =  $Sair$
- HDMI 1 / MHL: Compatível com Interface Multimédia de Alta Definição (HDMI) e Ligação móvel de alta definição (MHL)
- HDMI 2: Compatível com Interface Multimédia de Alta Definição
- DVI: DVI
- VGA 1 / 2: RGB Analógico Entrada de DVD YCbCr / YPbPr ou entrada HDTV YPbPr através de conetor D-sub
- BNC: RGB Analógico
- S-Video: Super vídeo (Y/C separado)
- Vídeo composto: Vídeo composto tradicional
- Quando for exibida a mensagem<br> **4.** "DESLIGAR? /Prima novamente o botão<br>
Alimentecão", rrima o botão **Alimentação**", prima o botão **ALIMENTAÇÃO**. O projector irá desligar-se.

#### (l) Desligar?

Prima novamente o botão Alimentação

## **Atenção:**

Não desligue o cabo de alimentação até o LED de ENERGIA parar de piscar, indicando que o projector já arrefeceu.

## <span id="page-26-0"></span>**Definir a palavra-passe de acesso (Bloqueio de segurança)**

Pode utilizar os quatro botões (setas) para definir uma palavra-passe e impedir a utilização não autorizada do projector. Quando activada, a palavra-passe deverá ser introduzida depois de ligar o projector. (Consulte a secção [Navegar pelo menu OSD](#page-35-2) na página [23](#page-35-2) e a secção [Definir o idioma do menu](#page-36-0)  [OSD](#page-36-0) na página [24](#page-36-0) para ajuda relativa à utilização dos menus OSD.)

 $\sqrt{2\pi}$ 

画

#### **Importante:**

Guarde a palavra-passe num local seguro. Sem a palavra-passe, não poderá utilizar o projector. Caso perca a palavra-passe, contacte o seu revendedor para obter informações acerca da eliminação da palavra-passe.

**1.** Prima o botão **MENU** para abrir o menu OSD.

**2.** Prima o botão de cursor ◄► para aceder ao menu **Básico**.

**3.** Prima o botão de cursor ▲▼ para seleccionar a opção **Avançado**.

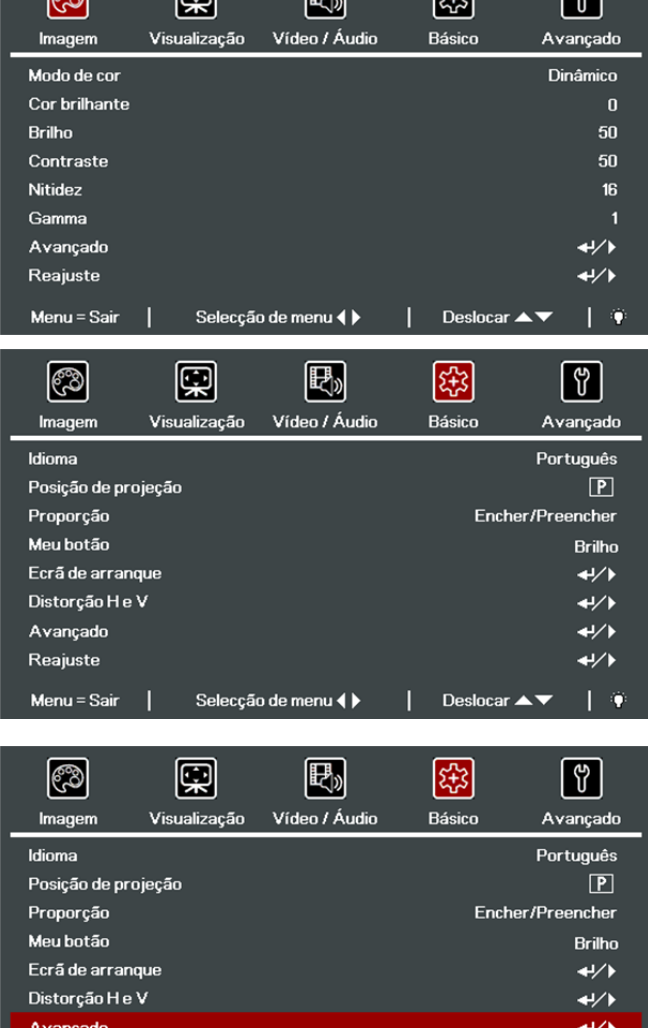

Selecção de menu <

 $\Box$ 

 $E_{\rm M}$ 

 $\sqrt{2}$ 

 $\overline{\mathbf{t}}$ 

 $\blacksquare$ 

Deslocar  $\blacktriangle \blacktriangledown$ 

T.

Reajuste

Menu = Sair

- **4.** Prima o botão de cursor ▲▼ para seleccionar a opção **Bloqueio de segurança**.
- Prima o botão de cursor ◄► para
- **5.**  activar ou desactivar a função de bloqueio de segurança.

Será automaticamente exibida a caixa de diálogo da palavra-passe.

**6.** Pode utilizar os botões de cursor ▲▼◄► do controlo remoto IV para introduzir a palavra-passe. Pode utilizar qualquer combinação, incluindo a mesma seta cinco vezes, mas nunca menos do que cinco caracteres.

> Prima os botões de cursor em qualquer ordem para definir a palavrapasse. Prima o botão **MENU** para sair da caixa de diálogo.

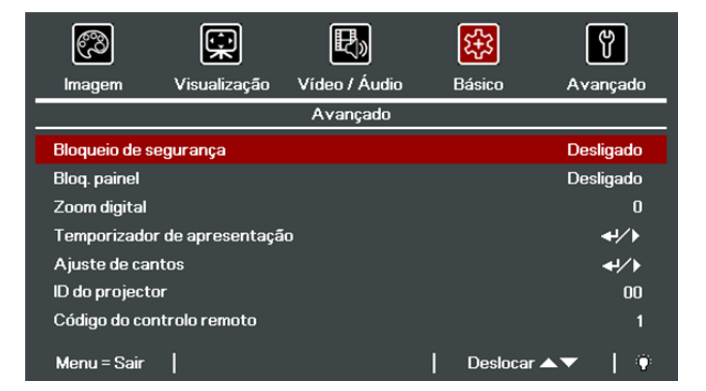

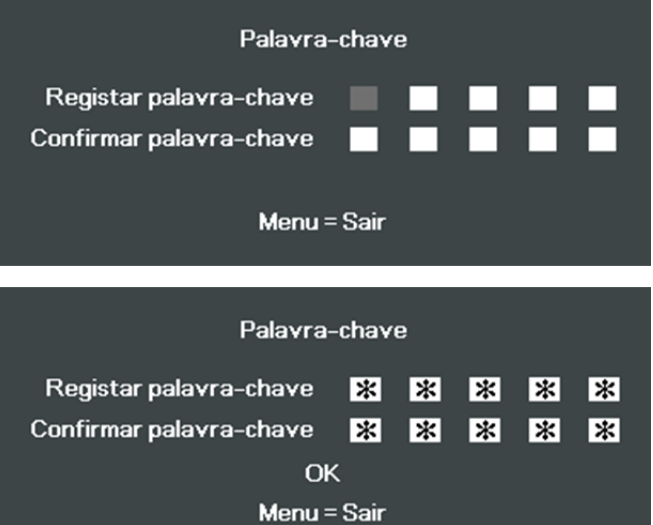

**7.** Se o **Bloqueio de segurança** estiver activado, quando o utilizador premir o botão de alimentação, será exibido o menu de confirmação da palavrapasse.

> Introduza a palavra-passe na ordem definida no passo 6. Caso não se lembre da palavra-passe, contacte o centro de assistência.

O centro de assistência validará o proprietário e ajudará a redefinir a palavra-passe.

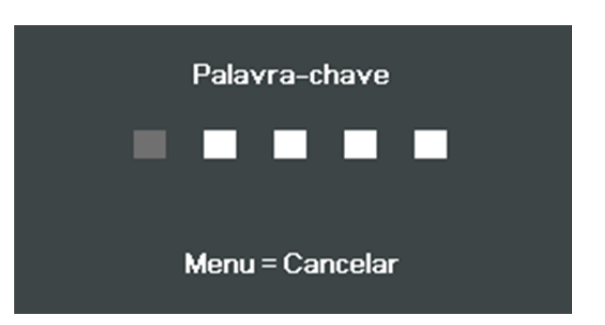

## <span id="page-28-0"></span>**Ajustar a Altura do Projector**

Tenha o seguinte em conta aquando da instalação do projector:

- A mesa de apoio do projector deverá ser nivelada e robusta.
- Coloque o projector de forma a que esteja o mais perpendicular possível em relação ao ecrã.
- Certifique-se de que os cabos estão distribuídos de forma segura. Pode tropeçar neles.
- **1.** Para elevar o projector, rode os parafusos de ajuste no sentido contrário dos ponteiros do relógio.

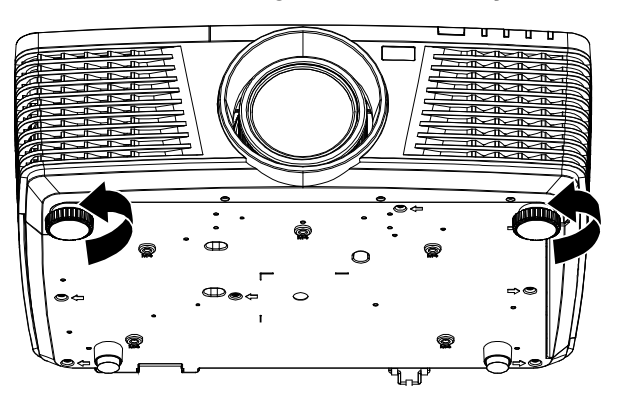

**2.** Para baixar o projector, levante-o e rode os parafusos de ajuste no sentido dos ponteiros do relógio.

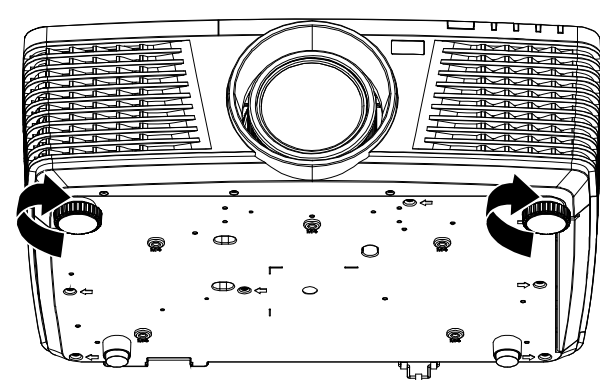

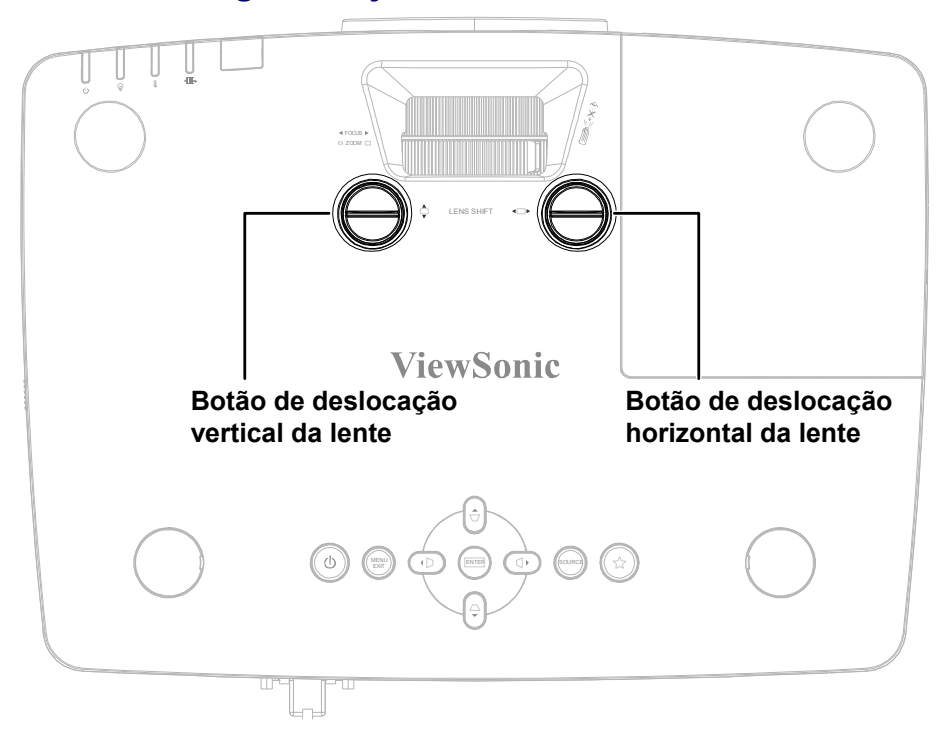

## <span id="page-29-0"></span>**Ajustar A Posição da Imagem Projectada com a Deslocação da Lente**

A funcionalidade de Deslocação da lente permite o ajustamento da posição da imagem projectada, horizontal ou verticalmente, nos intervalos detalhados abaixo.

#### **Nota:**

Pare de rodar a alanvanca de deslocação da lente quando ouvir um clique e rode ligeiramente no sentido inverso.

## <span id="page-30-0"></span>Ajustar a posição vertical da imagem

A altura vertical da imagem pode ser ajustada de 141,2% a 104,65% para WXGA, 115,35% a 101,85% para XGA, 146,7% e 104,5% para 1080P, 132% e 99,1% para WUXGA da altura da imagem. Tenha em atenção que a o ajustamento máximo da altura vertical da imagem pode ser limitada pela posição horizontal da imagem. Por exemplo, não é possível obter a posição vertical máxima da imagem apresentada acima se a posição horizontal da imagem estiver no máximo.

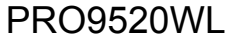

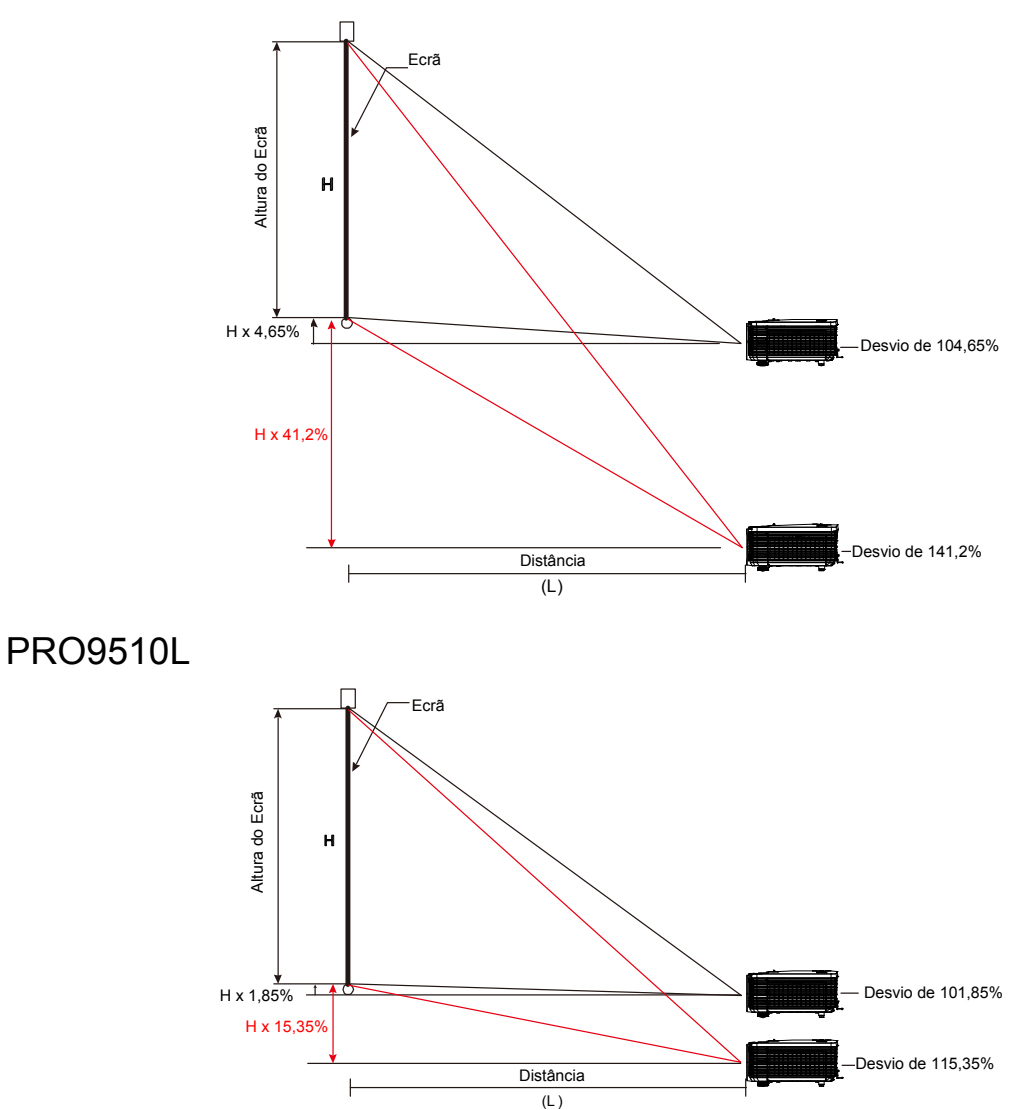

## PRO9530HDL

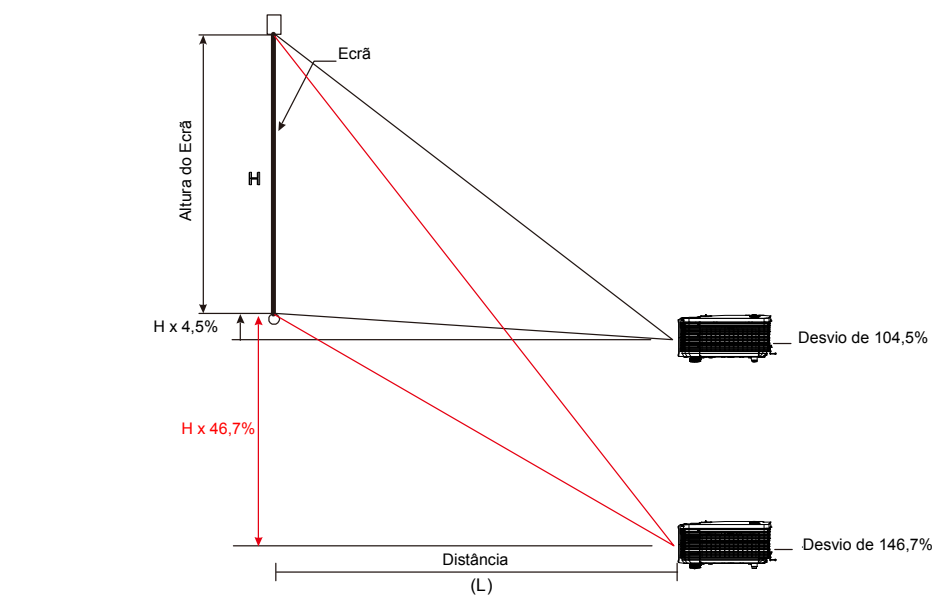

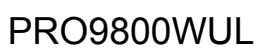

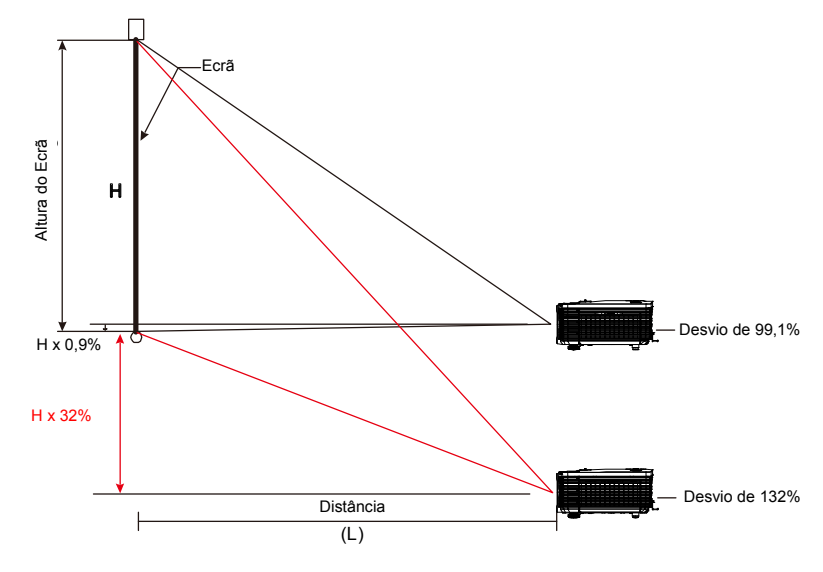

## <span id="page-32-0"></span>Ajustar a posição horizontal da imagem

Com a lente na posição central, a posição horizontal da imagem pode ser ajustada para a esquerda ou para a direita até um máximo de 10,9% para WXGA, 3,8% para XGA, 10,3% para 1080P, 10,3% para WUXGA da largura da imagem. Tenha em atenção que o ajustamento máximo da largura horizontal da imagem pode ser limitada pela posição vertical da imagem. Por exemplo, não é possível obter a posição horizontal máxima da imagem apresentada acima se a posição vertical da imagem estiver no máximo.

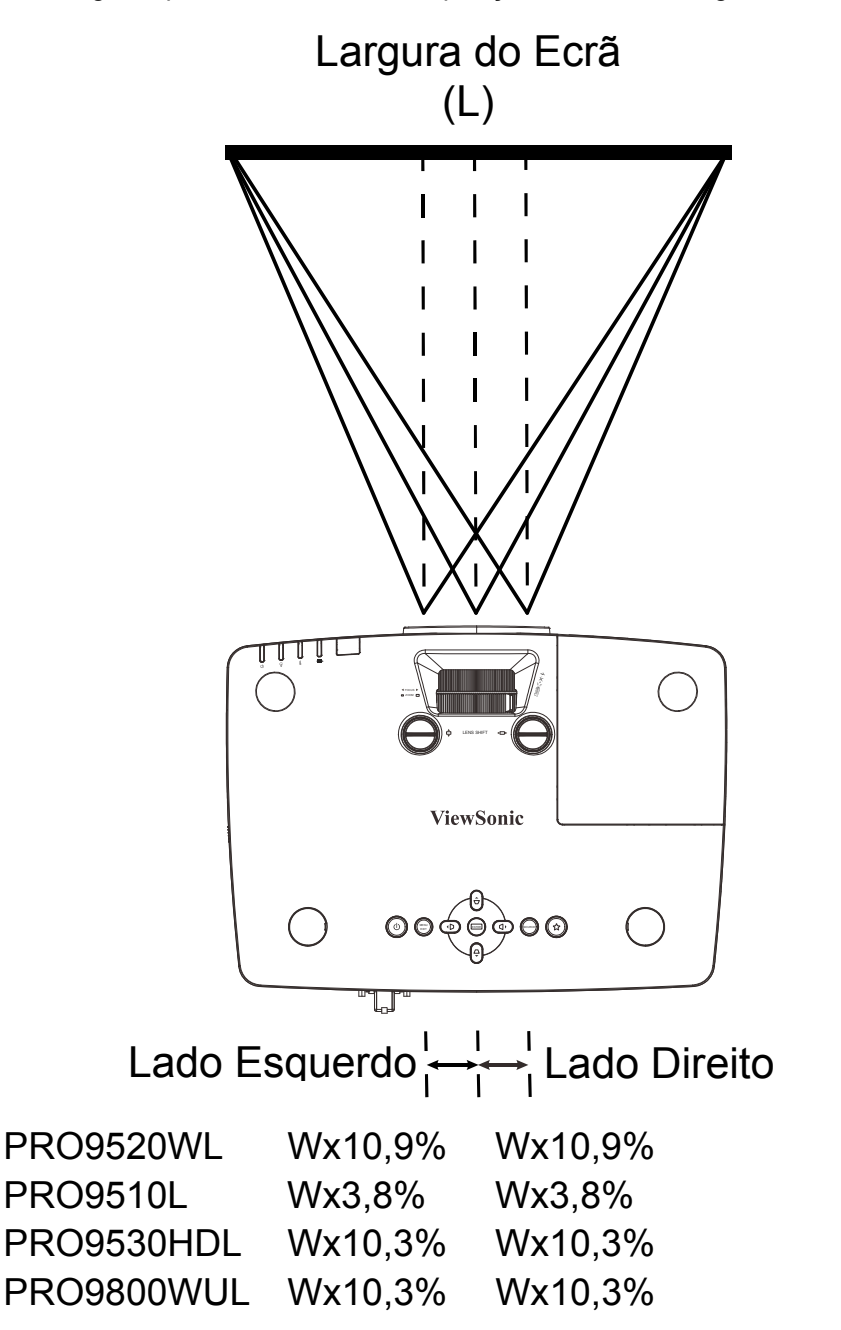

## <span id="page-33-0"></span>**Ajustar o Zoom, Focagem e Keystone**

**1.** Utilize o controlo **Imagem-zoom** (apenas no projector) para redimensionar a imagem projectada e o tamanho do ecrã.

**2.** Use o controlo **Imagem-focagem** (apenas no projector) para dar maior nitidez à imagem projectada.

- **3.** Prima os botões  $\blacktriangle$  /  $\blacktriangledown$  /  $\blacktriangle$  /  $\blacktriangleright$  (no projector ou no controlo remoto) para corrigir o efeito de trapezóide vertical ou horizontal da imagem.
- ŤΪÏ lïïï  $\overline{\mathbb{Q}}$  $\boxed{\mathbf{x}}$  $\boxed{\text{cm}}$   $\boxed{\text{cm}}$   $\boxed{\text{cm}}$ VIDEO **FENC** SOURCE  $\sqrt{\frac{4870}{9}}$   $\sqrt{\sqrt{2}}$   $\sqrt{P}$ 19 ⊞ 19 ENTER $\overline{\text{v}}$  ( $\overline{\text{v}}$  / $\Box$ )  $\boxed{\text{ext}}$

TITII

m

Controlo remoto e painel do OSD

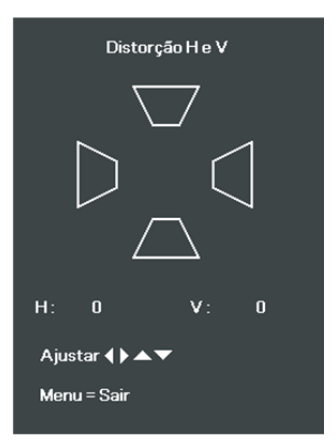

 $\begin{array}{|c|c|c|}\hline & & & \frac{2}{\left\lfloor \text{D SET} \right\rfloor} \\\hline \hline \end{array}$ 

**4.** O controlo de distorção será exibido no ecrã.

> Prima  $\blacksquare$  /  $\blacksquare$  para corrigir a Distorção V da imagem.

> Prima  $\blacksquare$  / para corrigir a Distorção H da imagem.

## <span id="page-34-0"></span>**Ajustar o volume**

**1.** Prima os botões  $(\sqrt{\mathbb{Q}})^2$   $(\sqrt{\mathbb{Q}})^2$  no controlo remoto. O controlo de volume será exibido no ecrã.

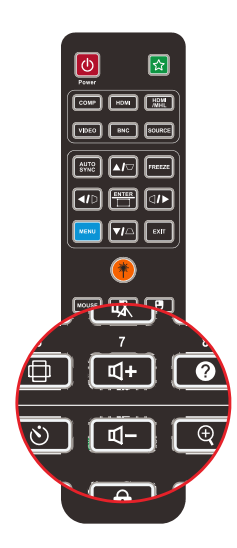

h

 $\ket{\psi}$  Volume

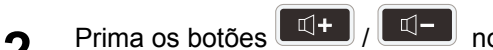

- **2.** Prima os botões  $\frac{1}{2}$  /  $\frac{1}{2}$  no controlo remoto ou os botões ◀ / ► no teclado para ajustar o **Volume +/-**.
	-
- **3.** Prima o botão **de Ada** para desligar o **3. áudio (Esta função apenas está** disponível no controlo remoto).

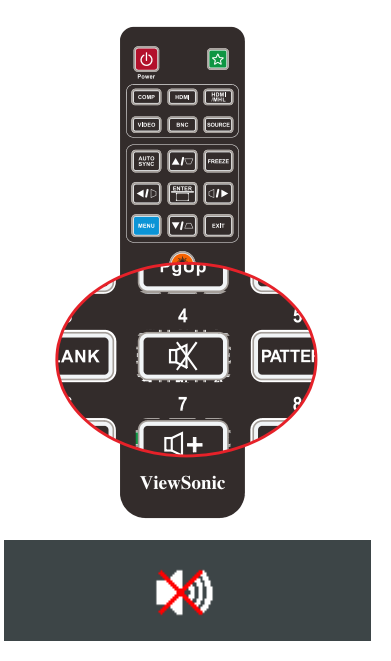

# **DEFINIÇÕES DO MENU DE EXIBIÇÃO NO ECRÃ (OSD)**

## <span id="page-35-1"></span><span id="page-35-0"></span>**Controlos do menu OSD**

O projector dispõe de um menu OSD que permite ajustar a imagem e alterar várias definições.

### <span id="page-35-2"></span>Navegar pelo menu OSD

Pode usar os botões de cursor no controlo remoto ou os botões no topo do projector para navegar e fazer alterações no OSD. A ilustração seguinte mostra os botões correspondentes do projector.

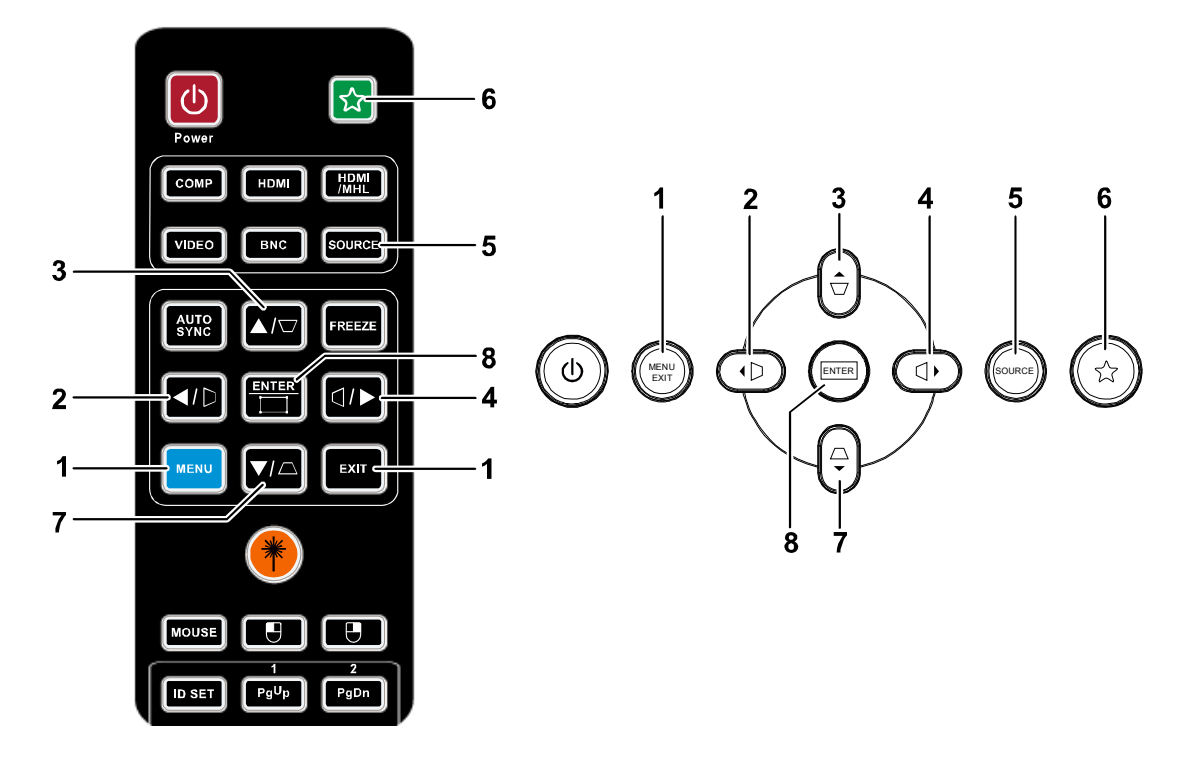

- 1. Para aceder ao menu OSD, prima o botão **MENU**.
- 2. Existem cinco menus. Prima o botão do cursor ◄ / ► para percorrer os menus.
- 3. Prima o botão de cursor ▲ / ▼ para se deslocar para cima e para baixo num menu.
- 4. Prima os botões de cursor ◄ / ► para alterar os valores das definições.
- 5. Prima **MENU** para fechar o menu OSD ou para sair de um submenu. Prima o botão **EXIT** para voltar ao menu anterior.

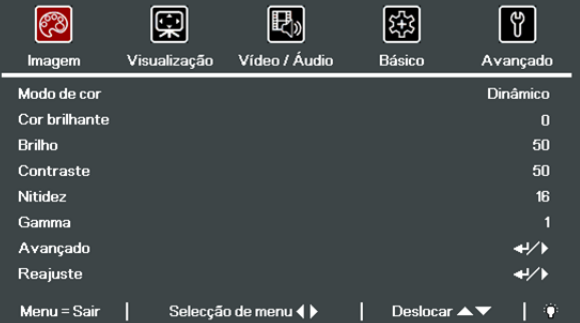

#### **Nota:**

Os itens disponíveis no menu OSD dependem da fonte de vídeo selecionada. Por exemplo, o item **Posição Horizontal/Vertical** no menu **Visualização** pode ser modificado apenas quando ligado a um PC. Os itens que não estão disponíveis não podem ser acedidos e estão assinalados a cinzento.
#### **Definir o idioma do menu OSD**

Antes de continuar, defina o seu idioma preferido para o menu OSD.

1. Prima o botão **MENU**. Prima o botão do cursor ◄► para aceder a **Básico**.

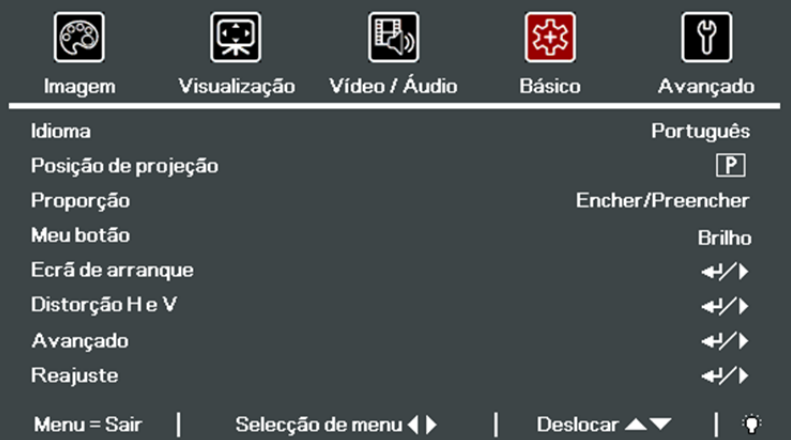

2. Prima o botão do cursor ▲▼ até seleccionar o item **Idioma**.

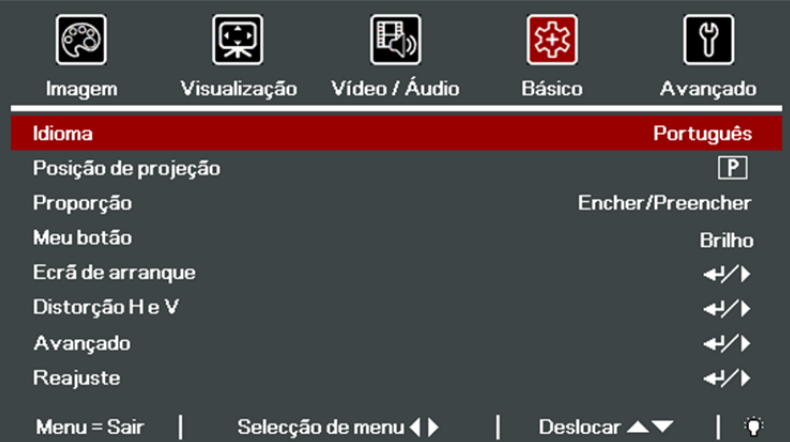

- 3. Prima o botão de cursor ◄► até seleccionar o idioma que deseja.
- 4. Prima duas vezes o botão **MENU** para fechar o menu OSD.

### **Visão geral do menu OSD**

Utilize a ilustração seguinte para encontrar rapidamente uma definição ou para saber o intervalo de ajuste de uma definição.

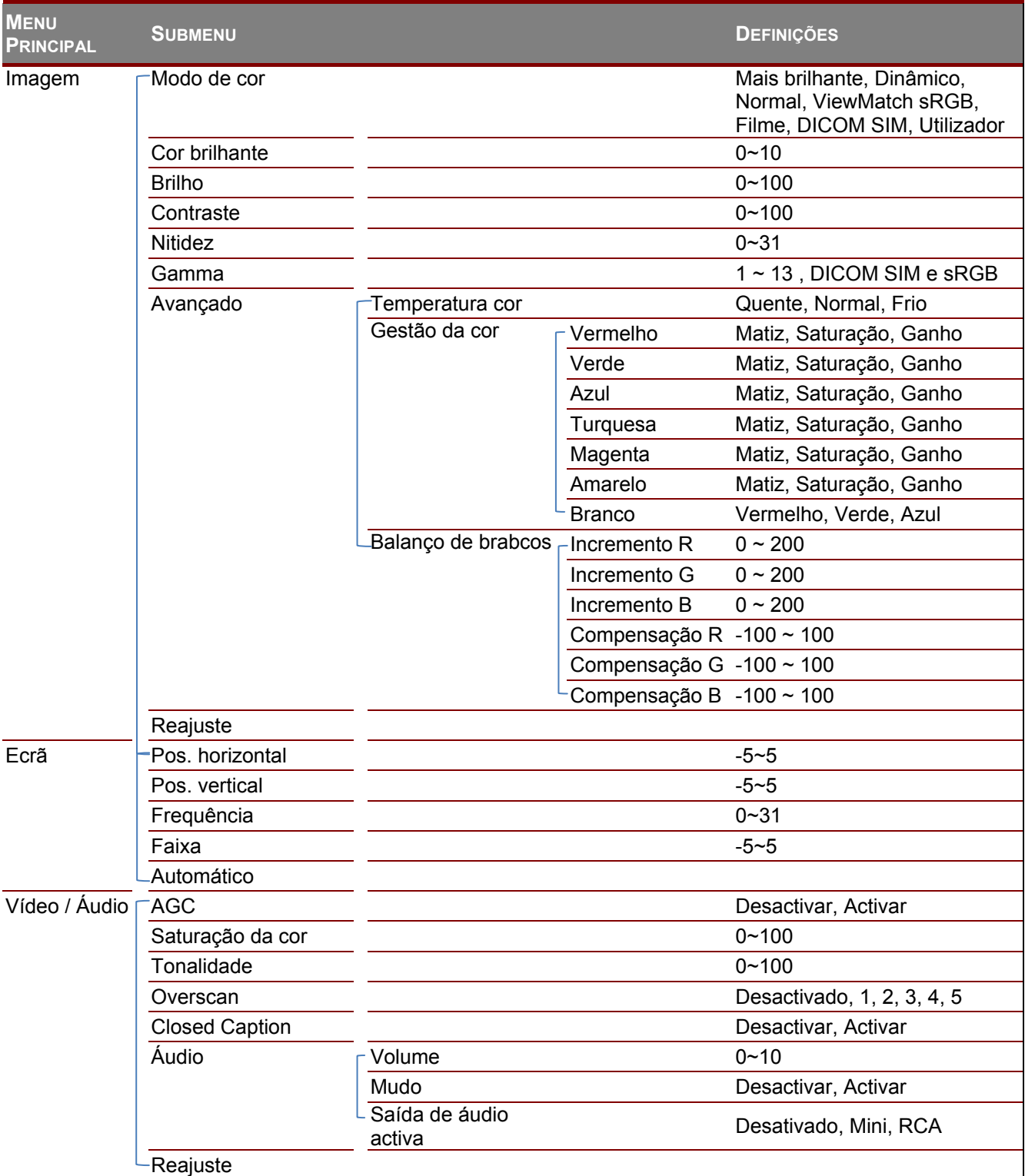

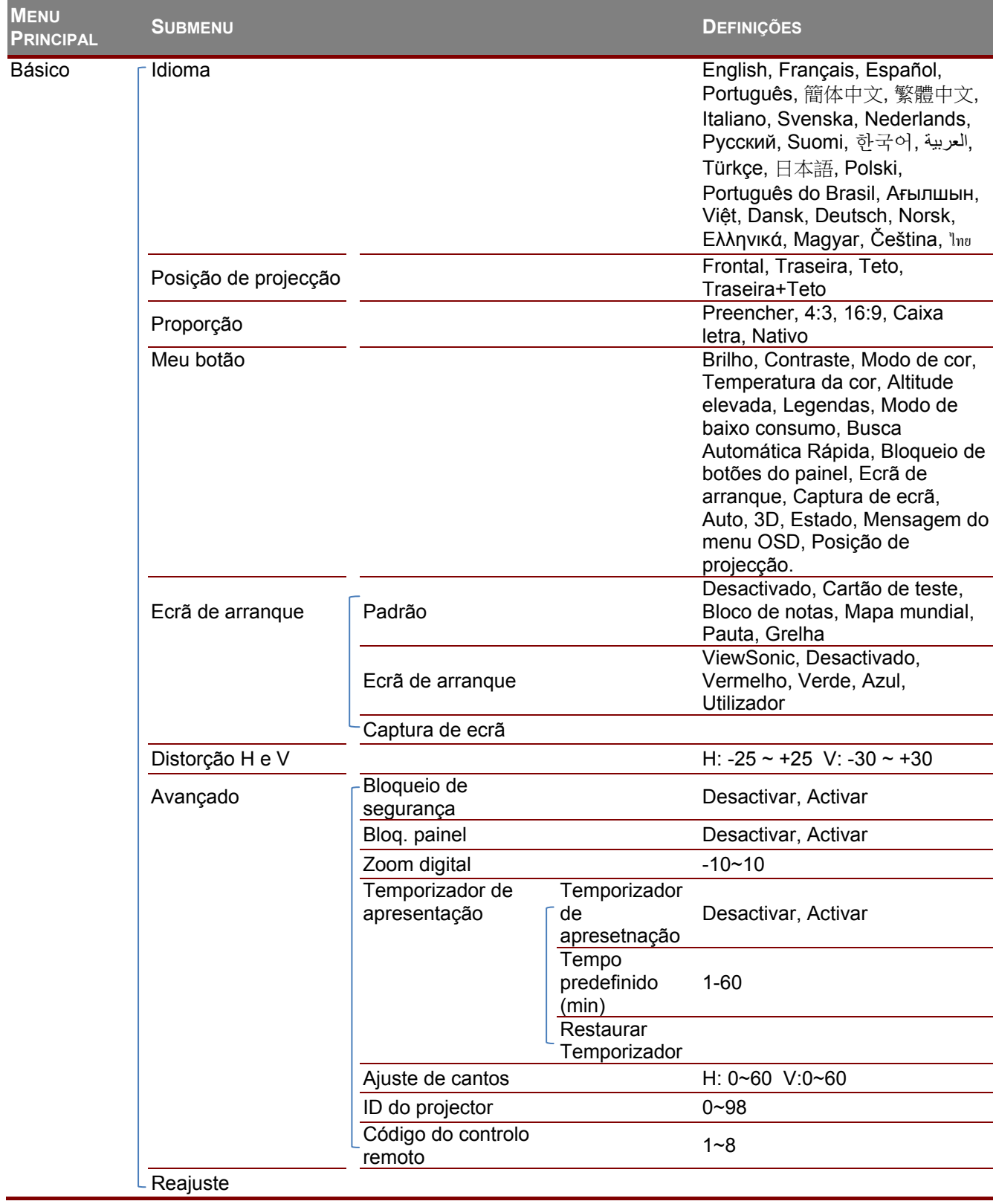

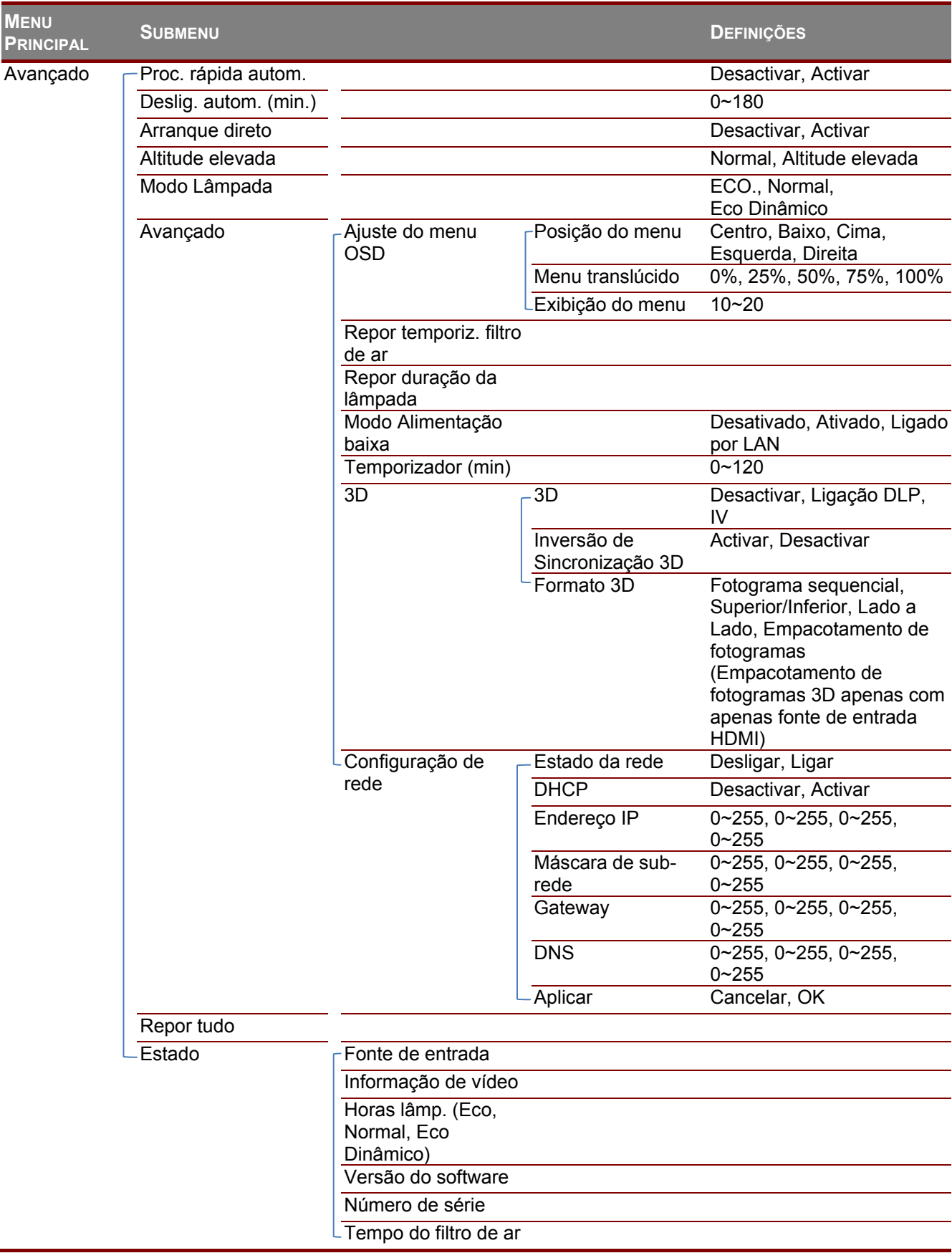

### **Menu Imagem**

Prima o botão **MENU** para abrir o menu **OSD**. Prima os botões de cursor ◄► para aceder ao **Menu Imagem**. Prima o botão de cursor ▲▼ para se deslocar para cima e para baixo no menu **Imagem**. Prima ◄► para alterar os valores das definições.

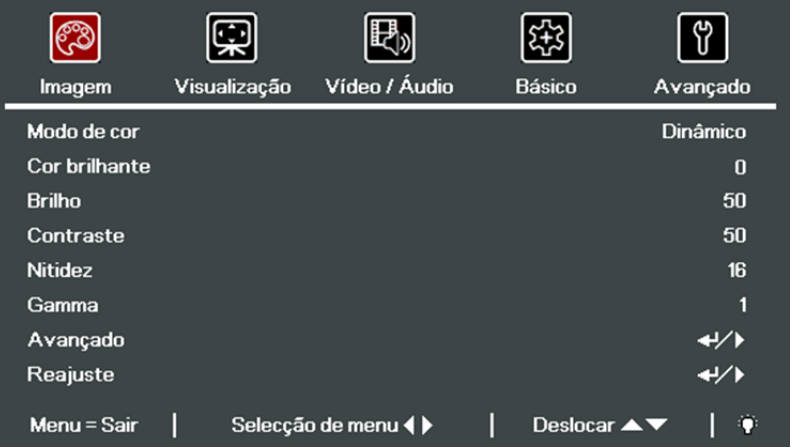

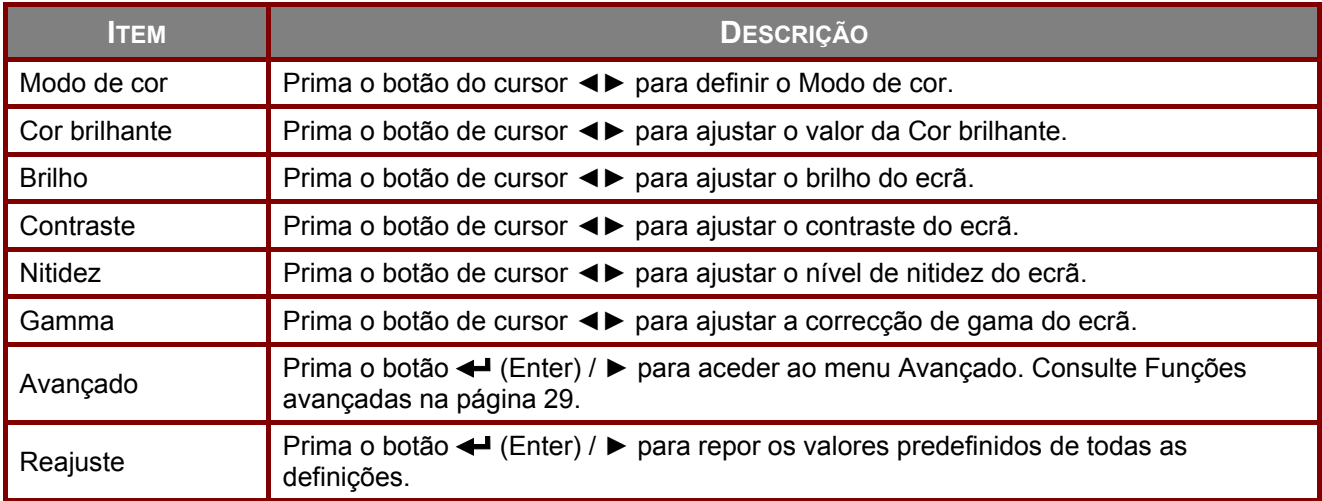

### <span id="page-41-0"></span>Funções avançadas

Prima o botão **Menu** para aceder ao menu **OSD**. Prima ◄► para ir para o menu **Imagem**. Prima ▲▼ para aceder ao menu **Avançado** e depois prima < (Enter) ou ►. Prima ▲▼ para se deslocar para cima e para baixo no menu **Avançado**.

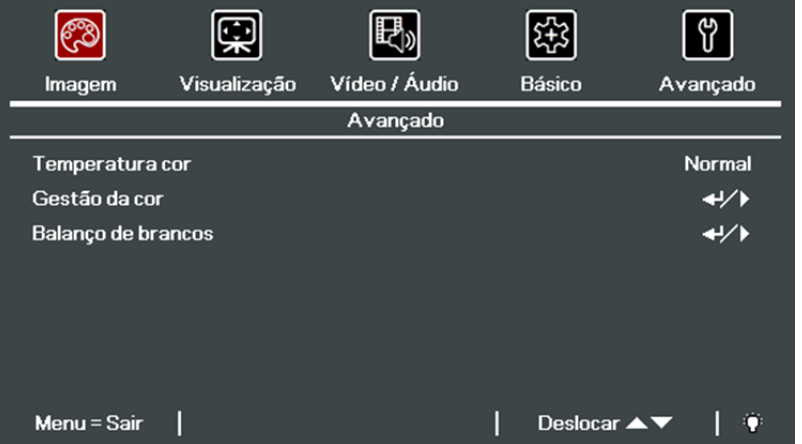

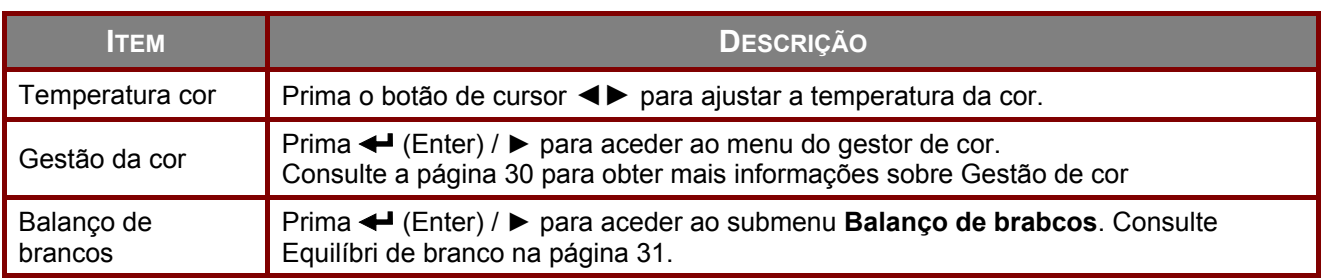

### <span id="page-42-0"></span>Gestão de cor

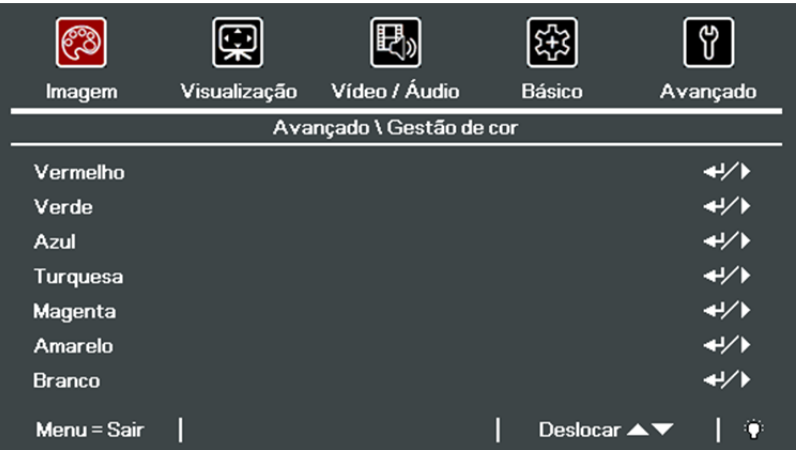

Prima (Enter) / ► para aceder ao submenu **Gestão de cor**.

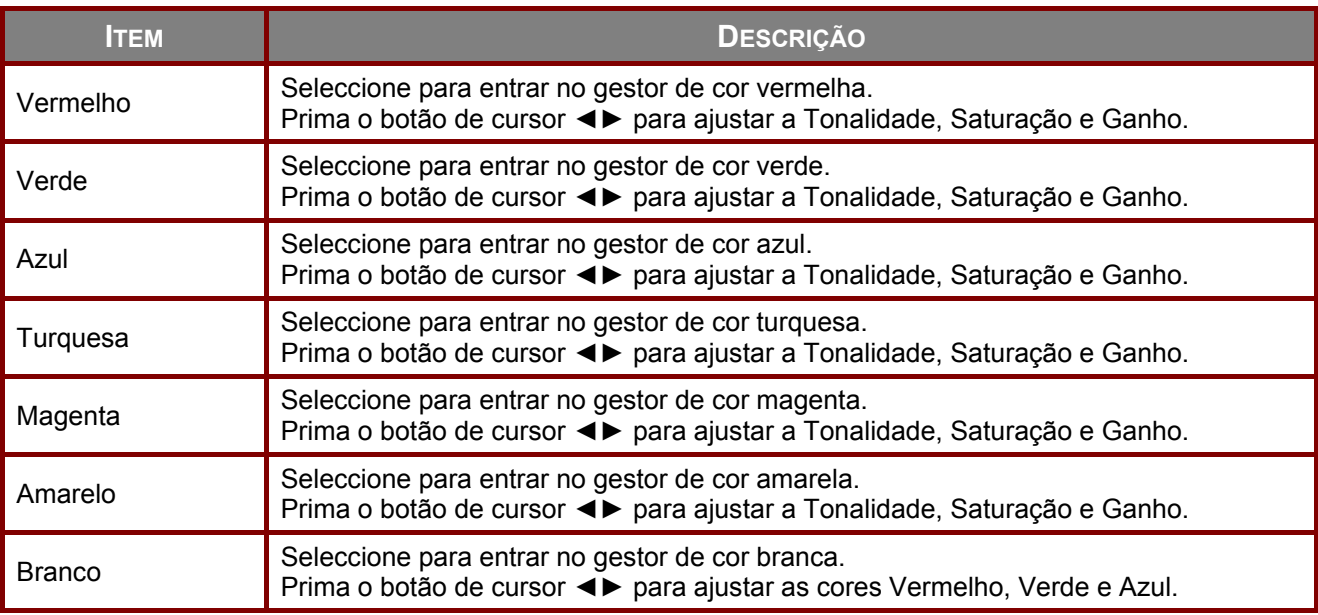

## <span id="page-43-0"></span>Equilíbri de branco

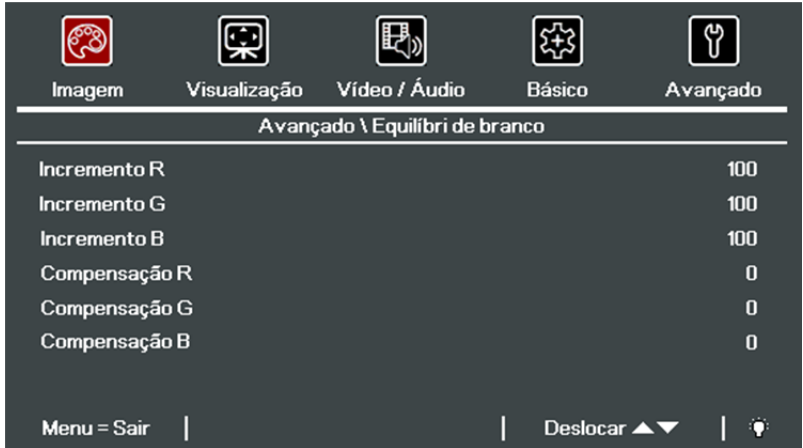

Prima (Enter) / ► para aceder ao submenu **Equilíbri de brancos**.

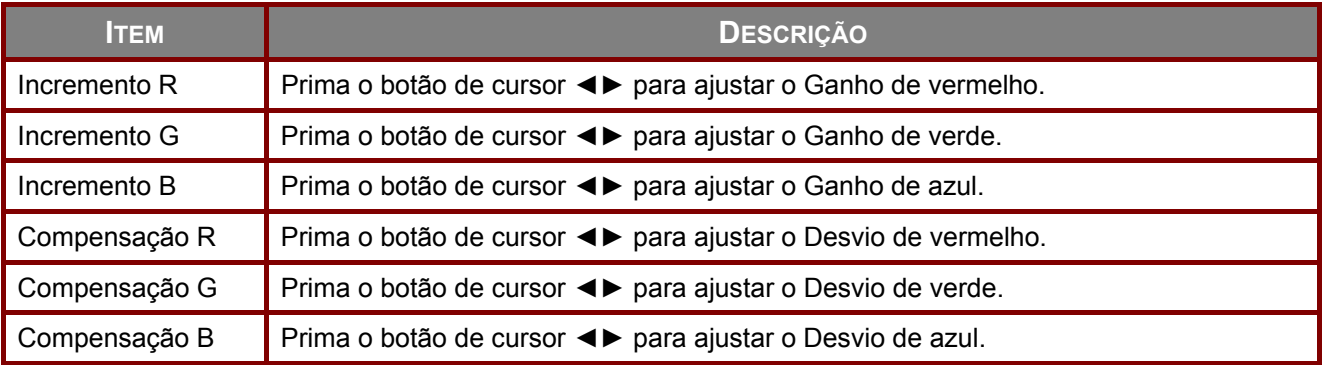

#### **Menu Visualização**

Prima o botão **MENU** para abrir o menu **OSD**. Prima o botão do cursor ◄► para aceder ao menu **Visualização**. Prima o botão do cursor ▲▼ para se deslocar para cima e para baixo no menu **Visualização**. Prima ◄► para alterar os valores das definições.

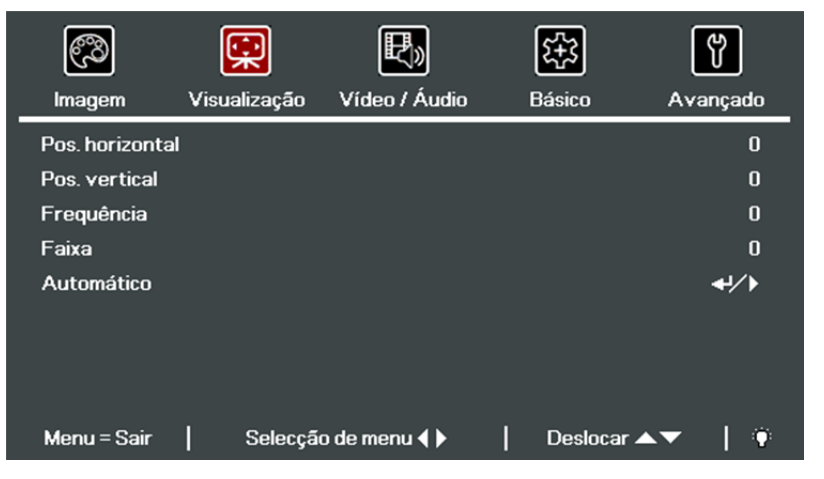

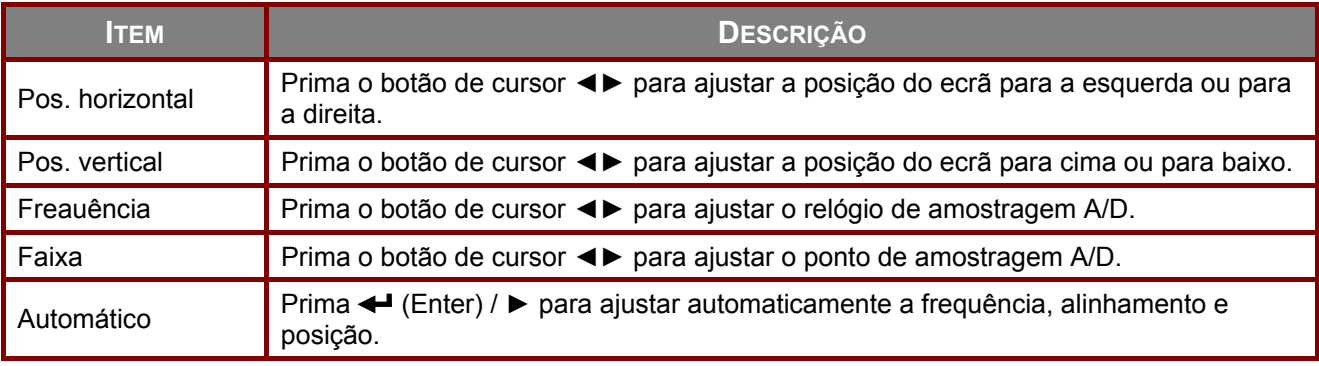

### **Menu Vídeo/Áudio**

Prima o botão **MENU** para abrir o menu **OSD**. Prima o botão de cursor ◄► para aceder ao menu **Vídeo/Áudio**. Prima o botão de cursor ▲▼ para se deslocar para cima e para baixo no menu **Vídeo/Áudio**. Prima ◄► para alterar os valores das definições.

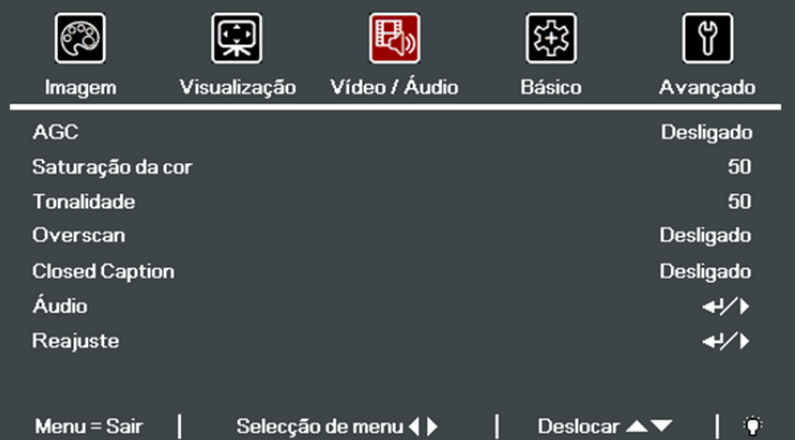

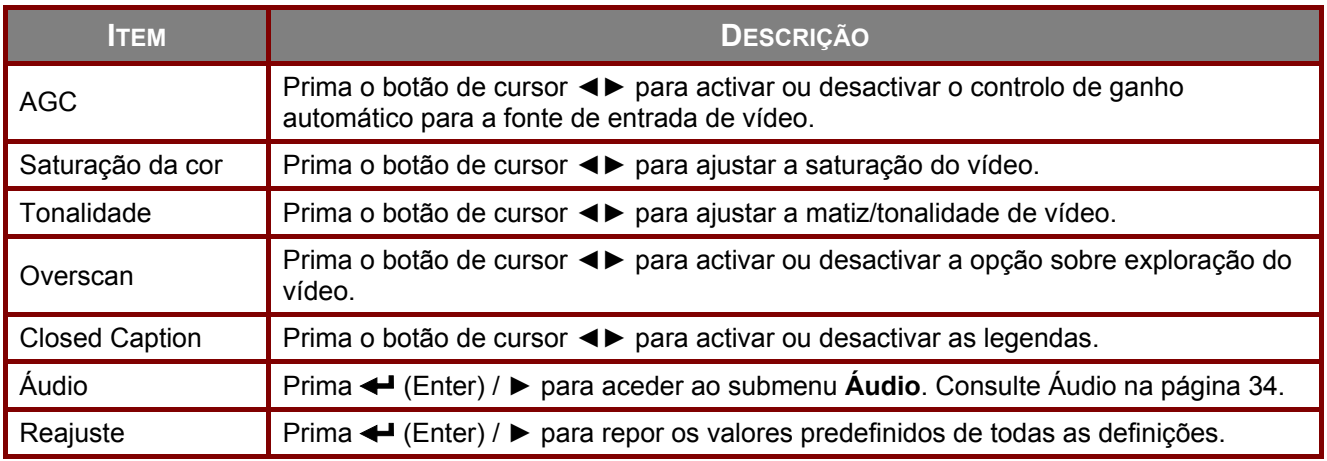

### <span id="page-46-0"></span>Áudio

Prima (Enter) / ► para aceder ao submenu **Áudio**.

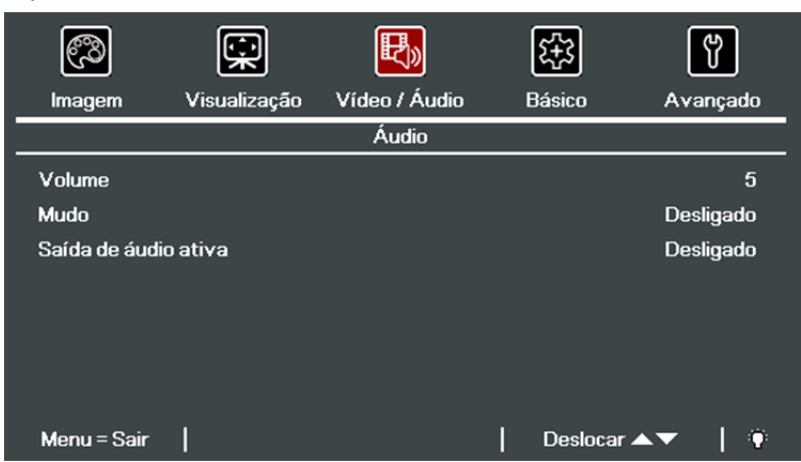

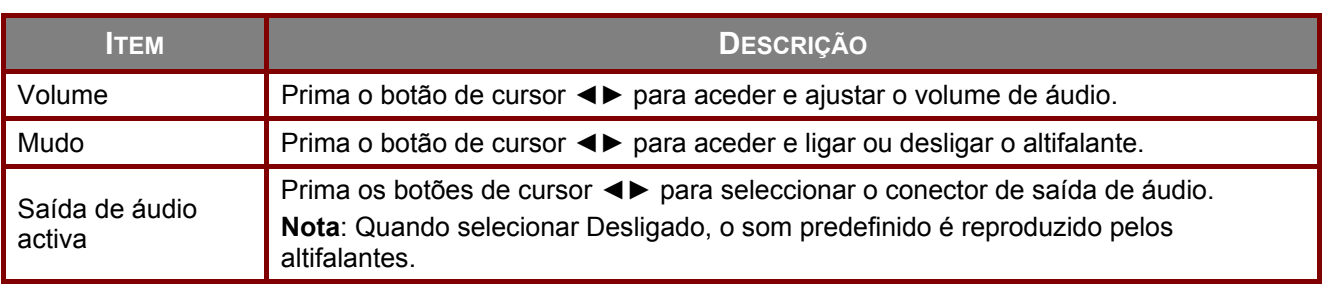

### **Menu Básico**

Prima o botão **MENU** para abrir o menu **OSD**. Prima o botão de cursor ◄► para aceder ao menu **Básico**. Prima o botão do cursor ▲▼ para se deslocar para cima e para baixo no menu **Básico**. Prima ◄► para alterar os valores das definições.

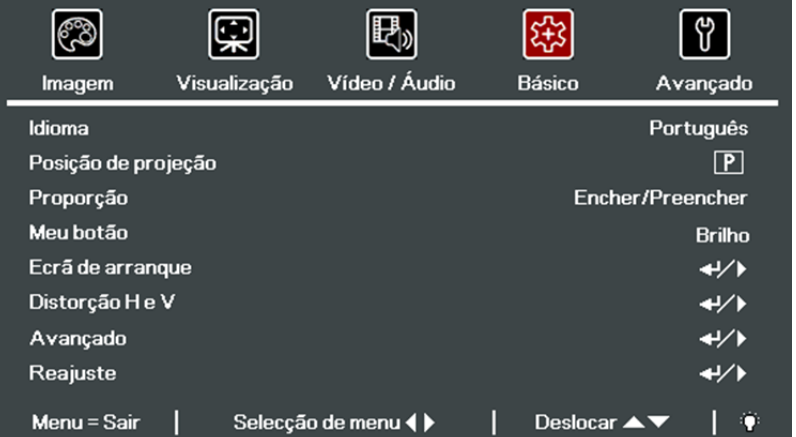

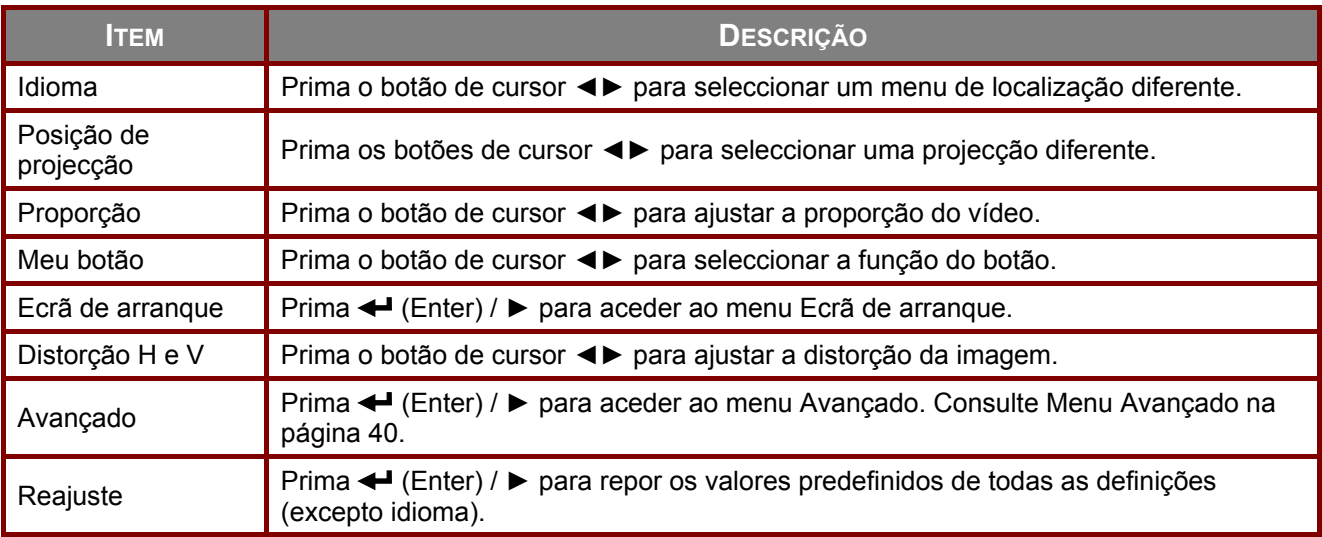

### Ecrã de arranque

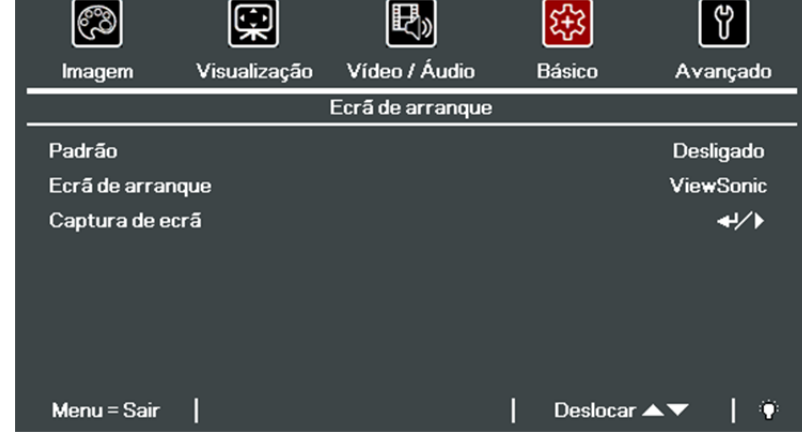

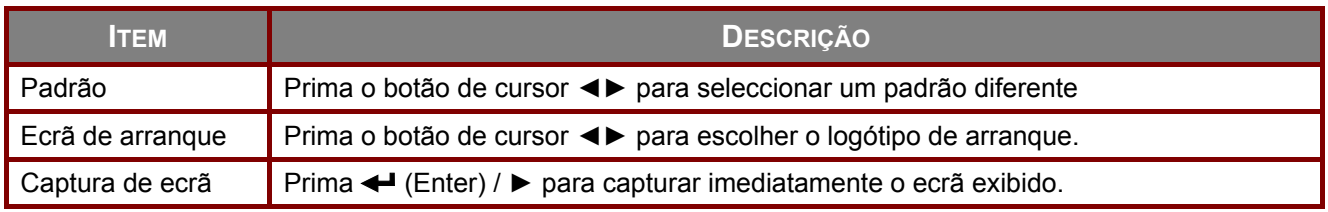

### Distorção H e V

Prima o botão **Menu** para abrir o menu **OSD**. Prima ◄► para aceder ao menu **Básico**. Prima ▼▲ para aceder ao menu **Distorção H e V** e prima < (Enter) /  $\blacktriangleright$ . Prima  $\Psi$  A para ajustar os valores verticais de -30 até 30. Prima ◄► para ajustar os valores horizontais de -25 até 25.

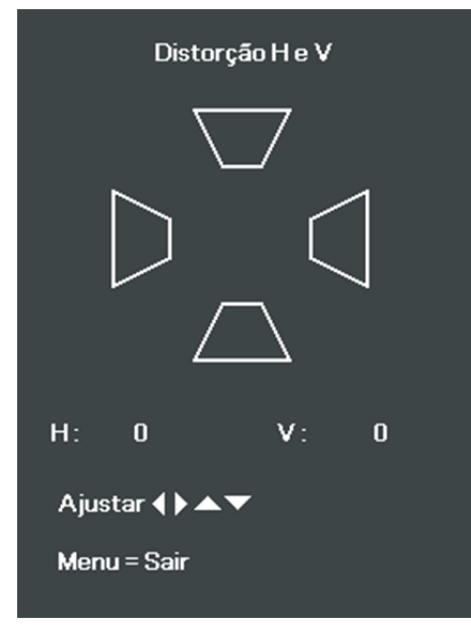

Prima (Enter) / ► para aceder ao submenu **Logótipo**.

### Funções avançadas

Prima o botão **Menu** para abrir o menu **OSD**. Prima ◄► para aceder ao menu **Básico**. Prima ▲▼ para aceder ao menu **Avançado** e prima ← (Enter) ou ►. Prima ▲ ▼ para se deslocar para cima e para baixo no menu **Avançado**. Prima ◄► para alterar os valores da definição.

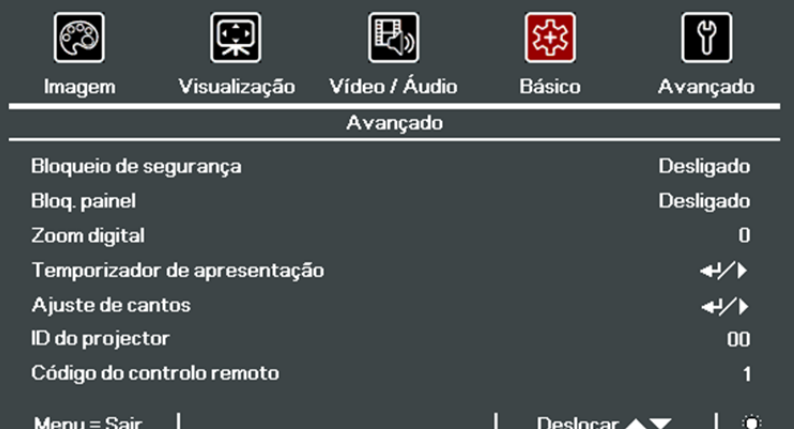

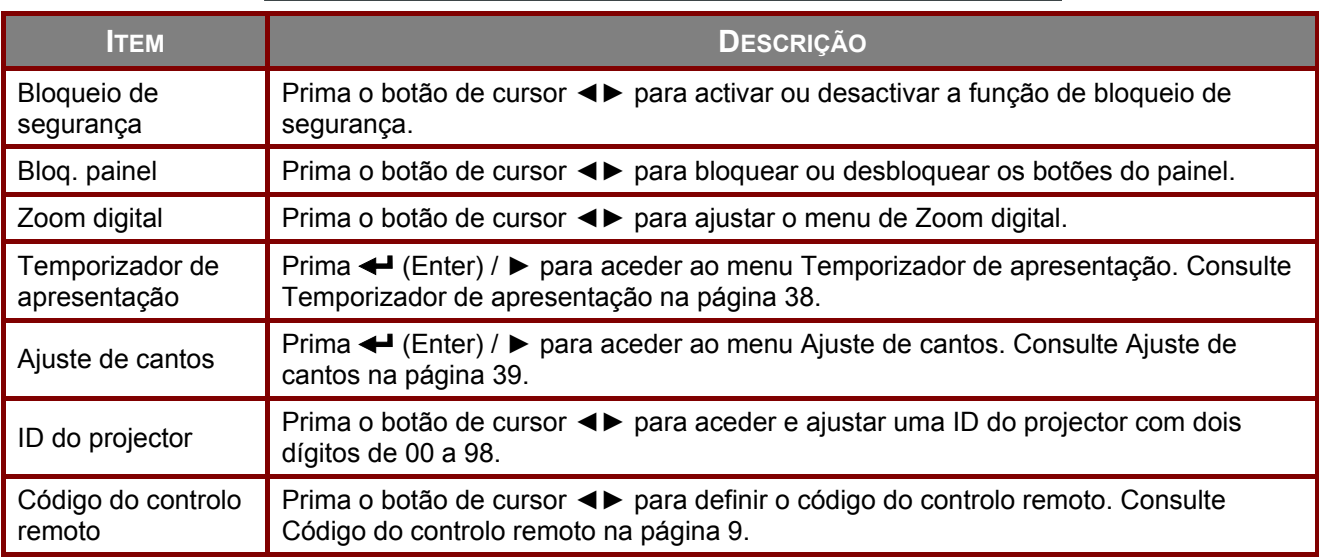

## <span id="page-50-0"></span>Temporizador de apresentação

A função Temporizador de apresentação mostra a duração da apresentação no ecrã para o ajudar a gerir melhor o tempo durante as apresentações.

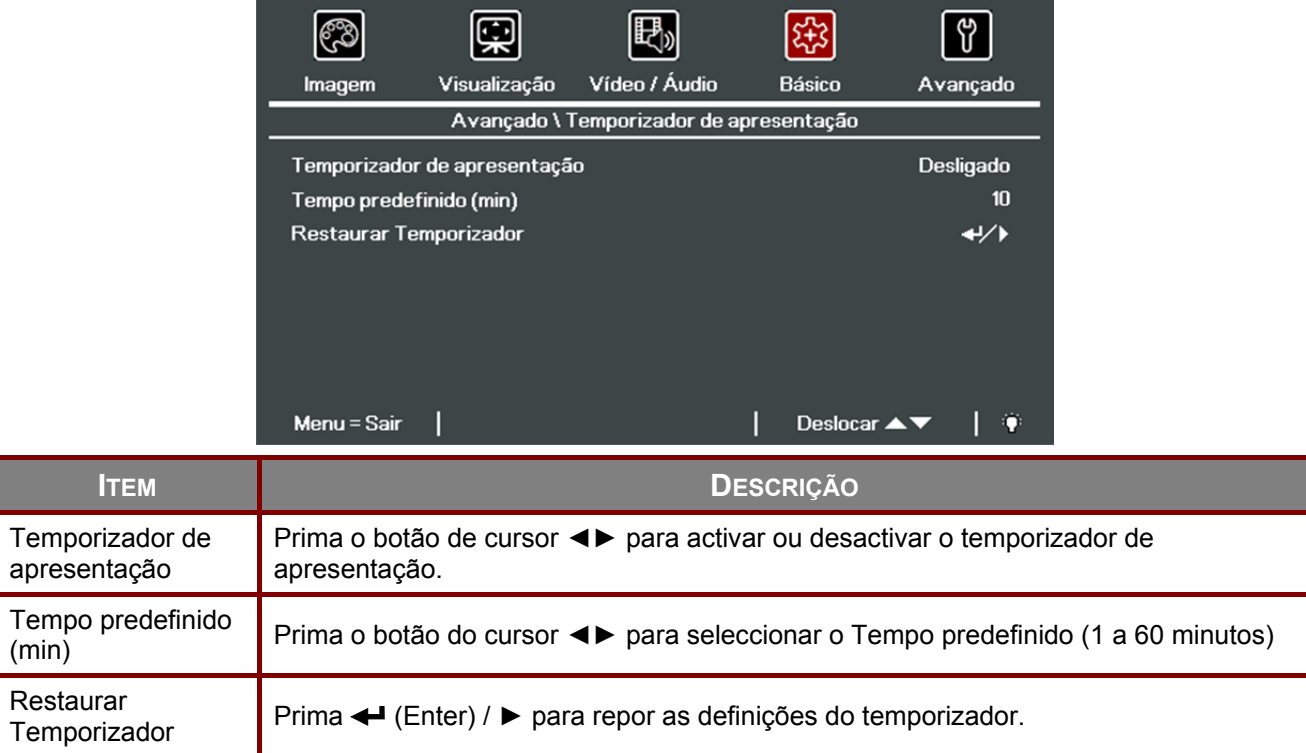

### <span id="page-51-0"></span>Ajuste de cantos

Prima (Enter) / ► para aceder ao submenu **Ajuste de cantos**.

1. Prima os botões de cursor ▲ / ▼ / ◄ / ► para seleccionar um canto e prima **ENTER**.

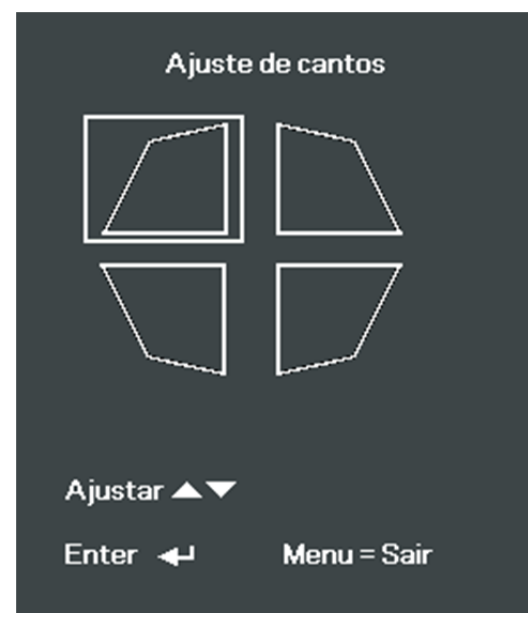

- 2. Prima os botões de cursor ▲ / ▼ para ajustar verticalmente e prima os botões de cursor ◄ / ► para ajustar horizontalmente.
- 3. Prima **MENU** para guardar e sair das definições.

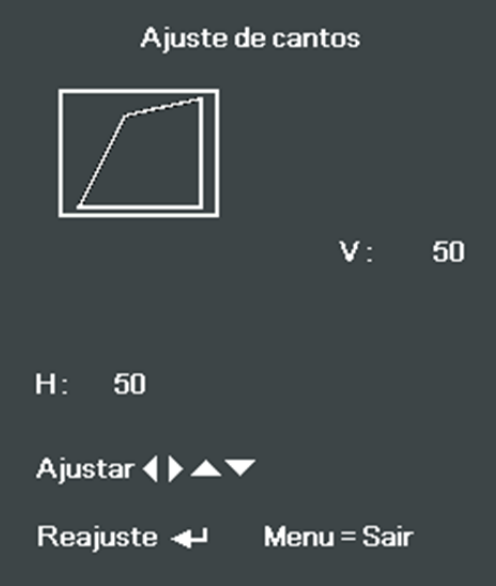

#### <span id="page-52-0"></span>**Menu Avançado**

Prima o botão **MENU** para abrir o menu **OSD**. Prima o botão de cursor ◄► para aceder ao menu **Avançado**. Prima o botão de cursor ▲▼ para se deslocar para cima e para baixo no menu **Avançado**.

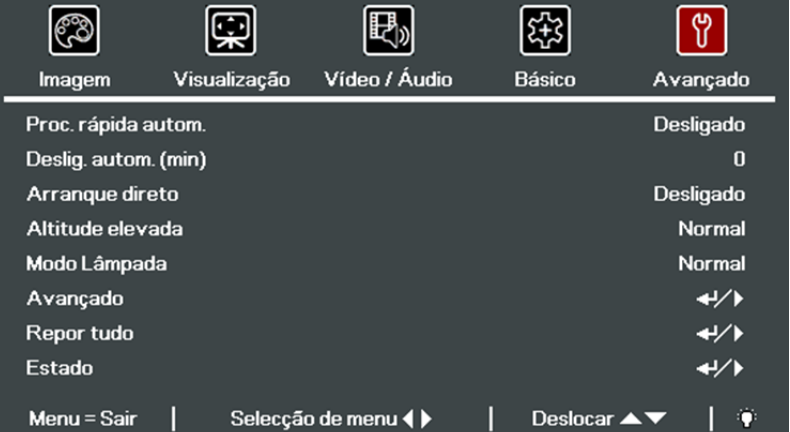

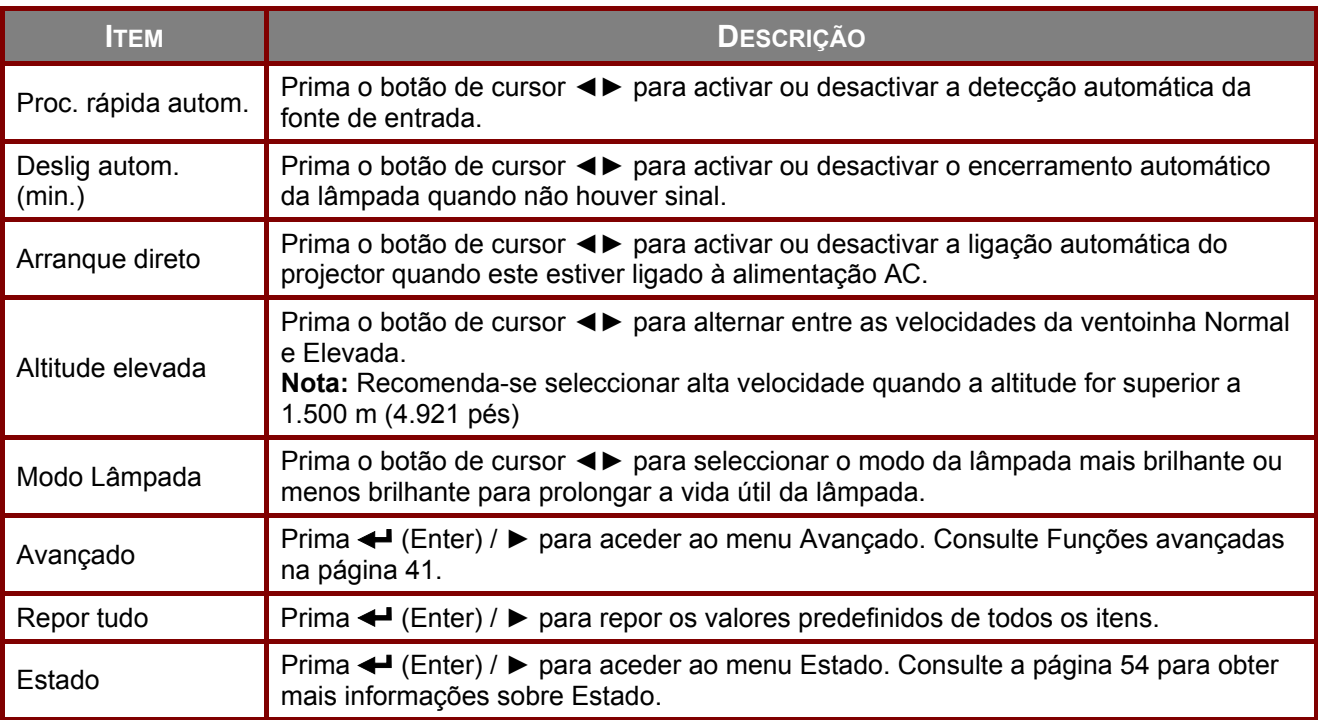

#### **Nota:**

**ECO Dinâmico**: Poupança de energia automática de acordo com o conteúdo dinâmico (poupança máx. de 30% em ecrã sem imagem).

**Diminuição extrema do brilho**: Poupança de 50% do consumo da lâmpada através de ecrã sem imagem (prima o botão SEM IMAGEM).

### <span id="page-53-0"></span>Funções avançadas

Prima o botão **MENU** para aceder ao menu **OSD**. Prima ◄► para aceder ao menu **Avançado**. Prima ▲▼ para aceder ao menu **Avançado** e prima (Enter) ou ►. Prima ▲▼ para se deslocar para cima e para baixo no menu **Avançado**. Prima ◄► para alterar os valores da definição.

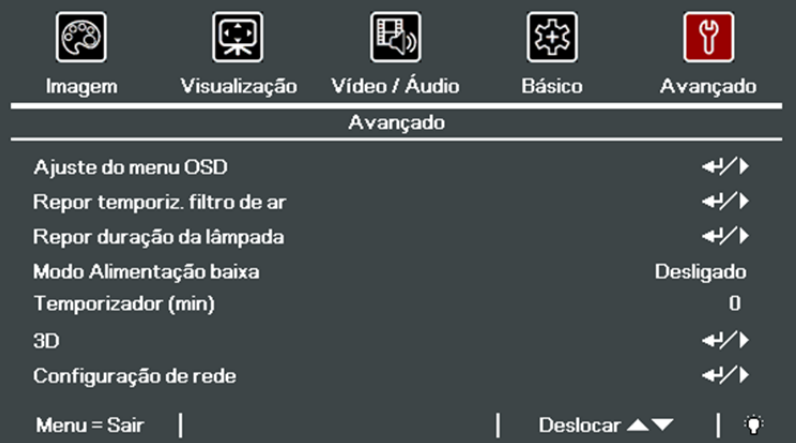

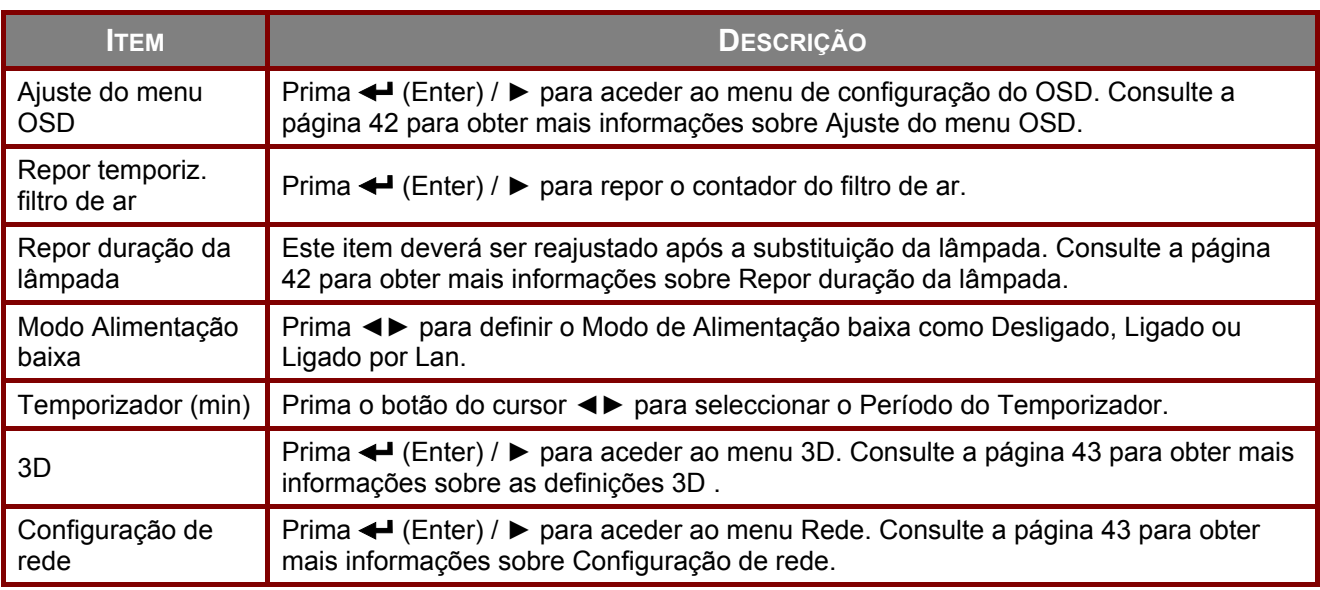

#### **Nota:**

Sobre "**Ligado por LAN**", o RJ45 irá suportar ser despertado neste modo(Sob 6W) mas escalar não.

#### **Nota:**

Para utilizar a função 3D, active primeiro a opção Reproduzir Filme nas definições de 3D no Menu 3D do seu dispositivo de DVD.

Para desfrutar da função de Rede no modo Suspensão de baixo consumo de energia, ative o Modo de Baixo Consumo e defina a opção RS232 para Rede.

### <span id="page-54-0"></span>Ajuste do menu OSD

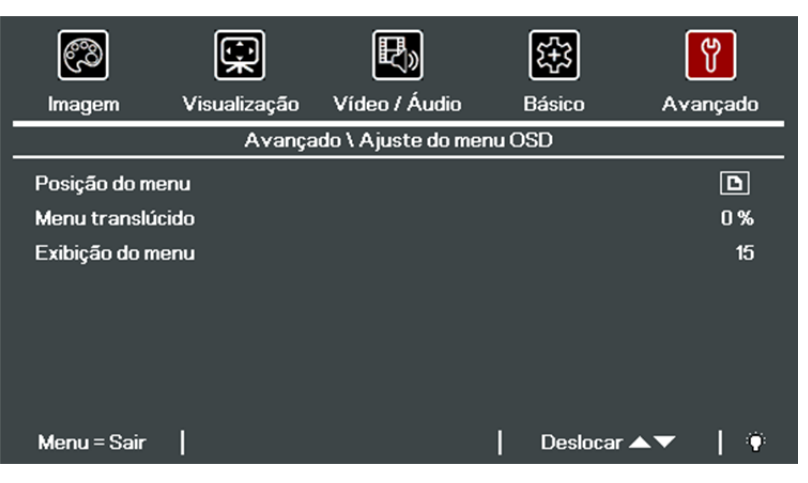

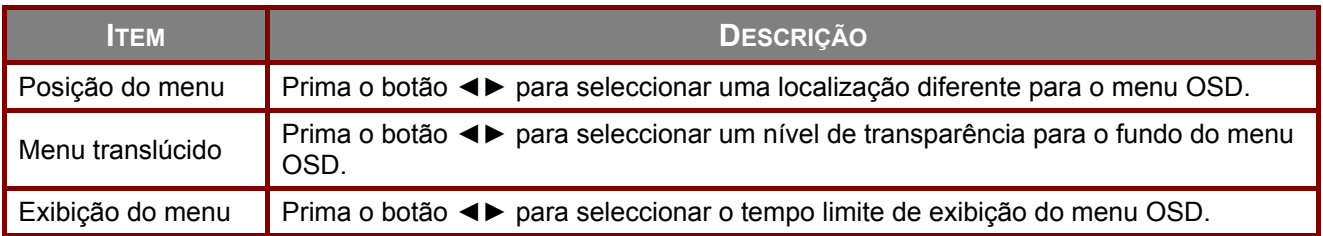

### <span id="page-54-1"></span>Repor duração da lâmpada

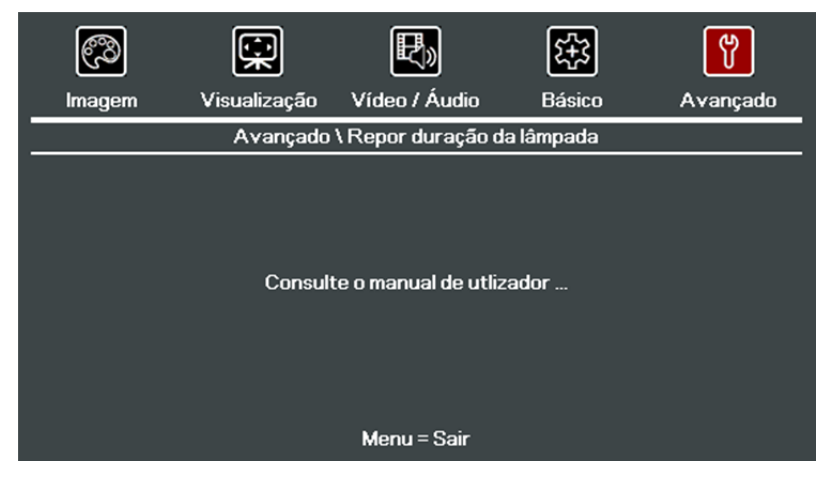

Consulte [Repor a hora da lâmpada](#page-70-0) na página [58](#page-70-0) para reiniciar o contador de tempo da lâmpada.

<span id="page-55-0"></span>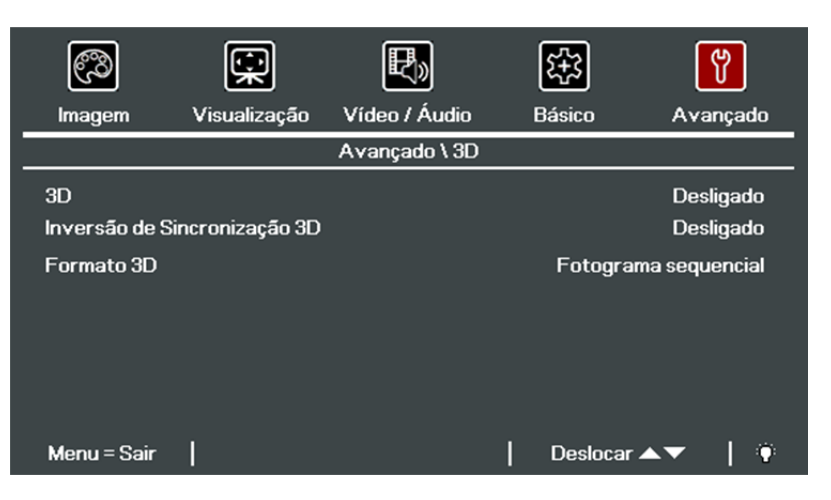

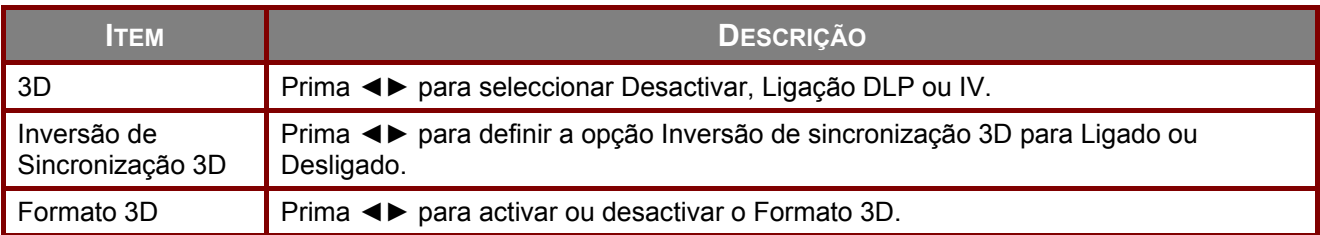

## <span id="page-55-1"></span>Configuração de rede

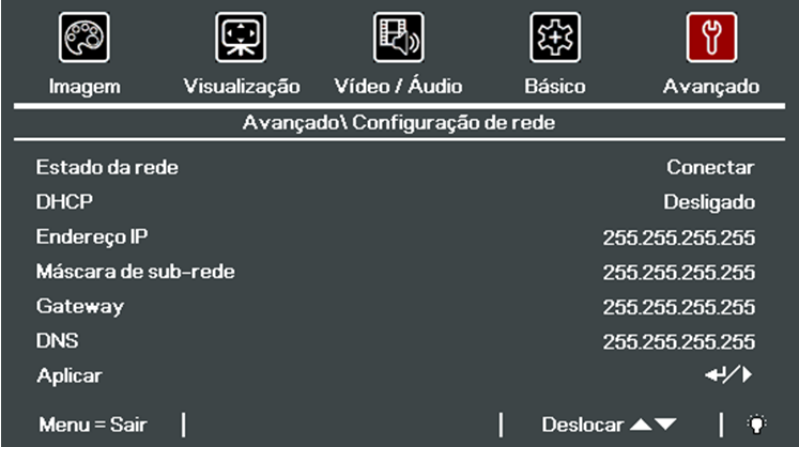

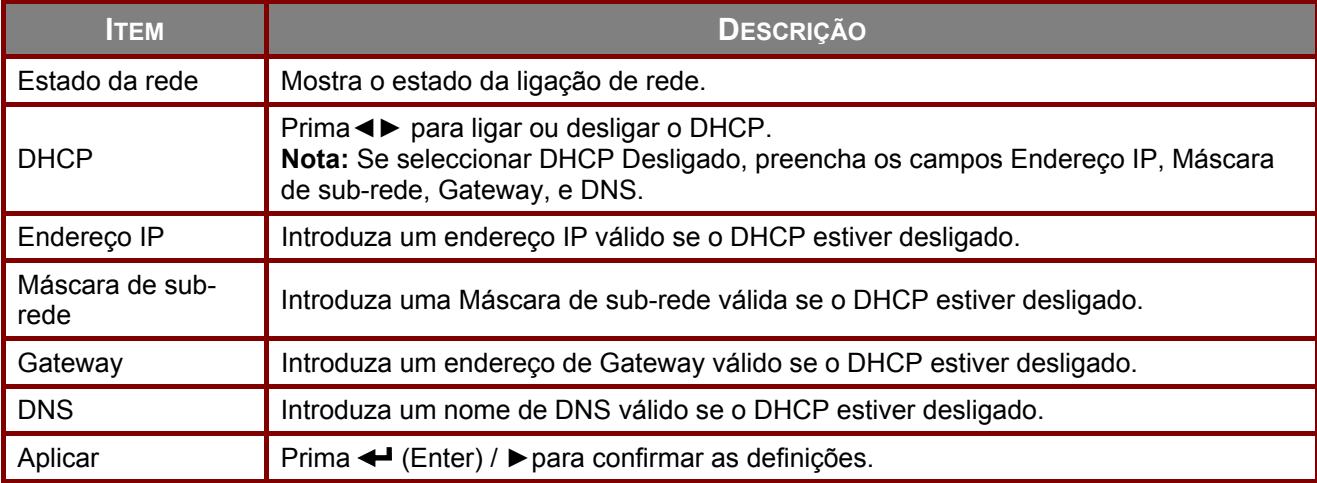

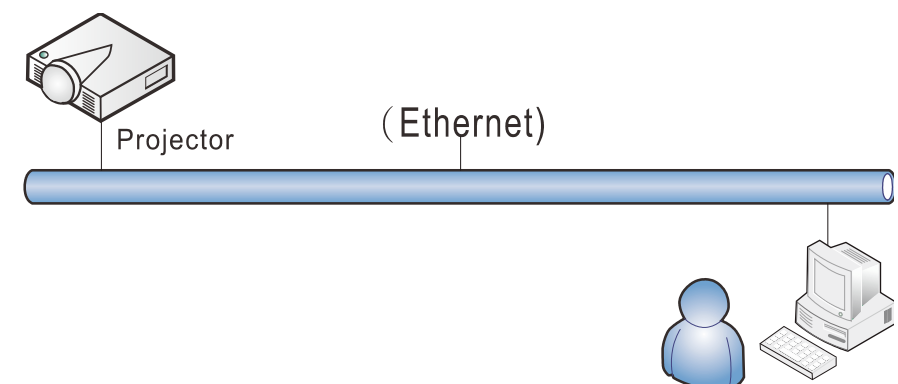

### Funcionalidades do terminal de LAN com fios

É igualmente possível monitorizar e controlar um projector à distância a partir de um PC (ou Portátil) através da rede LAN com fios. A compatibilidade com as caixas do controlo Crestron/AMX/Extron permite não apenas gerir o projector em rede, como também gerir a partir de um painel de controlo no ecrã de um PC (Portátil).

- Crestron é uma marca comercial da Crestron Electronics, Inc. dos Estados Unidos da América.
- Extron é uma marca comercial da Extron Electronics, Inc. dos Estados Unidos da América.
- AMX é uma marca comercial da AMX LLC dos Estados Unidos da América.
- Foi efectuado pedido do registo de marca e logótipo do PJLink pela JBMIA no Japão, Estados Unidos da América e outros países.

#### Dispositivos externos suportados

Este projector é suportado pelos comandos específicos do controlador da Crestron Electronics e software relacionado (por ex., RoomView ®). <http://www.crestron.com/>

Este projector é suportado por AMX (Device Discovery). <http://www.amx.com/>

Este projector é compatível com dispositivos Extron. <http://www.extron.com/>

Para obter mais informações sobre os tipos de dispositivos externos que podem ser ligados à porta LAN/RJ45 e permitem controlar remotamente o projector, assim como os comandos de controlo para cada dispositivo externo, contacte directamente a equipa de assistência técnica.

### LAN\_RJ45

1. Ligue um cabo RJ45 às portas RJ45 do projector e do PC (computador portátil).

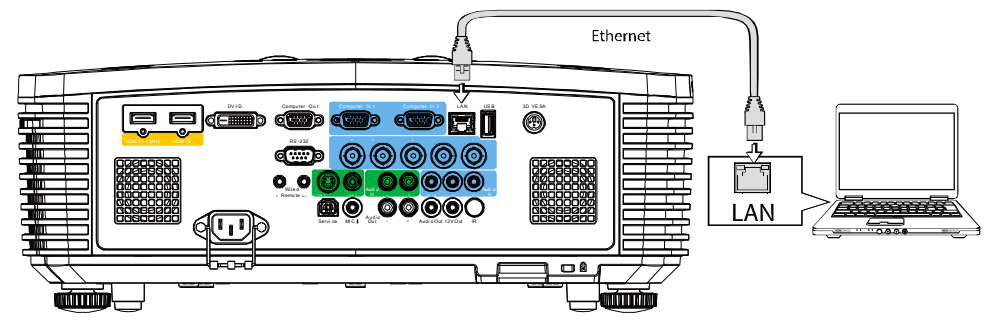

2. No PC (Portátil), seleccione **Iniciar** → **Painel de Controlo** → **Rede e Internet.**

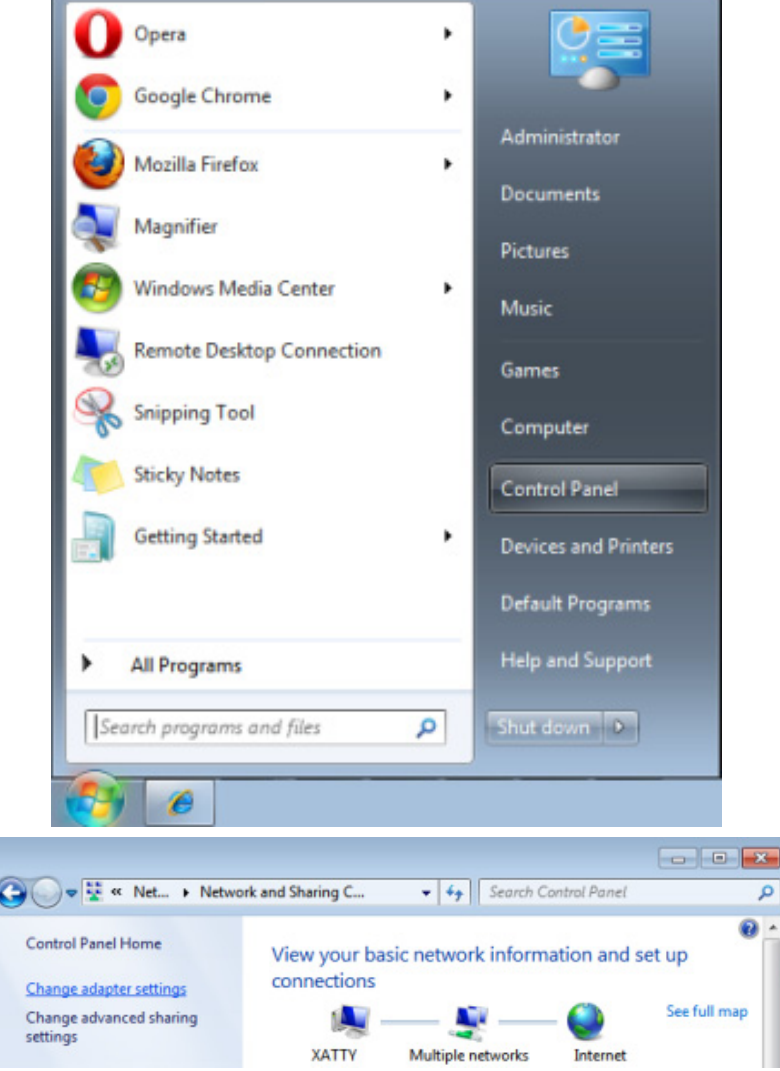

3. Clique com o botão direito do rato em **Ligação de área local**, e seleccione **Propriedades**.

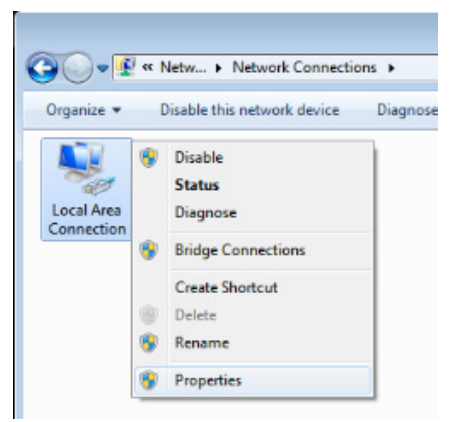

- 4. Na janela **Propriedades**, selecione a guia **Rede**, e selecione **Protocolo de Internet (TCP/IP)**.
- 5. Clique em **Propriedades**.

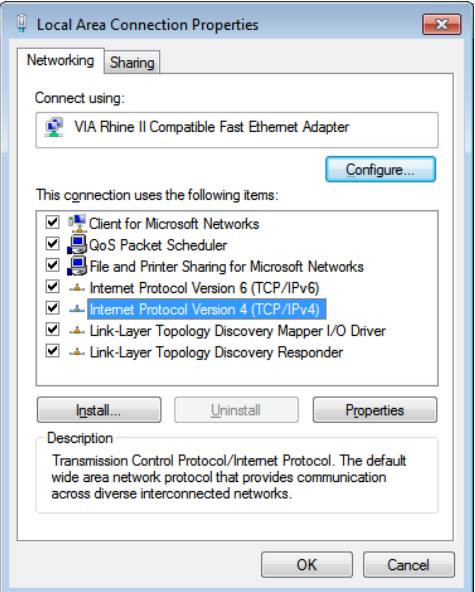

6. Clique em **Utilizar o seguinte endereço IP** e preencha o endereço IP e a Máscara de sub-rede, depois clique em **OK**.

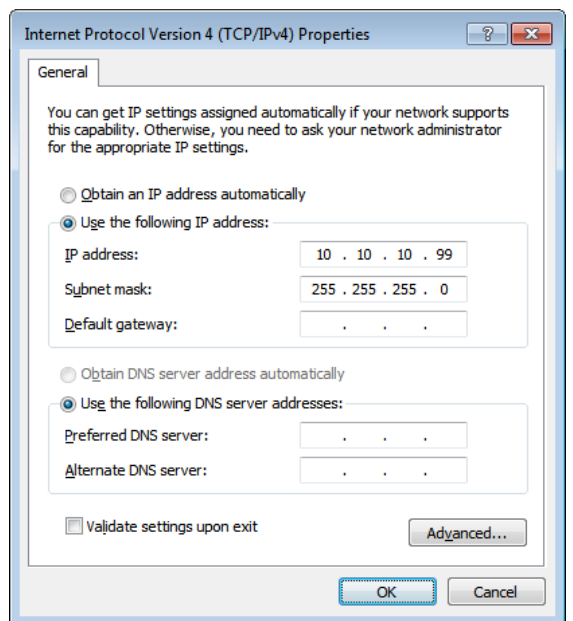

- 7. Prima o botão **Menu** no projector.
- 8. Seleccione **Avançado → Avançado → Configuração de rede**
- 9. Depois de aceder ao menu **Configuração de rede**, digite o seguinte:
	- ▶ DHCP: Desactivado
	- Endereço IP: 10.10.10.10
	- Máscara de sub-rede: 255.255.255.0
	- Gateway:  $0.0.0.0$
	- ▶ Servidor DNS: 0.0.0.0
- 10. Prima ← (Enter) / ► para confirmar as definições.

Abra o navegador web

(por exemplo, Microsoft Internet Explorer com o Adobe Flash Player 9.0 ou superior).

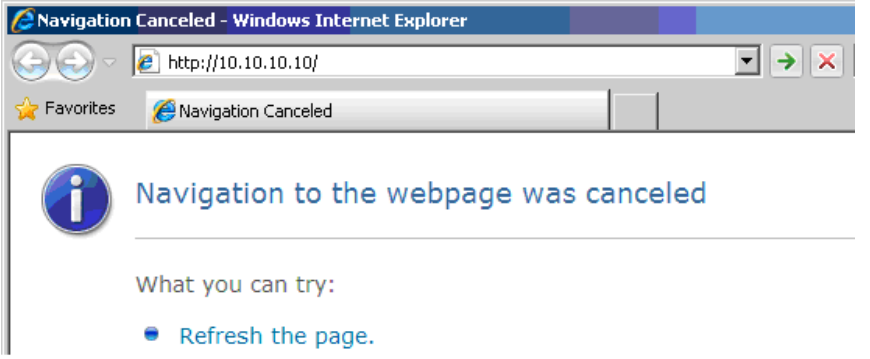

- 11. Na barra de endereço, introduza o endereço IP: 10.10.10.10.
- 12. Prima  $\leftarrow$  (Enter) /  $\blacktriangleright$ .

O projector está configurado para gestão remota. A função LAN/RJ45 será exibida da seguinte forma.

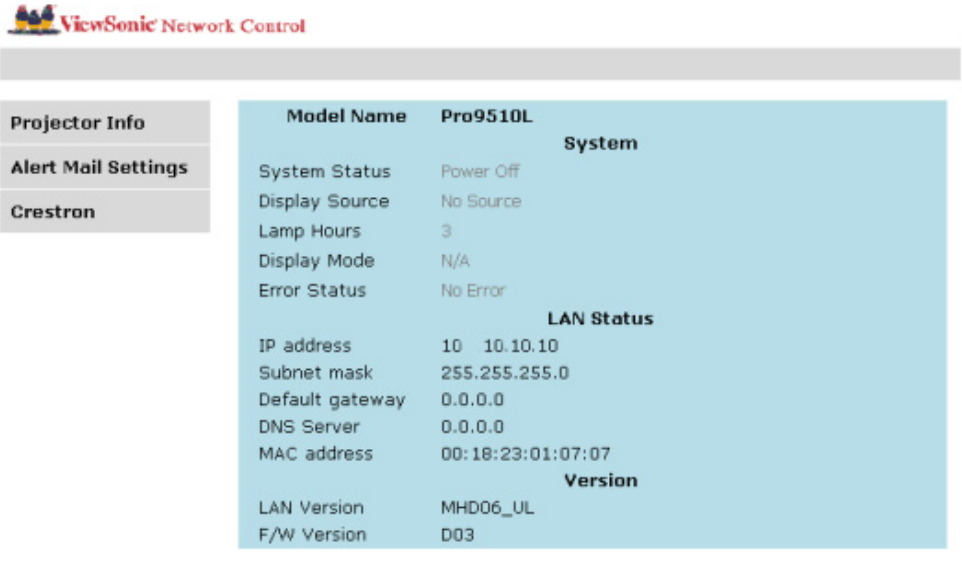

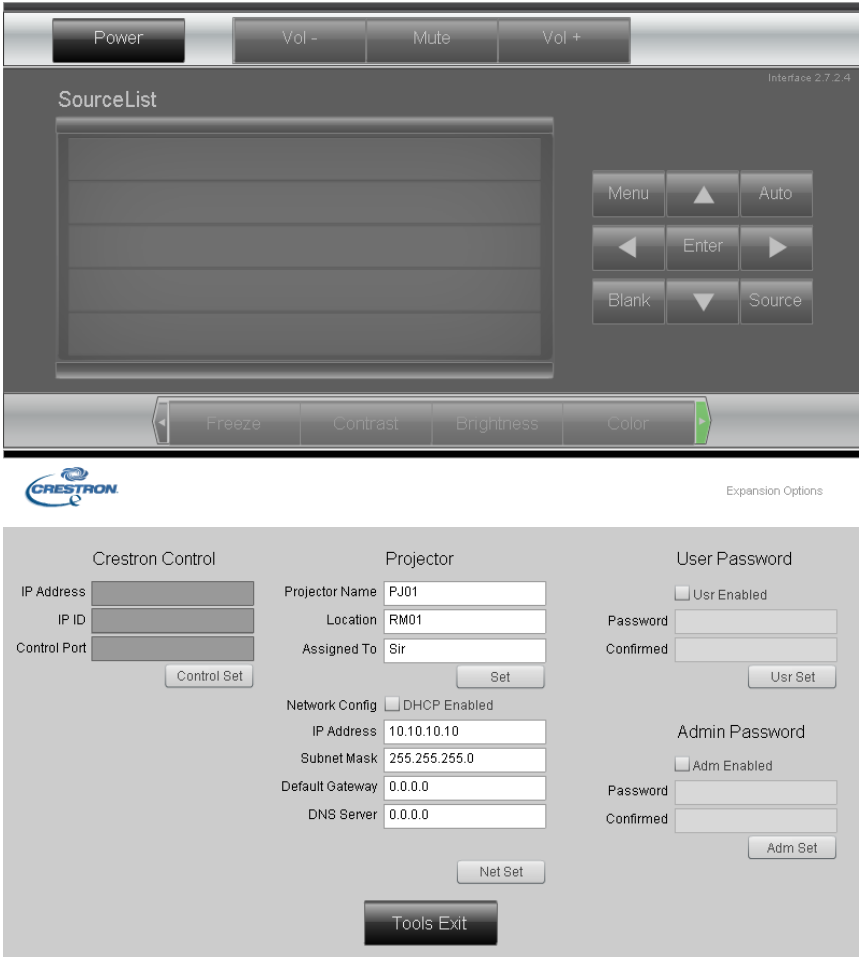

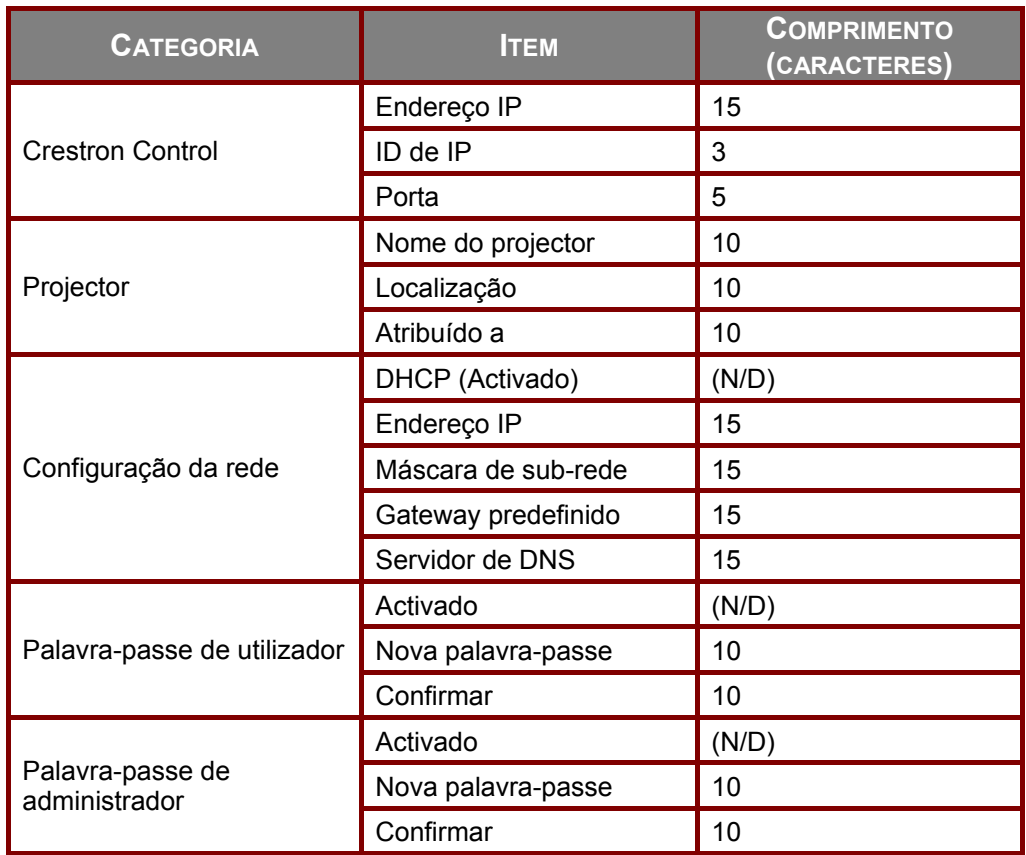

Para mais informações, visite [http://www.crestron.com.](http://www.crestron.com/)

#### **Preparar alertas por e-mail**

- 1. Certifique-se de que o utilizador consegue aceder à página inicial da função LAN RJ45 através do navegador Web (por exemplo, Microsoft Internet Explorer v6.01/v8.0).
- 2. Na página inicial da função LAN/RJ45, clique em **Definições de alerta**.

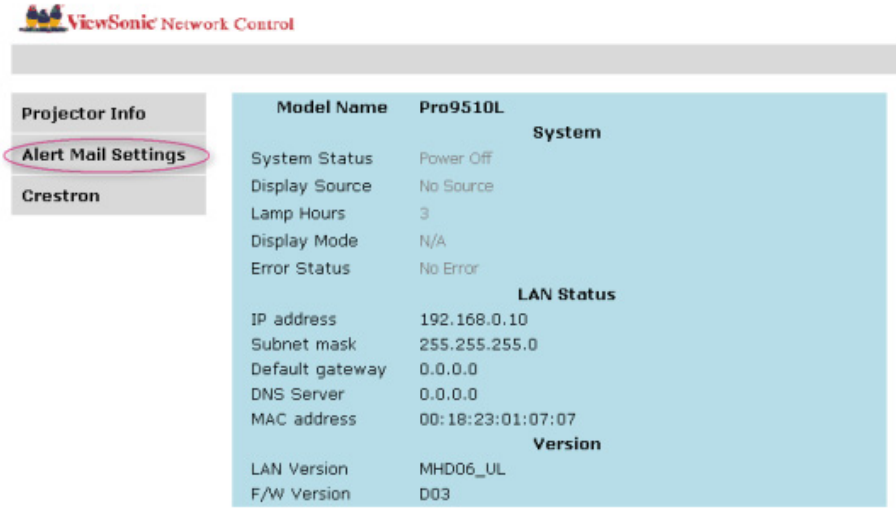

3. Por predefinição, as caixas de introdução das **Definições de alerta** estão vazias.

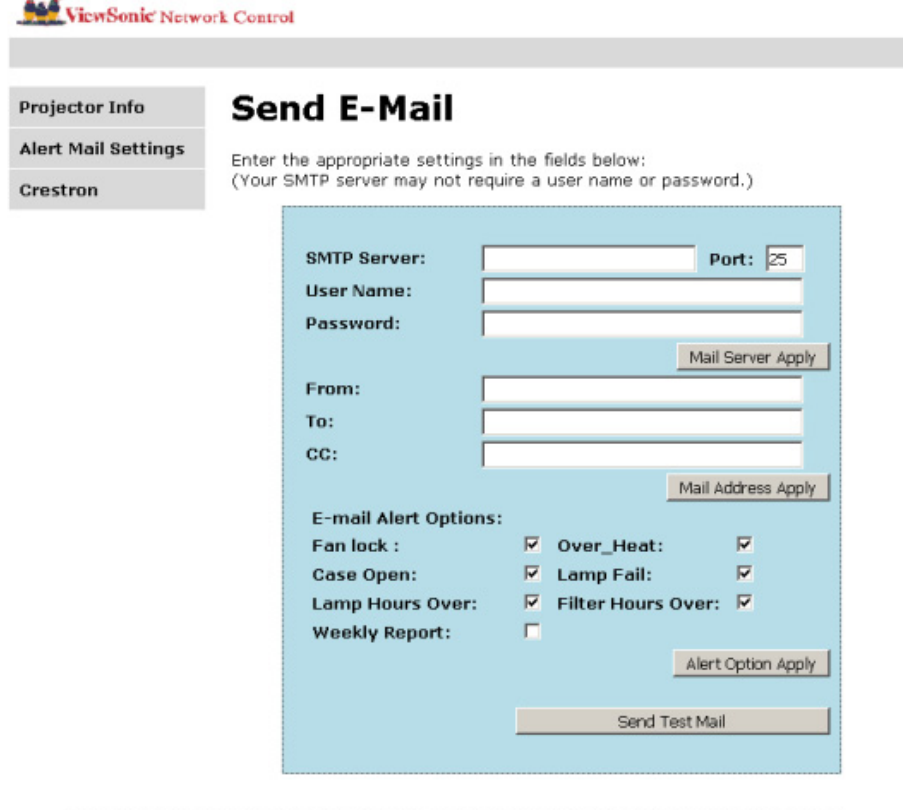

- 4. Para Enviar alerta por e-mail, introduza o seguinte:
	- O campo **SMTP** é o servidor de e-mail para enviar e-mail (protocolo SMTP). Este campo é obrigatório.
	- O campo **Para** é o endereço de e-mail do destinatário (por exemplo, o administrador do projector). Este campo é obrigatório.
	- O campo **Cc** envia uma cópia do alerta para o endereço de e-mail especificado. Este é um campo opcional (por exemplo, o assistente do administrador do projector).
	- O campo **De** é o endereço de e-mail do remetente (por exemplo, o administrador do projector). Este campo é obrigatório.
	- Seleccione as condições de alerta marcando as caixas desejadas.

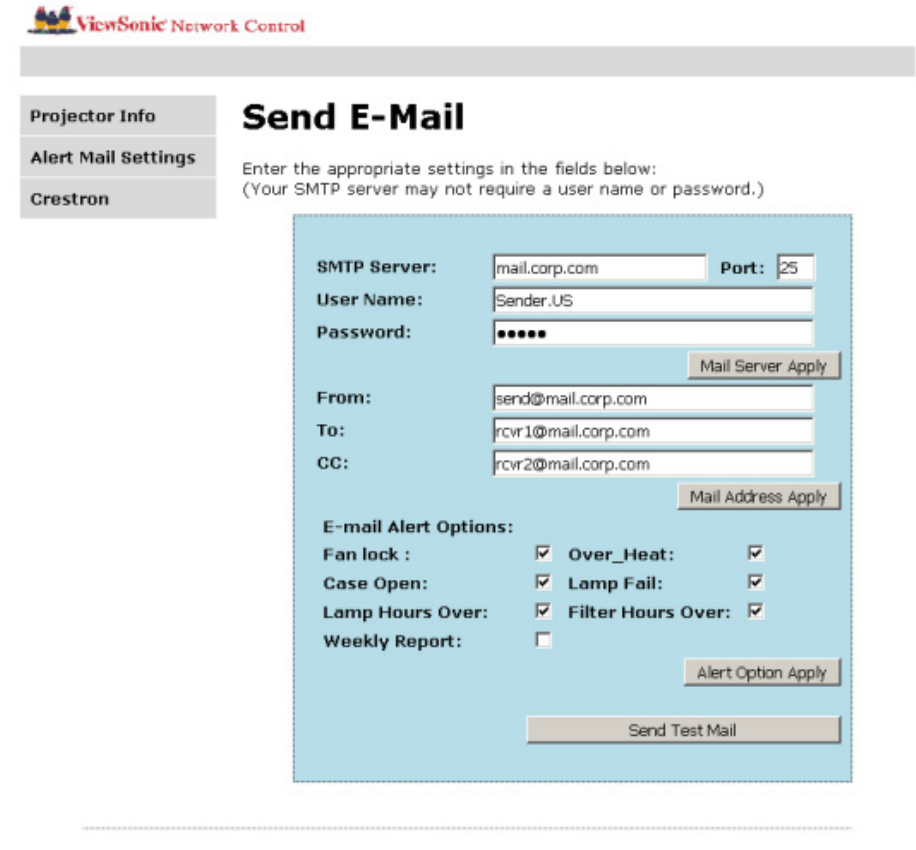

**Nota:** Preencha todos os campos tal como especificado. O utilizador pode clicar em **Enviar e-mail de teste** para testar qual a definição correcta. Para enviar um alerta por e-mail com êxito, deverá seleccionar as condições de alerta e introduzir um endereço de e-mail válido.

#### **Função RS232 by Telnet**

Para além do projector ligado à interface RS232 com comunicação "HyperTerminal" pelo controlo do comando RS232 dedicado, existe um controlo de comando RS232 alternativo, chamado "RS232 by TELNET" para a interface LAN/RJ45.

#### Guia de consulta rápida para a função "RS232 by TELNET"

Verifique e obtenha o endereço IP no menu OSD do projector.

Certifique-se de que consegue aceder à página web do projector através do seu computador portátil/PC.

Certifique-se de que desactiva as definições do firewall do Windows no caso de a função "TELNET" estar a ser filtrada pelo computador portátil/PC.

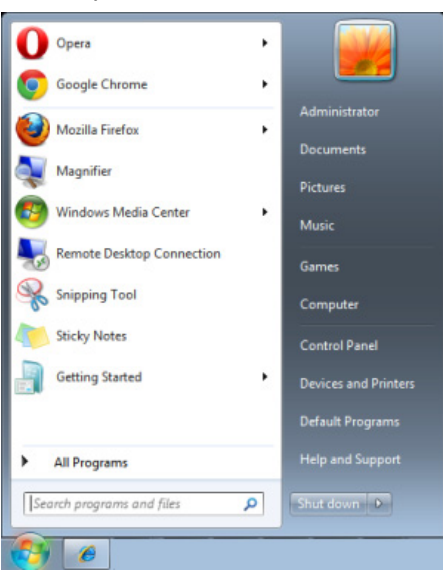

Iniciar => Todos os programas => Acessórios => Linha de comandos

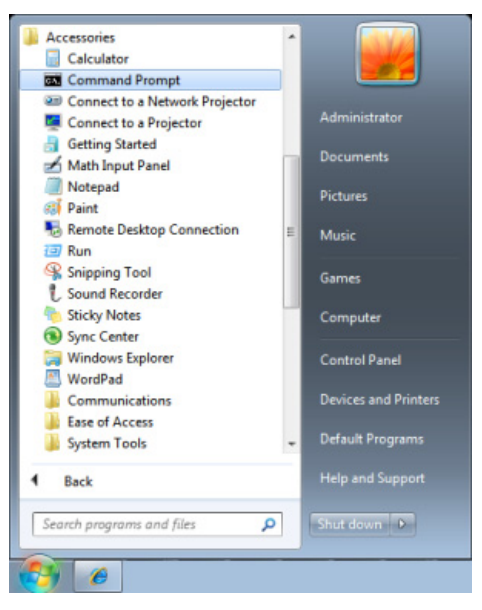

Introduza o formato do comando como abaixo exemplificado:

**telnet ttt.xxx.yyy.zzz 23** (tecla "Enter" premida)

(**ttt.xxx.yyy.zzz**: Endereço IP do projector)

Com a operação de ligação a "Telnet" concluída com êxito, o utilizador terá disponível o comando de RS232 e, ao premir a tecla Enter, o comando de RS232 estará operacional.

#### Como activar a função TELNET no Windows VISTA / 7 / 8

A função "TELNET" não está incluída por predefinição na instalação do Windows VISTA / 7 / 8. No entanto, o utilizador pode adquiri-la ao "activar as funcionalidades do Windows".

Aceda ao "Painel de controlo" no Windows VISTA / 7 / 8

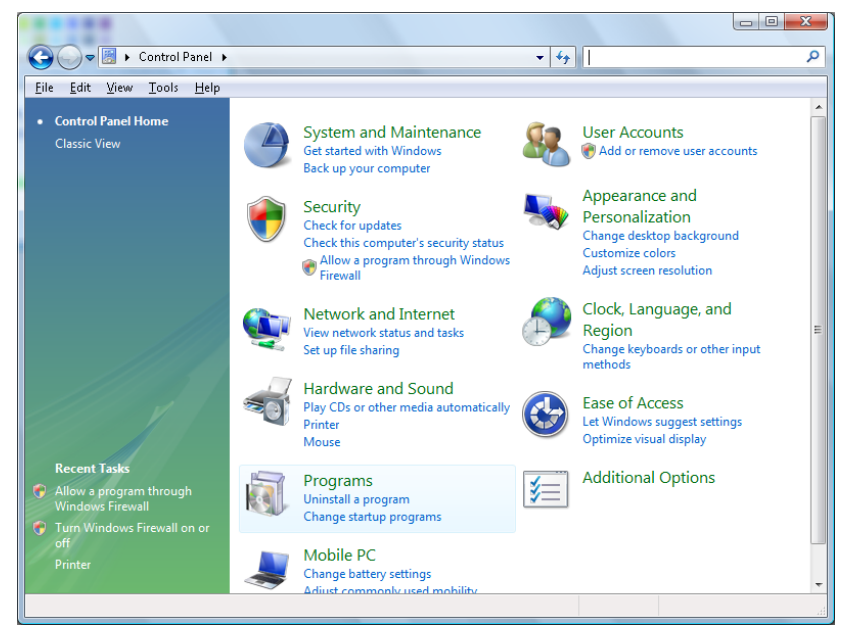

Clique em "Programas"

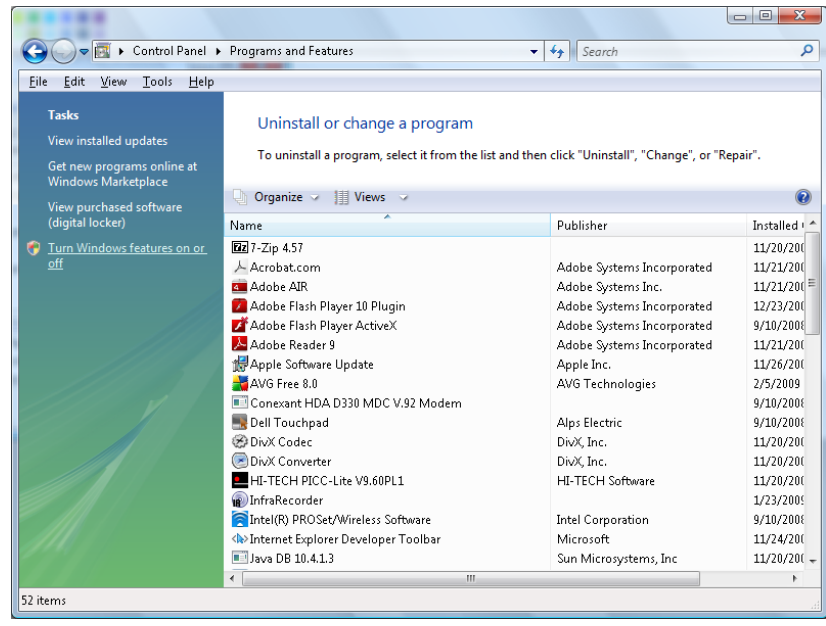

Seleccione "Activar ou desactivar funcionalidades do Windows" para abrir

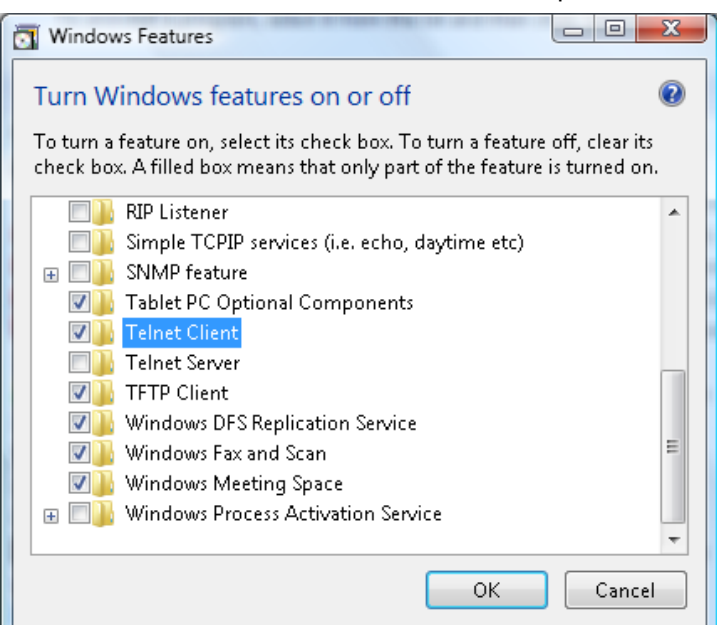

Seleccione a opção "Cliente Telnet" e prima o botão "OK".

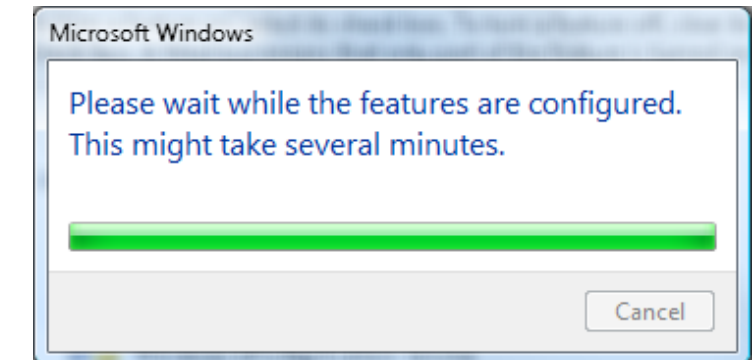

#### Folha de especificações para "RS232 by TELNET":

- 1. Telnet: TCP
- 2. Porta Telnet: 23

(para mais detalhes, entre em contacte com o centro de assistência)

- 3. Utilitário Telnet: Windows "TELNET.exe" (modo de consola)
- 4. Desligar normalmente para controlo RS232 por Telnet: Feche o utilitário Telnet do Windows depois de estabelecida a ligação TELNET
- 5. Limitação 1 para controlo Telnet: existem menos de 50 bytes para carga de rede sucessiva para aplicação de controlo Telnet.

Limitação 2 para controlo Telnet: existem menos de 26 bytes para um comando RS232 completo para controlo Telnet.

Limitação 3 para controlo Telnet: O atraso mínimo para o comando RS232 seguinte deverá ser superior a 200 (ms).

(\*, no Windows, utilitário "TELNET.exe" incorporado, com tecla "Enter" premida será apresentado o código de nova linha e símbolo de retorno.)

### <span id="page-66-0"></span>**Estado**

Prima o botão de cursor ▲▼ para se deslocar para cima e para baixo no menu **Avançado**. Seleccione o submenu Estado e prima < (Enter) / ► para aceder ao submenu Estado.

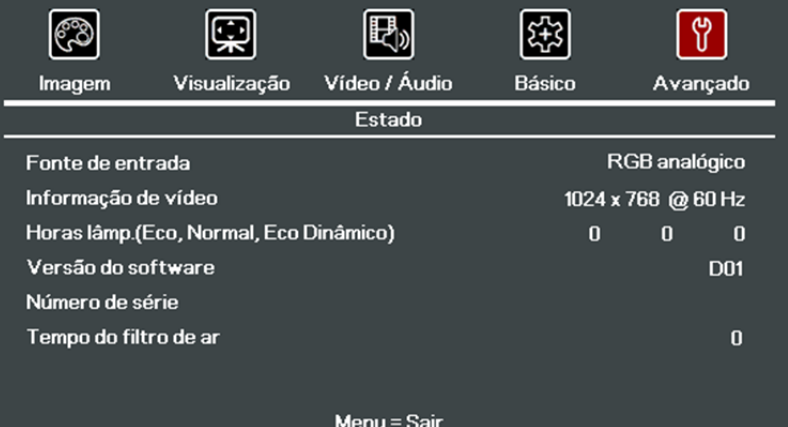

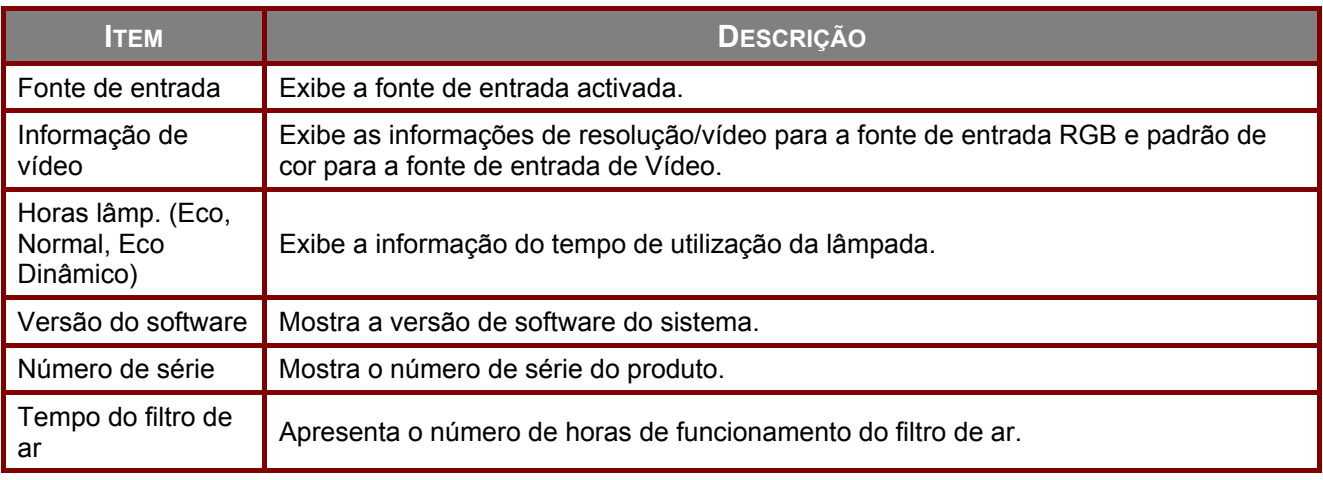

## **MANUTENÇÃO E SEGURANÇA**

#### **Substituição da lâmpada de projecção**

A lâmpada de projecção deve ser substituída quando se fundir. Deve ser substituída apenas por uma lâmpada de substituição certificada, que pode ser encomendado no seu revendedor local.

#### **Importante:**

**a.** A lâmpada de projecção utilizada neste produto contém uma pequena quantidade de mercúrio.

**b.** Não elimine este produto junto com o lixo doméstico.

**c.** A eliminação deste produto deve ser feita de acordo com as normas das autoridades locais.

## **Aviso:**

Desligue o projector e retire o cabo de alimentação pelo menos 30 minutos antes de substituir a lâmpada. O não cumprimento desta recomendação poderá originar queimaduras graves.

### **Atenção:**

Em alguns casos raros, a lâmpada pode fundir-se durante o funcionamento normal e provocar a expulsão de estilhaços ou poeira de vidro da saída de ar posterior.

Não inspire ou toque na poeira de vidro ou estilhaços. Caso contrário, poderá provocar danos físicos.

Mantenha o rosto sempre afastado da saída de ar para não sofrer ferimentos provocados pela poeira de vidro ou estilhaços da lâmpada.

Quando remover a lâmpada de um projector montado no tecto, certifique-se de que ninguém está debaixo do projector. Os fragmentos de vidro podem cair se a lâmpada fundir.

### **SE UMA LÂMPADA EXPLODIR**

Se uma lâmpada explodir, o gás e os estilhaços podem espalhar-se no interior do projector e podem sair pela saída de ar. O gás contém mercúrio tóxico.

Abra as janelas e as portas para permitir a ventilação.

Se inalar o gás ou se os estilhaços da lâmpada partida entrarem na boca ou olhos, contacte imediatamente um médico.

- **1.** Desligue a alimentação do projector premindo o botão **POWER**.
- **2.** Deixe que o projector arrefeça durante pelo menos 30 minutos.
- **3.** Desligue o cabo de alimentação.

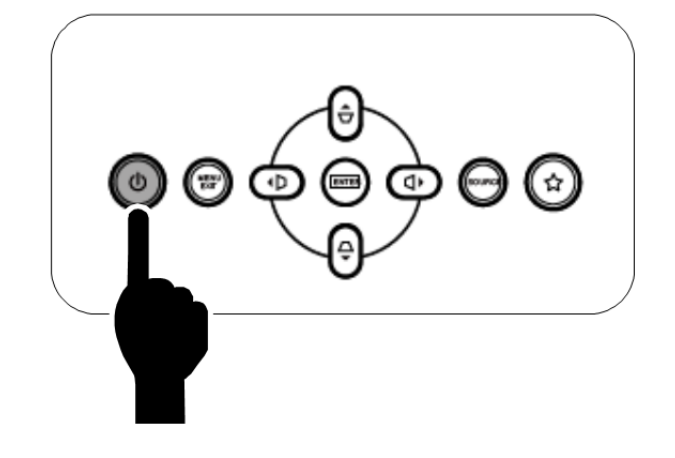

- **4.** Desbloqueie a tampa da lente.
- **5.** Puxe e retire a tampa.

- **6.** Utilize uma chave de fendas para remover os parafusos do módulo da lâmpada.
- **7.** Remova o módulo da lâmpada.

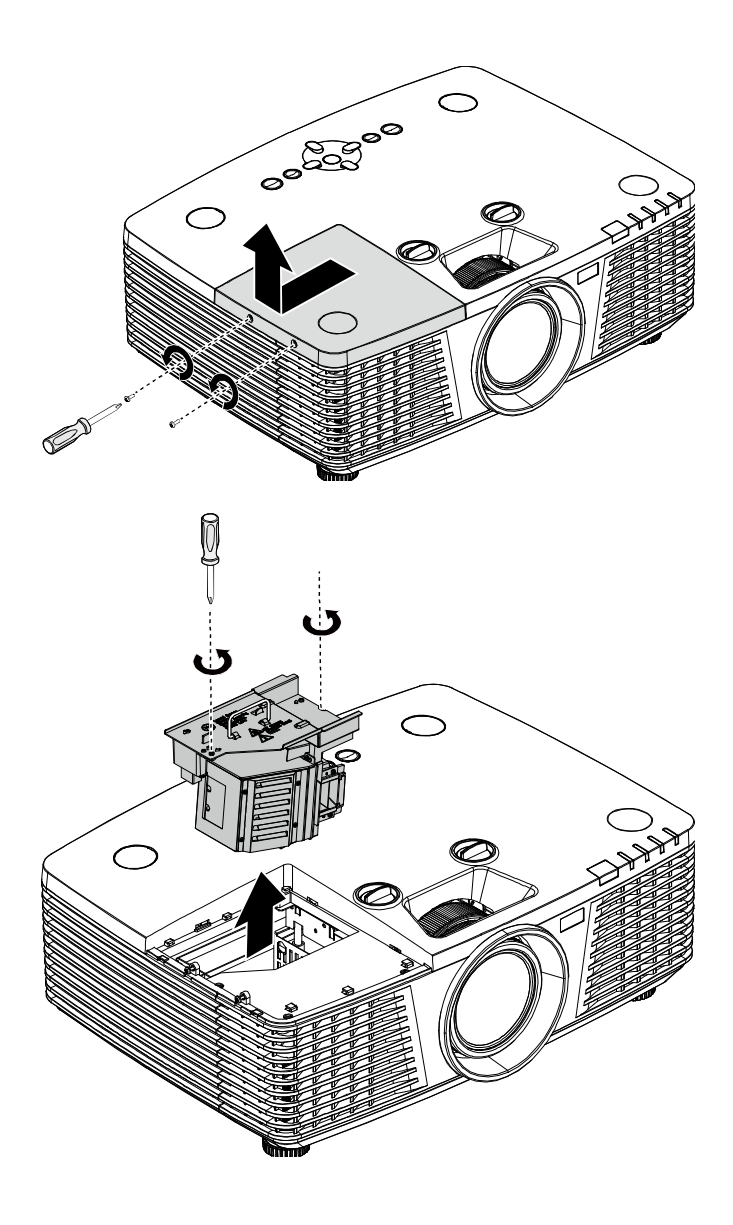

**8. Inverta os passos 1 a 7 para instalar o novo módulo da lâmpada.** 

Durante a instalação, alinhe o módulo da lâmpada com o conector e certifique-se de que o módulo se encontra nivelado para evitar danos.

#### **Nota:**

O módulo da lâmpada deverá ficar encaixado com segurança e o conector da lâmpada deverá ser correctamente ligado antes de apertar os parafusos.

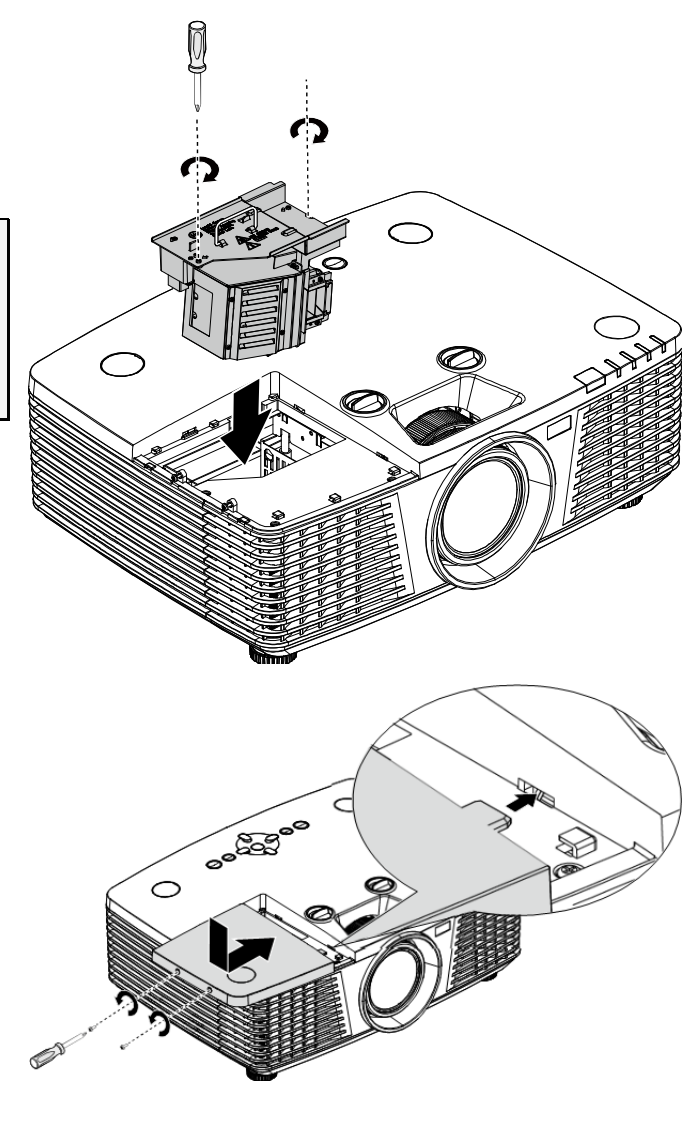

### <span id="page-70-0"></span>Repor a hora da lâmpada

Após a substituição da lâmpada deverá reiniciar o contador de tempo da lâmpada para zero. Consulte o seguinte procedimento:

- **1.** Prima o botão **MENU** para abrir o menu OSD.
- **2.** Prima o botão de cursor ◄► para aceder ao menu **Avançado**. Prima o botão de cursor para aceder a **Avançado**.
- **3.** Prima o botão de cursor ▼▲ para aceder a **Repor duração da lâmpada**.

**4** Prima o botão  $\leftarrow$  (Enter) /  $\triangleright$ .

Será exibida uma mensagem no ecrã.

- **5.** Prima os botões ▼▲◄► para reiniciar o tempo da lâmpada.
- **6.** Prima o botão **MENU** para voltar ao menu **Avançado**.

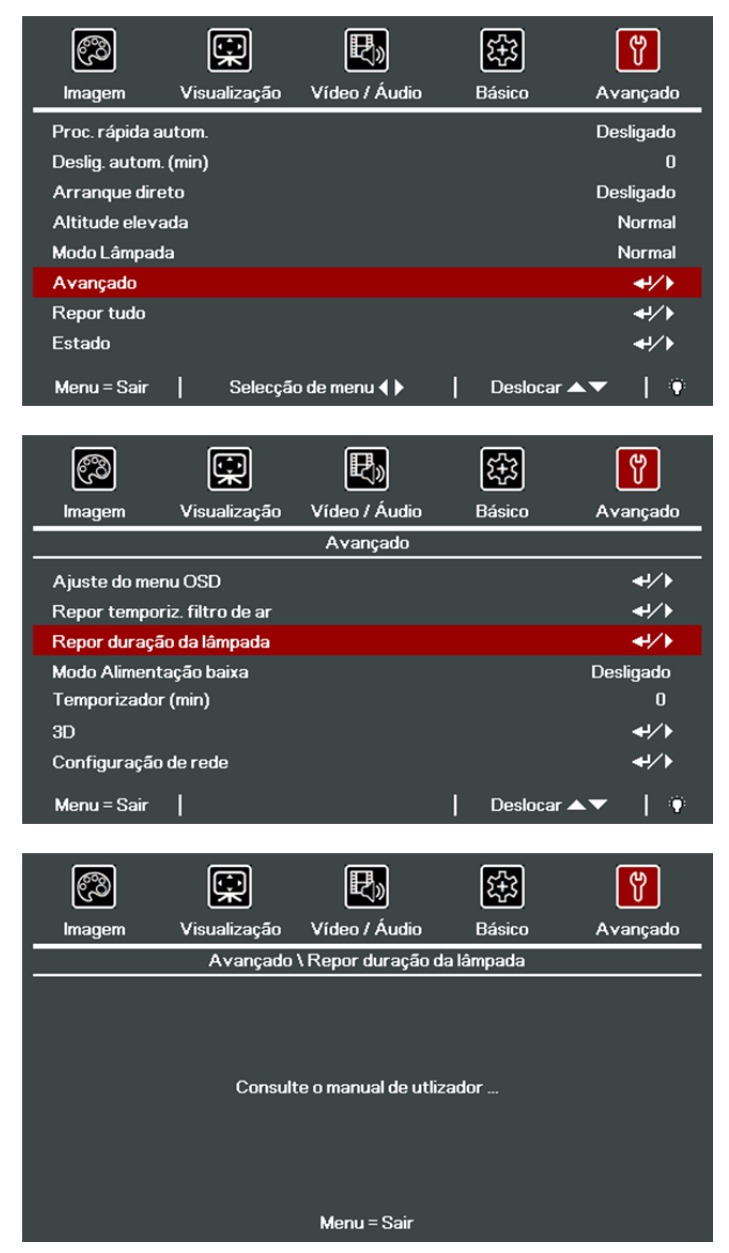

### **Limpar o projector**

A limpeza do projector para remover pó e sujidade ajudará a garantir um funcionamento sem problemas.

# **Aviso:**

**1.** Desligue o projector e retire o cabo de alimentação pelo menos 30 minutos antes de efectuar a limpeza. O não cumprimento desta recomendação poderá originar queimaduras graves.

**2.** Utilize apenas um pano húmido para efectuar a limpeza. Não permita a infiltração de água nas aberturas de ventilação do projector.

**3.** Caso ocorra a infiltração de uma pequena quantidade de água durante a limpeza, desligue o cabo de alimentação e deixe o projector num espaço com boa ventilação durante várias horas antes de o utilizar novamente.

**4.** Caso ocorra a infiltração de uma grande quantidade de água, solicite assistência técnica.

#### Limpar a Lente

Poderá comprar líquido de limpeza de lentes óticas na maioria das lojas de material eletrónico. Consulte os passos seguintes para limpar a lente do projetor.

- 1. Coloque um pouco de líquido de limpeza de lentes num pano macio. (Não aplique o líquido de limpeza diretamente na lente).
- 2. Limpe suavemente a lente em movimentos circulares.

## **Atenção:**

**1.** Não utilize produtos de limpeza abrasivos ou solventes.

**2.** Para impedir a descoloração ou perda de brilho, evite aplicar líquido de limpeza na caixa do projetor.

#### Limpar a caixa

Consulte os passos seguintes para limpar a caixa do projector.

- 1. Limpe o pó da caixa com um pano limpo e húmido.
- 2. Humedeça o pano com água quente e detergente suave (como o utilizado para lavar a loiça) e limpe a caixa.
- 3. Retire todo o detergente do pano e limpe novamente o projector.

### **Atenção:**

Para impedir a descoloração ou perda de brilho, não utilize produtos de limpeza abrasivos com álcool.
## Limpar o filtro de ar

Consulte os passos seguintes para limpar o filtro de ar.

1. Abra o trinco para abrir a porta do filtro.

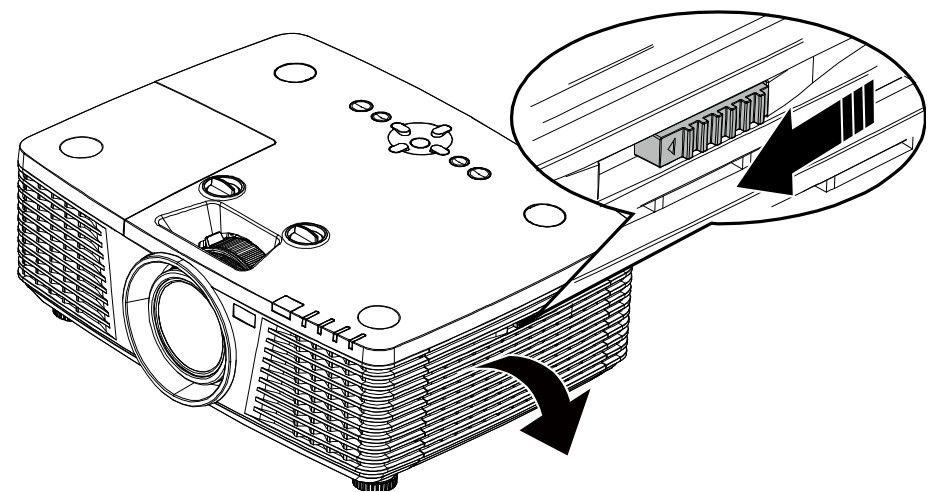

2. Remova o filtro.

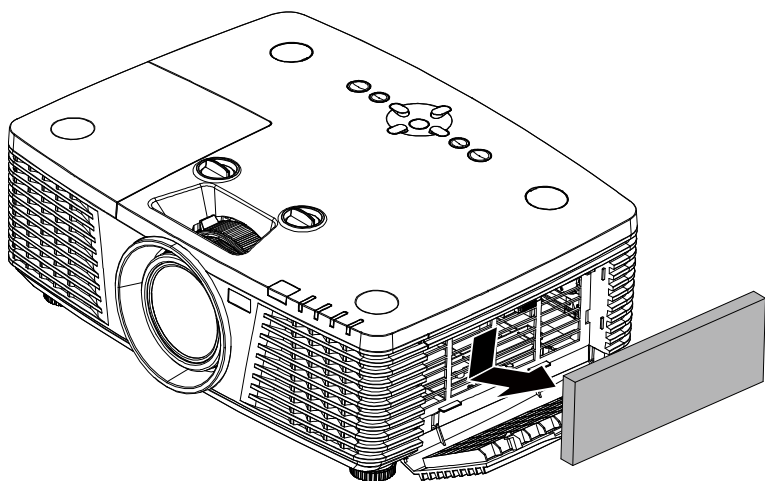

3. Utilize um aspirador para aspirar o pó no interior.

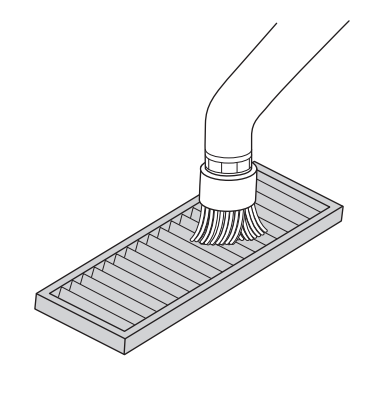

#### **Nota:**

- **1.** Utilize o acessório de escova macia quando aspirar o filtro para evitar danificá-lo.
- **2.** Não lave o filtro com água. Tal poderá resultar no entupimento do filtro.

4. Volte a colocar o filtro.

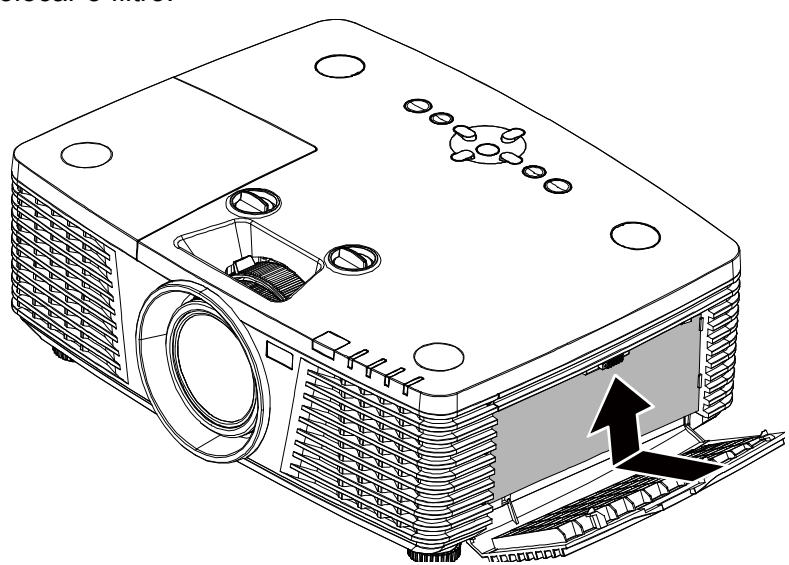

5. Feche a porta do filtro e bloqueie o trinco.

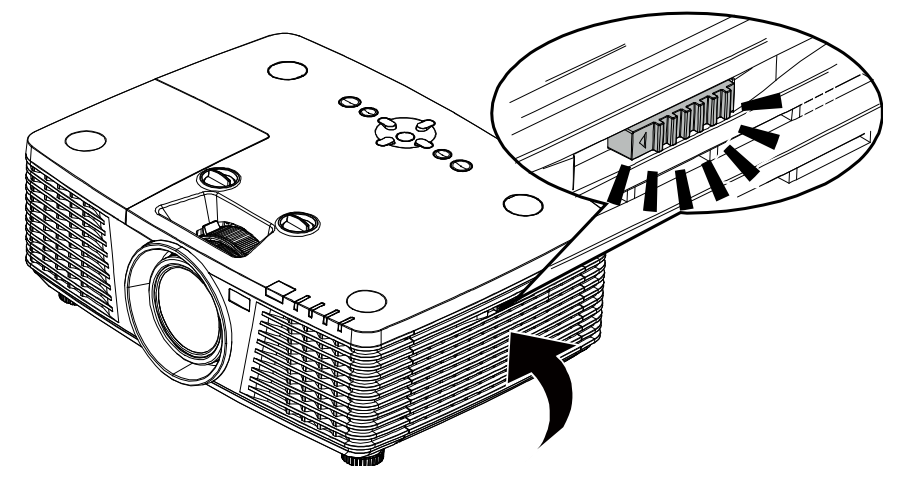

6. Ligue o projetor e reponha o Contador do filtro de ar após a substituição do módulo do Filtro de ar.

Reposição do contador do filtro de ar: Prima **MENU >** Seleccione **Avançado >> Avançado** e seleccione **Reposição do**  contador do filtro de ar. Prima < (Enter) / ► para repor o contador.

## **Importante:**

Os LED do filtro acendem quando o tempo de serviço do filtro terminar (1000 horas). Se o filtro estiver partido, substitua-o por um novo.

## **Utilizar o bloqueio físico**

## Utilizar o orifício de segurança Kensington

Se estiver preocupado com a segurança, prenda o projector a um objecto fixo utilizando o orifício de bloqueio Kensington e um cabo de segurança.

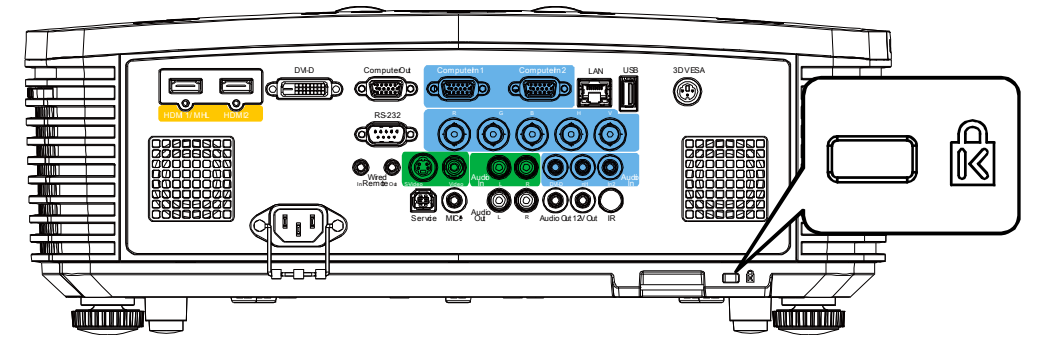

#### **Nota:**

Contacte o seu revendedor para obter detalhes acerca do cabo de segurança Kensington adequado.

O bloqueio de segurança corresponde ao sistema de segurança MicroSaver da Kensington. Se tiver algum comentário, contacte: Kensington, 2853 Campus Drive, San Mateo, CA 94403, E.U.A. Tel.: 800-535-4242, [http://www.Kensington.com.](http://www.kensington.com/)

### Utilizar o bloqueio de barra de segurança

Para além da protecção por senha e do sistema de bloqueio Kensington, a abertura para barra de segurança ajuda a proteger o projector contra uso não autorizado.

Consulte a imagem seguinte.

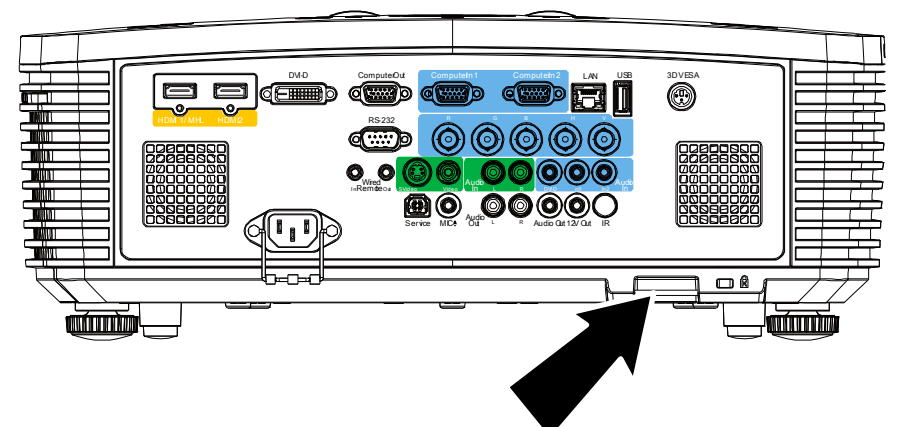

## **RESOLUÇÃO DE PROBLEMAS**

#### **Problemas e soluções comuns**

Estas orientações oferecem sugestões para lidar com os problemas que possa encontrar durante a utilização do projector. Se o problema permanecer sem solução, contacte o seu revendedor para obter assistência.

Geralmente os problemas encontrados devem-se a algo tão simples quanto uma ligação incorrecta. Verifique os itens seguintes antes de avançar para soluções de problemas específicos.

- Utilize outro dispositivo eléctrico para confirmar que a tomada eléctrica funciona correctamente.
- Certifique-se de que o projector está ligado.
- Certifique-se de que todas as ligações estão correctamente efectuadas.
- Certifique-se de que o dispositivo anexado está ligado.
- Certifique-se de que o PC ligado ao projector se encontra em modo de suspensão.
- Certifique-se de que o computador portátil ligado ao projector está configurado para monitor externo.

(Este procedimento é geralmente efectuado premindo uma combinação de teclas Fn no computador portátil).

#### **Sugestões para resolução de problemas**

Em todas as secções de problemas específicos, tente efectuar os passos na ordem sugerida. Isso poderá ajudar a resolver o problema mais rapidamente.

Tente identificar o problema, evitando assim a substituição de componentes sem defeito. Por exemplo, se substituir as pilhas e o problema persistir, coloque novamente as pilhas originais e avance para o passo seguinte.

Registe os passos efectuados durante a resolução de problemas: As informações poderão ser úteis quando contactar o apoio técnico ou para informar os técnicos de assistência.

## **Mensagens de erro LED**

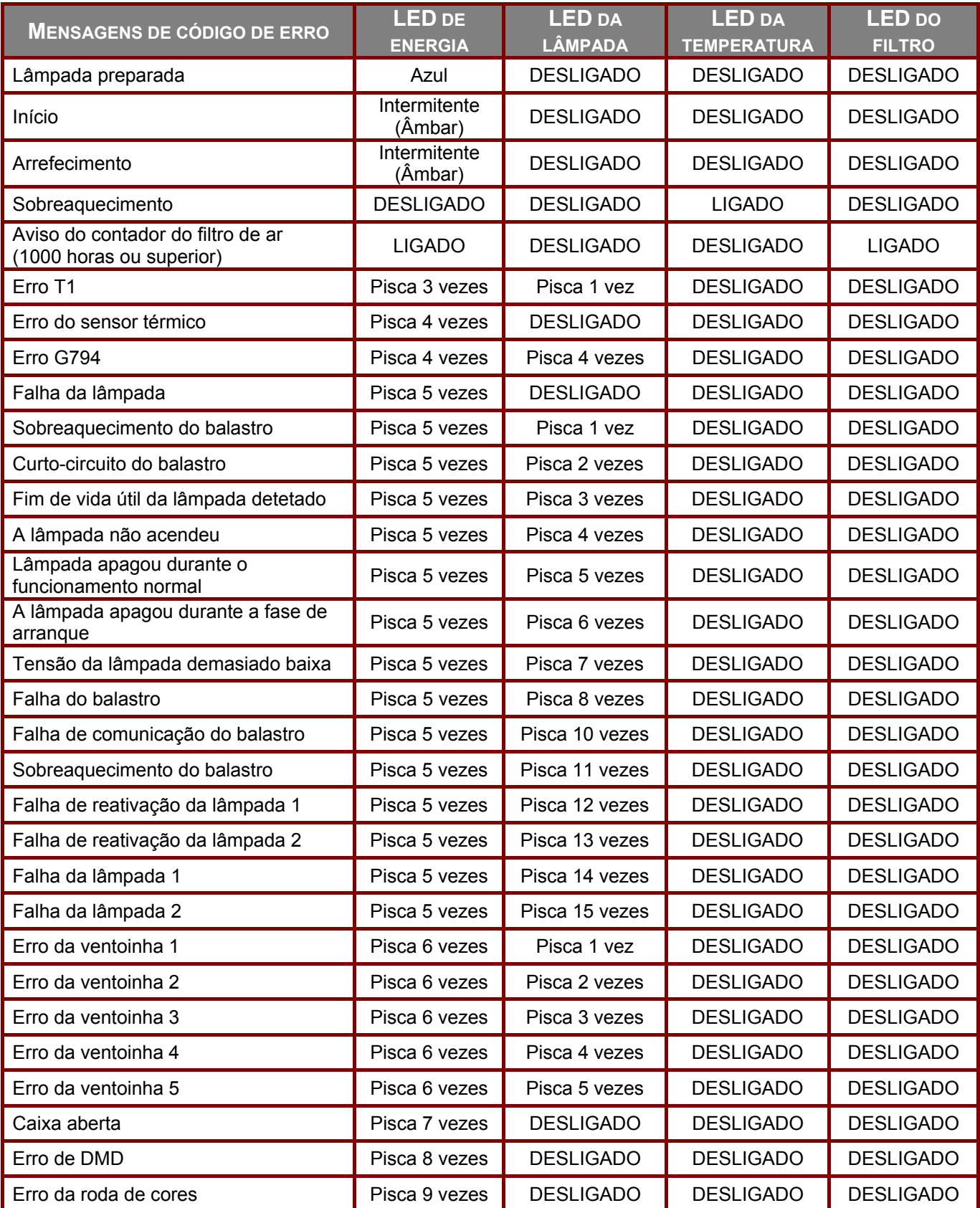

Caso ocorra um erro, desligue o cabo de alimentação AC e aguarde um (1) minuto antes de reiniciar o projector. Se os LEDs POWER ou LAMP continuarem intermitentes, ou se o LED TEMP estiver aceso, contacte o centro de assistência.

## **Problemas de Imagem**

#### **Problema: Não aparece nenhuma imagem no ecrã**

- 1. Verifique as definições do seu computador portátil ou PC.
- 2. Desligue todos os equipamentos e ligue-os novamente na ordem correcta.

#### **Problema: A imagem está desfocada**

- 1. Ajuste a **Focagem** do projector.
- 2. Prima o botão **AUTO SYNC** no controlo remoto.
- 3. Certifique-se de que a distância entre o projetor e o ecrã se encontra dentro dos limites especificados.
- 4. Verifique se a lente do projector está limpa.

#### **Problema: A imagem é mais larga na parte superior ou inferior (efeito de trapezóide)**

- 1. Coloque o projector de forma a que este fique o mais perpendicular possível em relação ao ecrã.
- 2. Utilize o botão **Keystone** no controlo remoto ou no projector para corrigir o problema.

#### **Problema: A imagem está invertida**

Verifique a definição **Projecção** no menu **Básico** do OSD.

#### **Problema: A imagem apresenta riscas**

- 1. Ajuste as definições de **Frequência** e **Alinhamento** no menu **Visualização** do OSD para os valores predefinidos.
- 2. Para garantir que o problema não é causado pela placa gráfica do PC, ligue a outro PC.

#### **Problema: A imagem não tem contraste**

Ajuste a definição **Contraste** no menu **Imagem** do OSD.

#### **Problema: A cor da imagem projectada não corresponde à imagem original.**

- **1.** Ajuste as definições de **Gamma** no menu **Imagem** do OSD.
- **2.** Ajuste as definições de **Temperatura da cor** no menu **Imagem**->**Avançado** do OSD.

#### **Problemas com a lâmpada**

#### **Problema: Não há luz no projector**

- **1.** Verifique se o cabo de alimentação está correctamente ligado.
- **2.** Certifique-se de que a tomada eléctrica está em boas condições testando outro dispositivo eléctrico.
- **3.** Reinicie o projector na ordem correcta e verifique se o LED de Energia está acesso.
- **4.** Caso tenha substituído recentemente a lâmpada, verifique as ligações da lâmpada.
- **5.** Substitua o módulo da lâmpada.
- **6.** Volte a colocar a lâmpada antiga no projector e solicite a sua reparação.

#### **Problema: A lâmpada desliga-se**

- **1.** As sobrecargas de energia podem fazer com que a lâmpada se desligue. Ligue novamente o cabo de alimentação. Quando o LED de Alimentação estiver ligado, prima o botão de alimentação.
- **2.** Substitua o módulo da lâmpada.
- **3.** Volte a colocar a lâmpada antiga no projector e solicite a sua reparação.

## **Problemas com o controlo remoto**

#### **Problema: O projector não responde ao controlo remoto**

- **1.** Aponte o controlo remoto para o sensor do controlo remoto do projector.
- **2.** Certifique-se de que não existe nenhum obstáculo entre o controlo remoto e o sensor.
- **3.** Desligue todas as lâmpadas fluorescentes da sala.
- **4.** Verifique a polaridade das pilhas.
- **5.** Substitua as pilhas.
- **6.** Desligue outros dispositivos com infravermelhos próximo do projector.
- **7.** Solicite a reparação do controlo remoto.

## **Problemas de Áudio**

#### **Problema: Não existe som**

- **1.** Ajuste o volume no controlo remoto.
- **2.** Ajuste o volume da fonte de áudio.
- **3.** Verifique a ligação do cabo de áudio.
- **4.** Teste a fonte de áudio com outros altifalantes.
- **5.** Envie o projector para reparação.

#### **Problema: O som está distorcido**

- **1.** Verifique a ligação do cabo de áudio.
- **2.** Teste a fonte de áudio com outros altifalantes.
- **3.** Envie o projector para reparação.

## **Reparar o projector**

Caso não consiga resolver o problema, deverá solicitar a reparação do projector. Embale o projector na embalagem original. Inclua uma descrição do problema e uma lista com os passos efectuados ao tentar solucionar o problema. As informações poderão ser úteis para os técnicos de assistência. Para obter assistência, devolva o projector ao local onde o mesmo foi adquirido.

## **P & R de HDMI**

#### **P. Qual é a diferença entre um cabo HDMI "Normal" e um cabo HDMI de "Alta Velocidade"?**

Recentemente, a HDMI Licensing, LLC anunciou que os cabos devem ser testados como Normais ou de Alta Velocidade.

- ˙Os cabos HDMI normais (ou de "categoria 1") foram testados a velocidades de 75Mhz ou até 2,25Gbps, que é o equivalente a um sinal de 720p/1080i.
- ˙Os cabos HDMI de Alta velocidade (ou de "categoria 2") foram testados a velocidades de 340Mhz ou até 10,2Gbps, que é a maior largura de banda disponível actualmente utilizando um cabo HDMI e pode suportar sinais de 1080p incluindo sinais com profundidades de cor e/ou taxas de actualizações elevadas a partir da fonte do sinal. Os cabos de alta velocidade também suportam ecrãs de maior resolução, como os monitores de cinema WQXGA (resolução de 2560 x 1600).

#### **P. Como é que utilizo os cabos HDMI com comprimento superior a 10 metros?**

Existem muitos utilizadores de HDMI que trabalham em soluções HDMI que prolongam a distância efectiva dos cabos do intervalo típico de 10 metros para comprimentos maiores. Estas empresas fabricam uma variedade de soluções que incluem cabos activos (electrónica activa incluída nos cabos que potencia e prolonga o sinal do cabo), repetidores, amplificadores, assim como cabos CAT5/6 e soluções de fibra óptica.

#### **P. Como é que distingo um cabo HDMI certificado?**

Todos os produtos HDMI requerem certificação pelo fabricante como parte da Especificação do Teste de Conformidade da HDMI. No entanto, podem haver instâncias em que alguns cabos portadores do logótipo HDMI estejam disponíveis sem serem devidamente testados. A HDMI Licensing, LLC investiga activamente estas instâncias para garantir que a marca registada HDMI é devidamente usada no mercado. Recomendamos que os consumidores comprem os cabos a fontes fidedignas.

Para mais informações, consulte<http://www.hdmi.org/learningcenter/faq.aspx#49>

# **ESPECIFICAÇÕES**

## **Especificações**

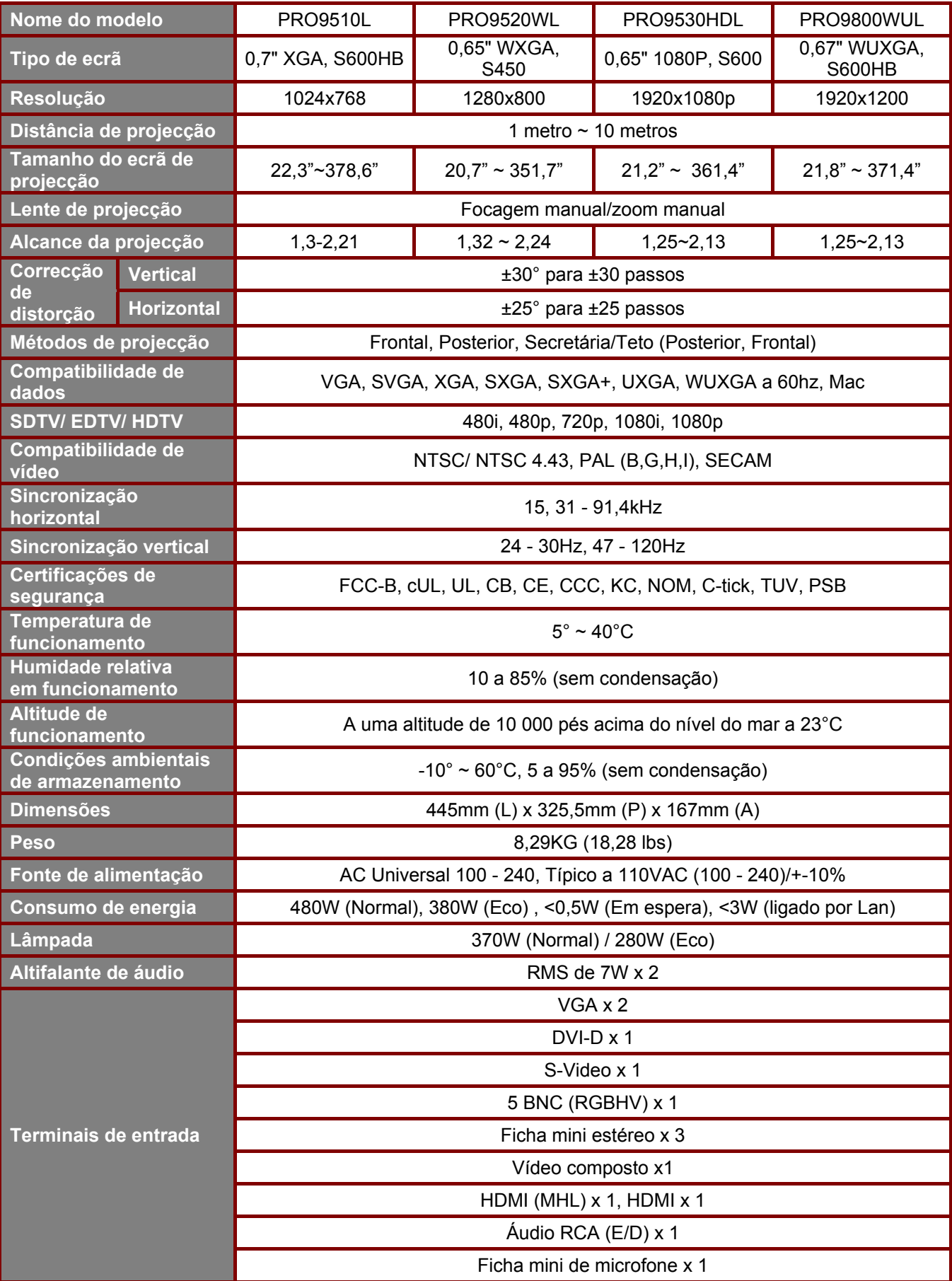

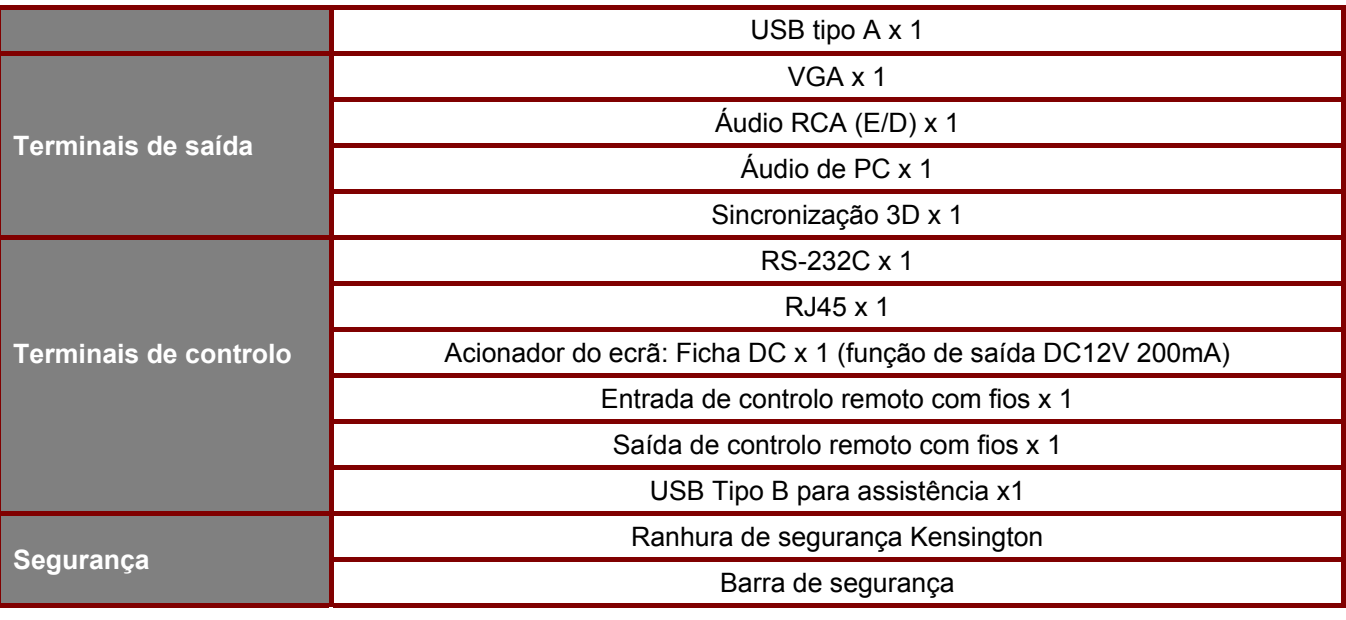

**Nota:** Para questões relacionadas com as especificações do produto, contacte o seu distribuidor local

## **Distância e tamanho da projecção**

## PRO9510L / PRO9520WL / PRO9530HDL / PRO9800WUL

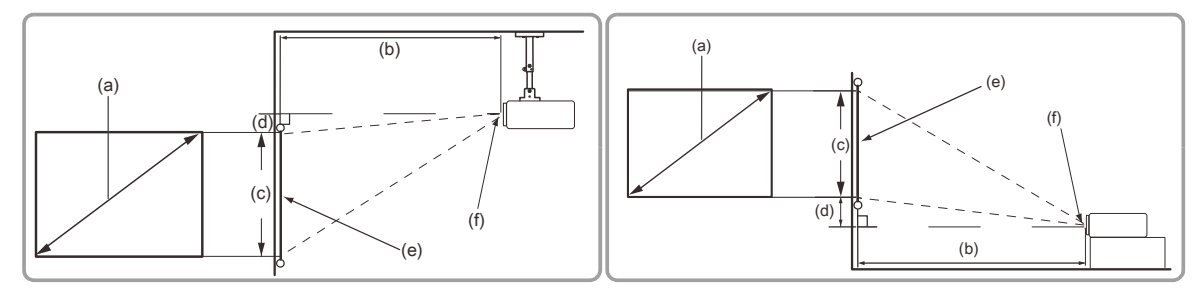

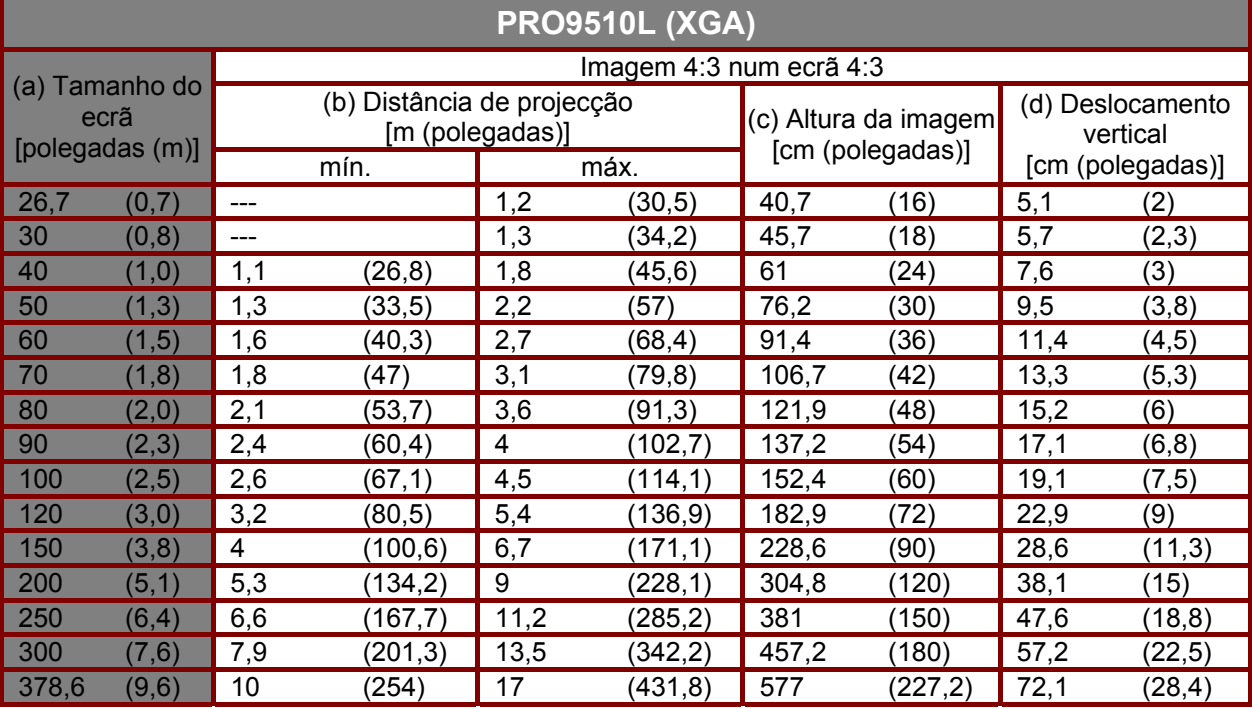

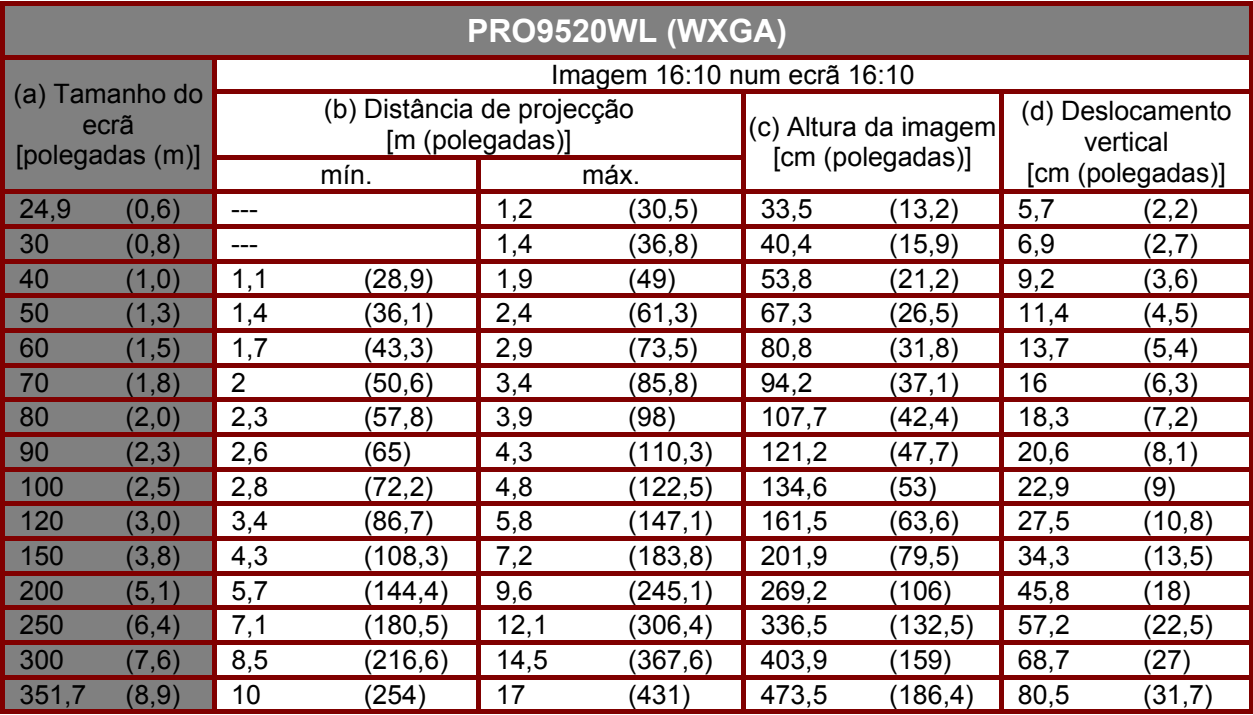

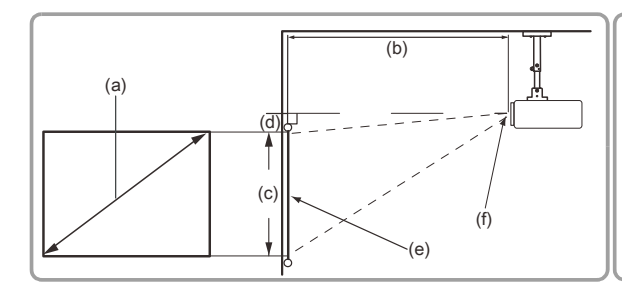

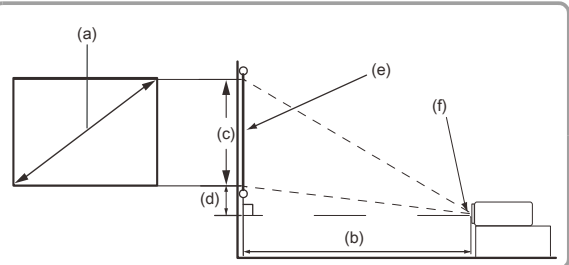

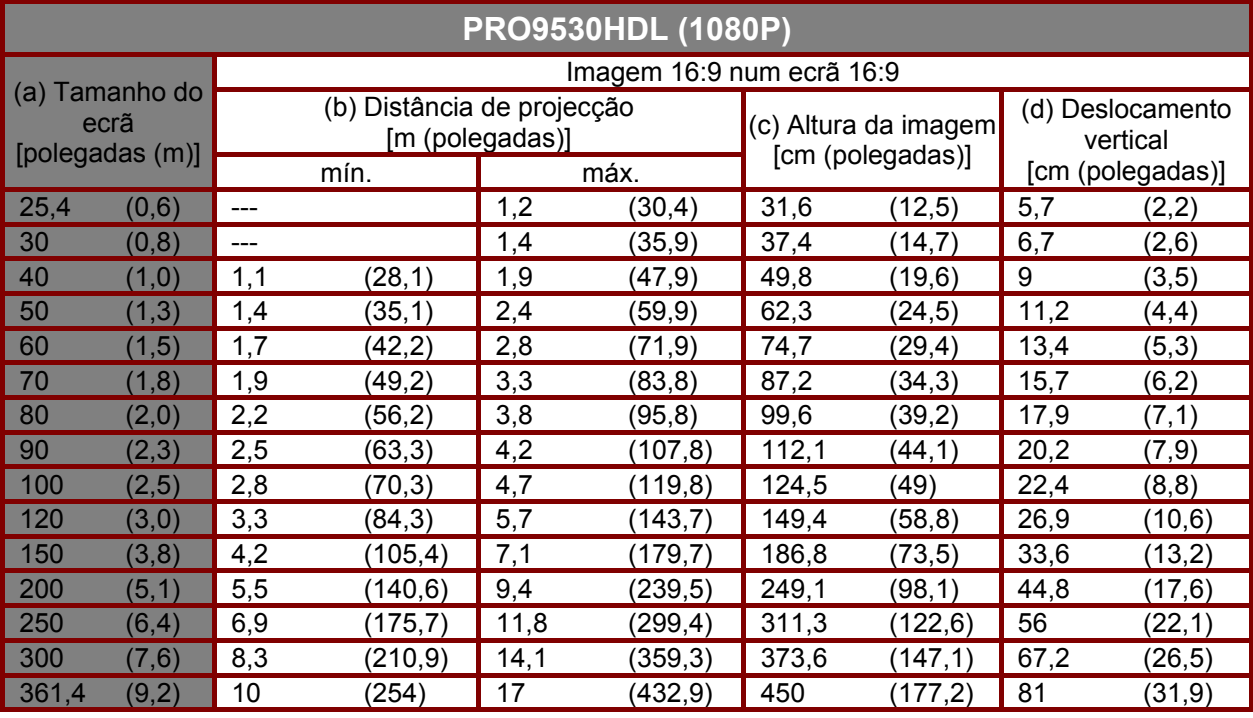

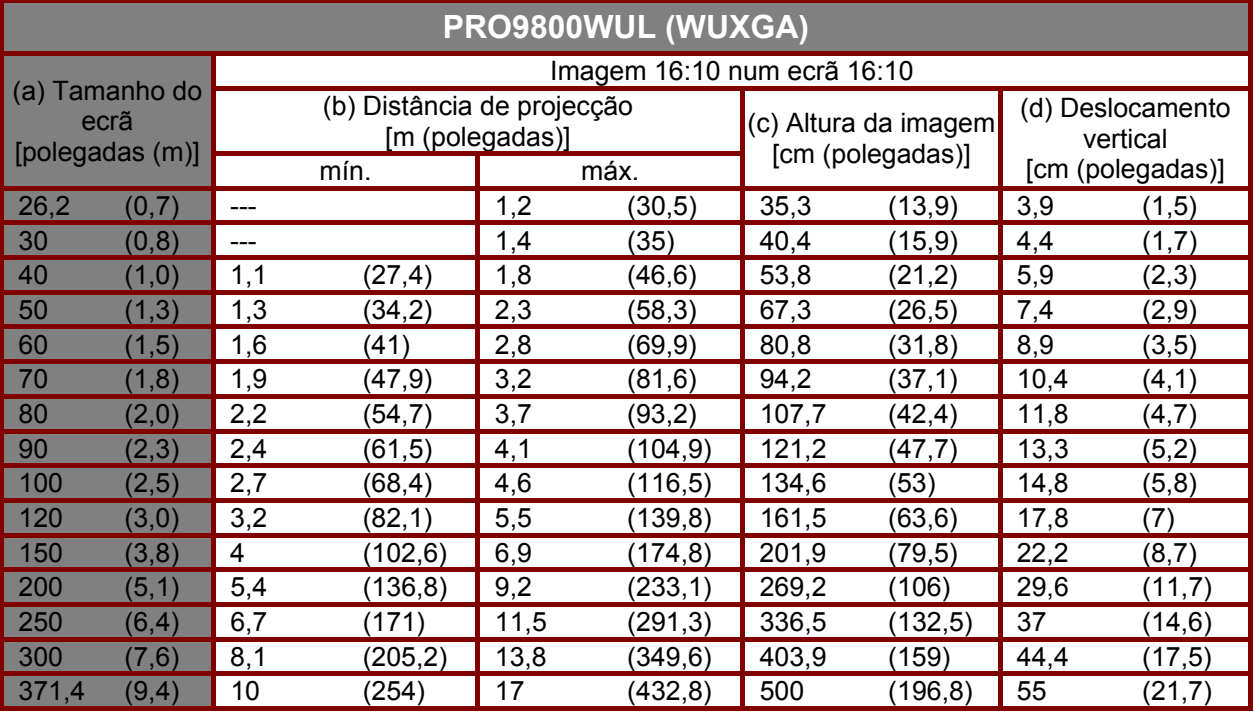

## **Tabela de frequências e resoluções**

O projetor pode exibir várias resoluções. A tabela seguinte apresenta as resoluções que podem ser exibidas pelo projetor.

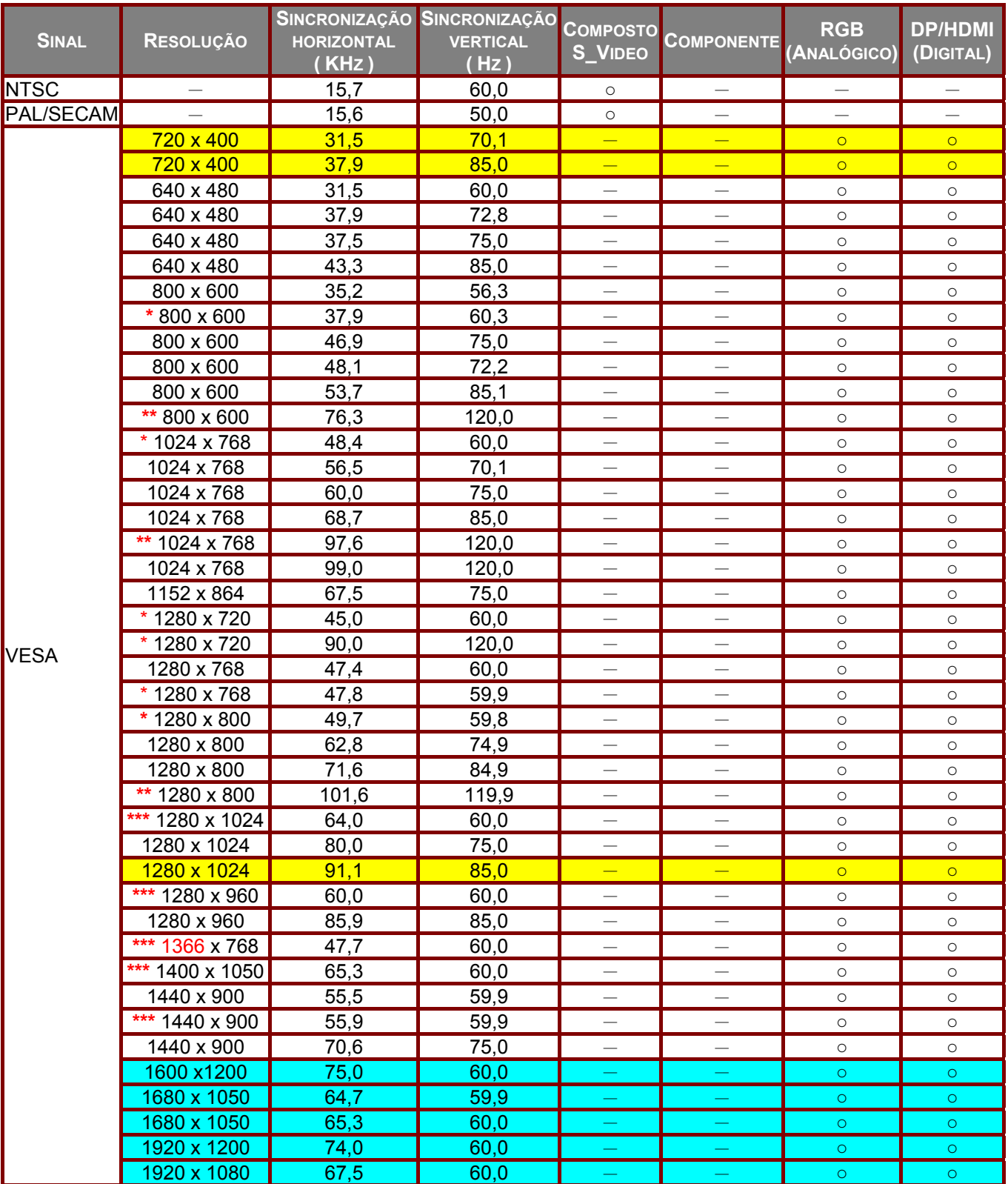

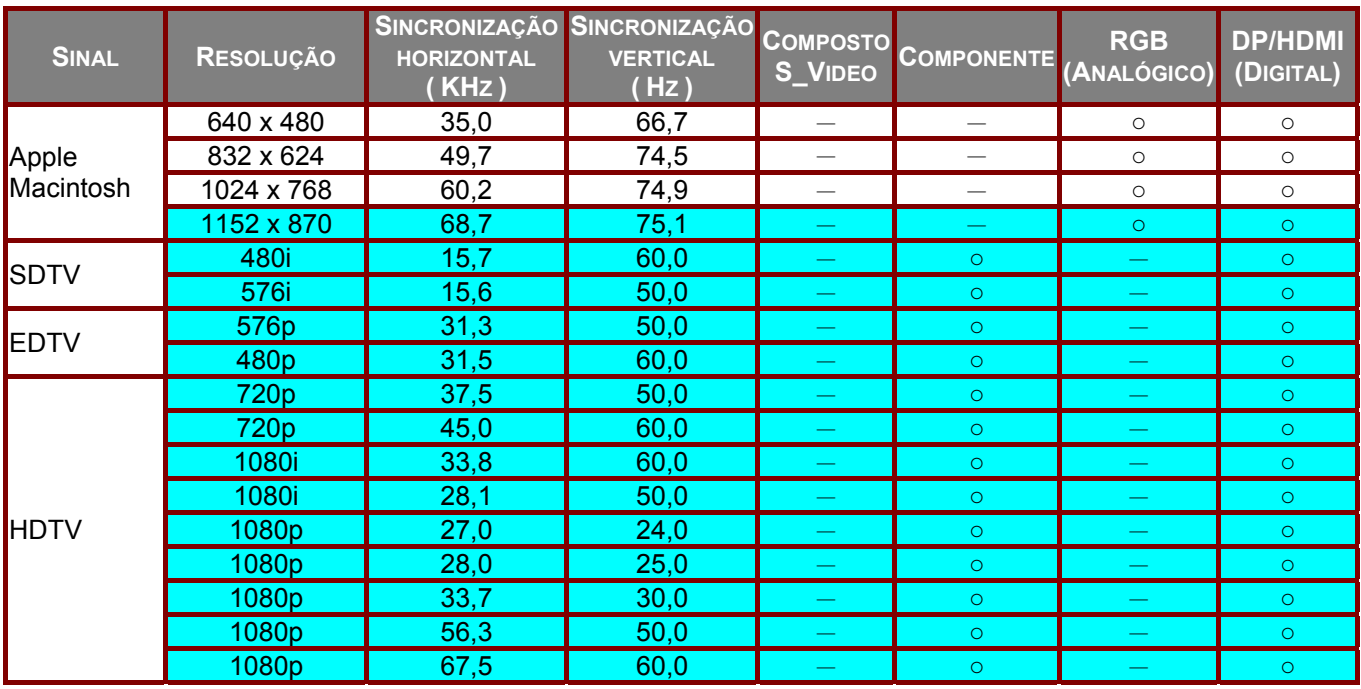

O: Frequência suportada

—: Frequência não suportada

Nota sobre 3D:

\*\* Significa que pode suportar sinais 3D e não 3D com o formato Fotograma sequencial e Superior/Inferior.

\*\*\* Significa que pode suportar sinais 3D e não 3D com o formato Fotograma sequencial.

\* \* \* \* Significa que a temporização pode suportar sinais 3D e não 3D com o formato Superior/Inferior.

A apresentação em 3D depende do ficheiro EDID e da placa gráfica. É possível que o utilizador não consiga selecionar os formatos de apresentação em 3D na placa gráfica.

- A resolução do ecrã é de 1280 x 800. As resoluções diferentes da nativa poderão apresentar texto ou linhas não uniformes.
- $\star$ A cor significa apenas Visível. (apenas 4:3)
- \*A cor significa que é aceitável algum ruído, porque o modo de sincronização de vídeo não se ajusta automaticamente.
- A principal ferramenta de verificação de sincronização de HDTV é o leitor de DVD, VG828 é secundário.

## **Dimensões do projector**

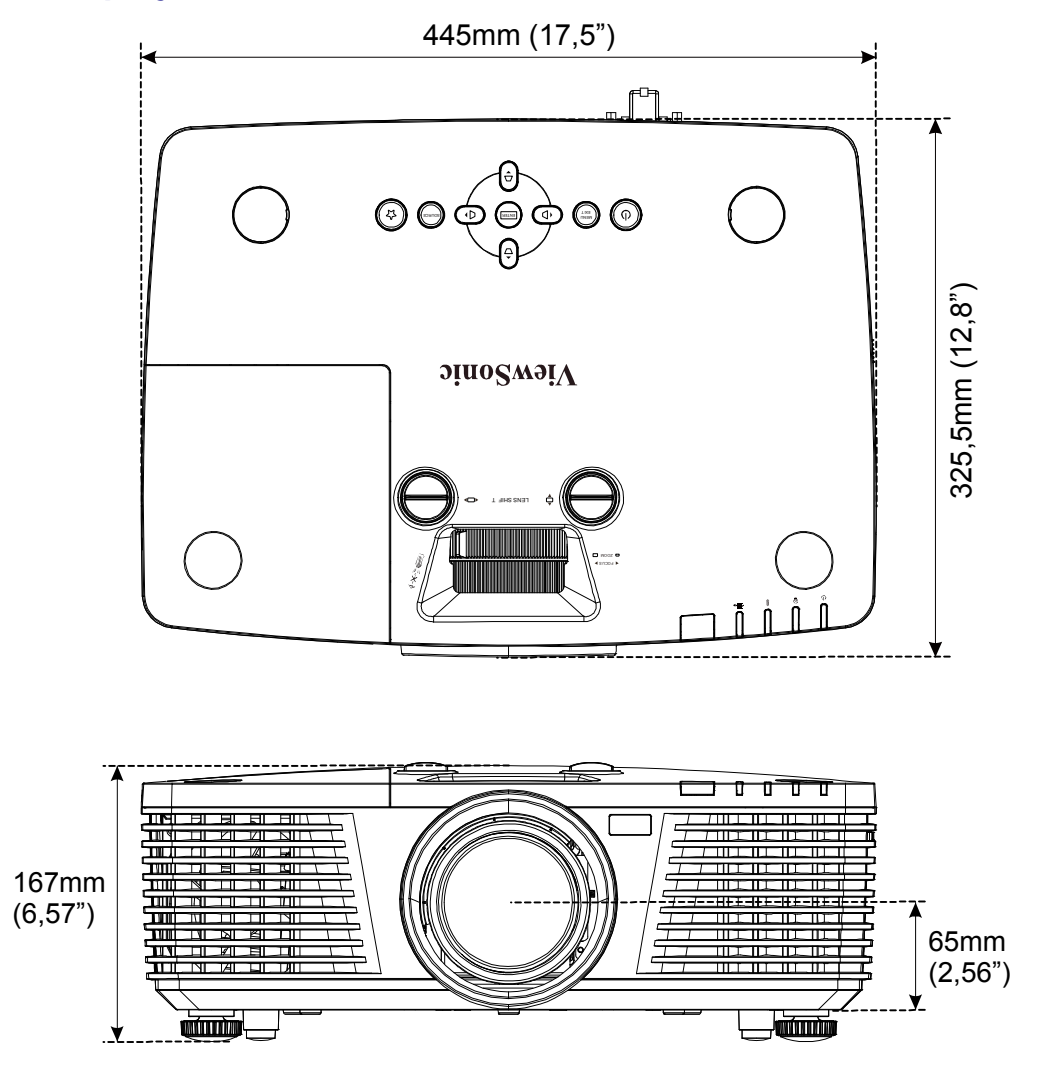

## **CONFORMIDADE REGULAMENTAR**

## **Aviso da FCC**

Este equipamento foi testado e verificou-se que está em conformidade com os limites estipulados para um dispositivo digital de Classe B, segundo o Artigo 15º das Normas da FCC. Estes limites foram concebidos para proporcionar uma protecção razoável contra interferências prejudiciais quando o equipamento é utilizado numa instalação comercial.

Este equipamento gera, utiliza e pode emitir energia de radiofrequência e, se não for instalado e utilizado de acordo com o manual de instruções, pode interferir prejudicialmente com as comunicações via rádio. A utilização deste equipamento numa área residencial pode provocar uma interferências prejudiciais devendo, neste caso, o utilizador corrigir as interferências decorrendo os custos por sua conta.

Quaisquer alterações ou modificações não aprovadas expressamente pelas partes responsáveis pela conformidade poderão impedir o utilizador de operar este equipamento.

#### **Canadá**

Este dispositivo digital de Classe B está em conformidade com a norma canadiana ICES-003.

#### **Certificações de segurança**

FCC-B, cUL, UL, CB, CE, CCC, KC, , NOM, , C-tick, TUV, PSB

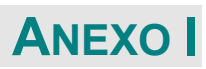

## **Tabela de códigos de IV**

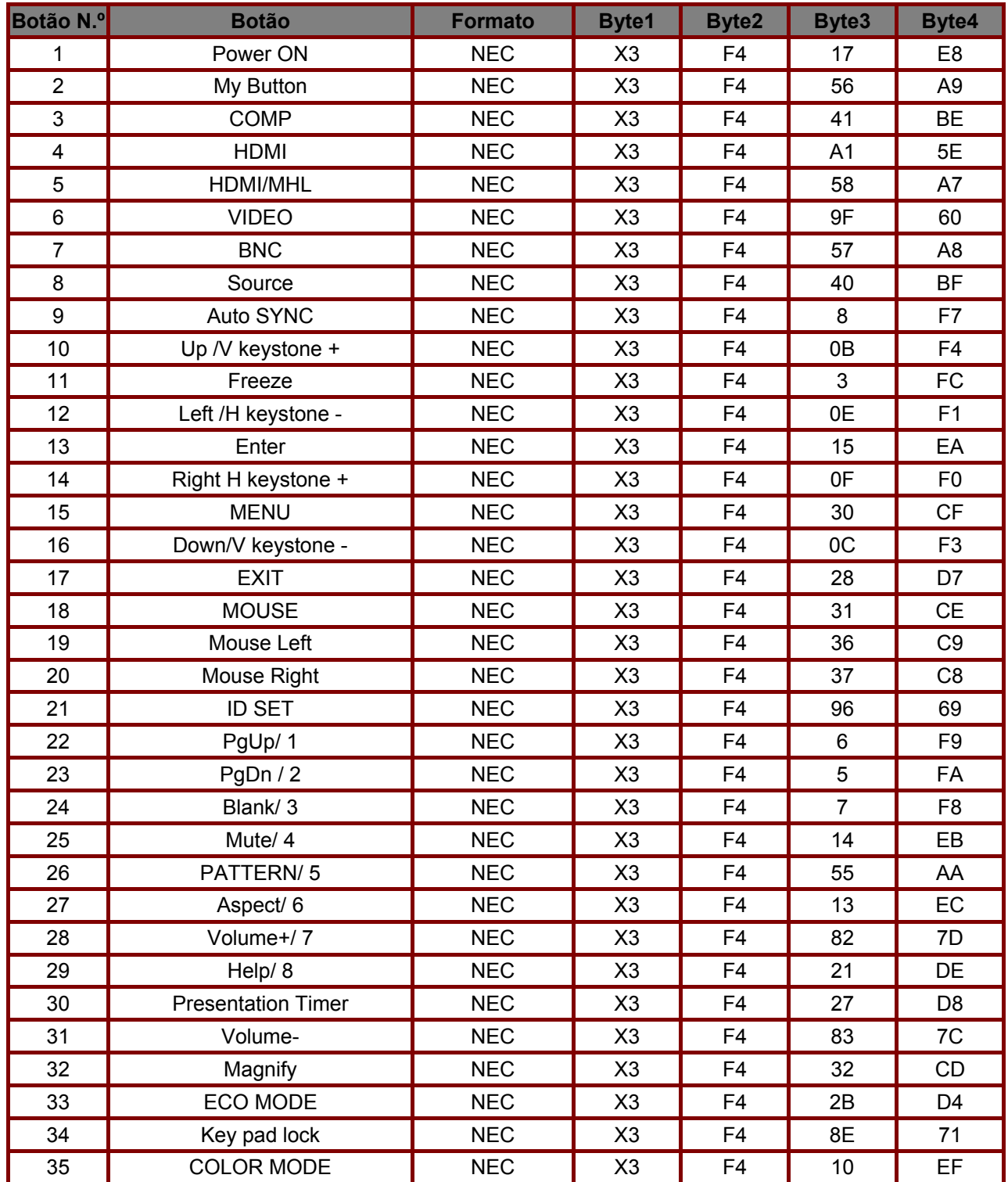

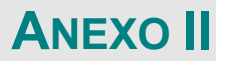

## **Protocolo RS-232C**

Definição RS232

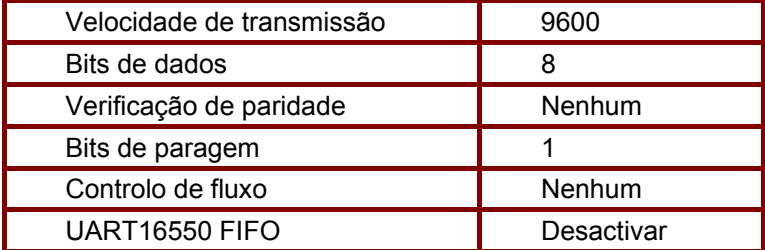

Atraso mínimo para o comando seguinte: **1ms** 

#### Estrutura de comandos de controlo

O comando é composto pelo código de Cabeçalho, código de comando, código de dados e código final. A maioria dos comandos é estruturada, excepto alguns por questões de compatibilidade com outros projectores.

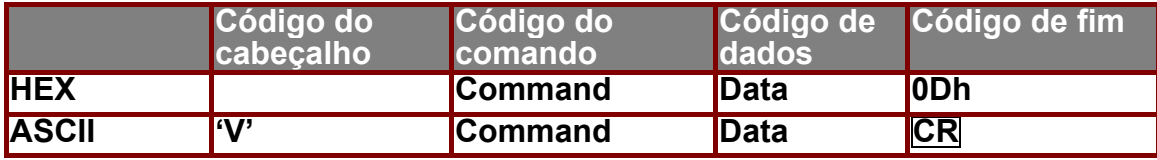

Comando de operação

Nota:

"CR" significa Código de Retorno

XX=99

٦

Por exemplo: S99S001 + enter, para ligar.

Resultado de aprovação P=Aprovado / F=Reprovado

n: 0:Desactivar1: Activar/Valor(0~9999)

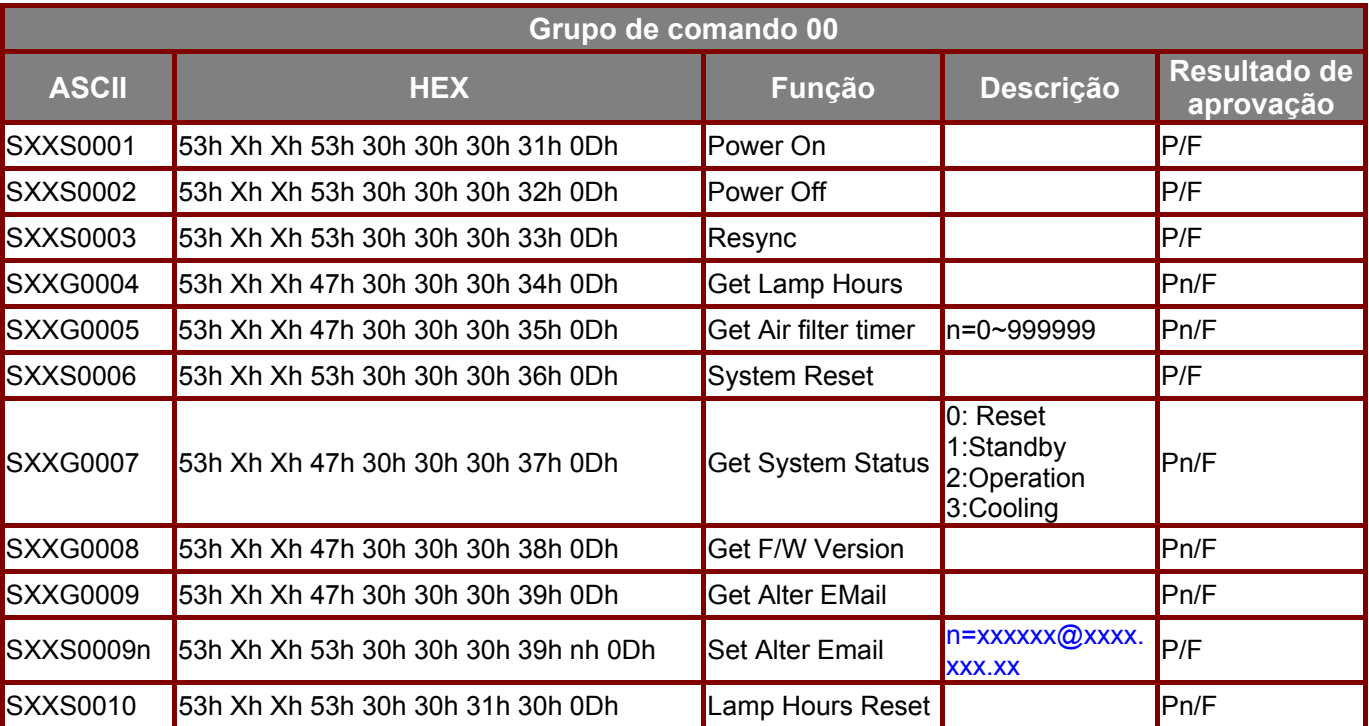

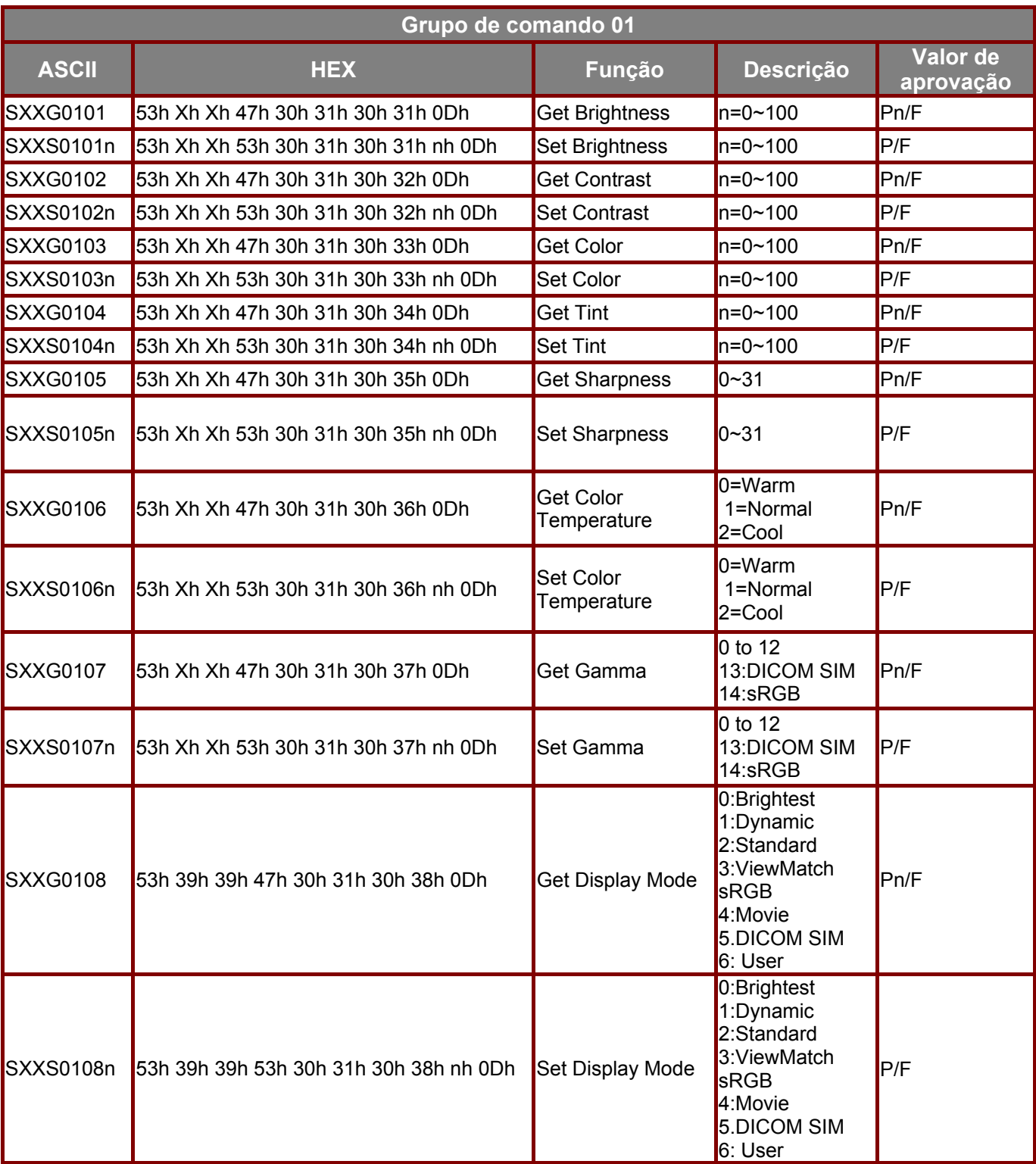

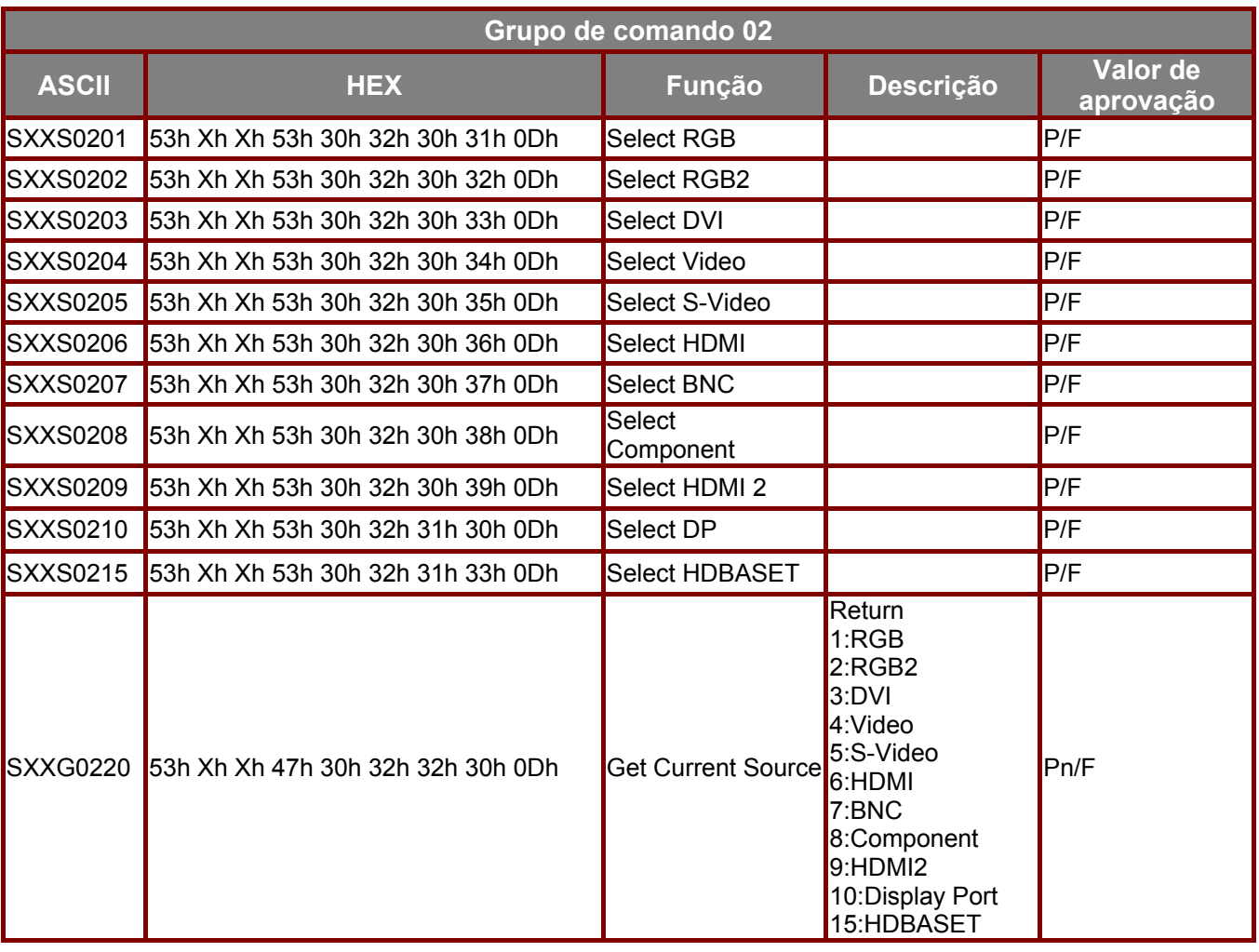

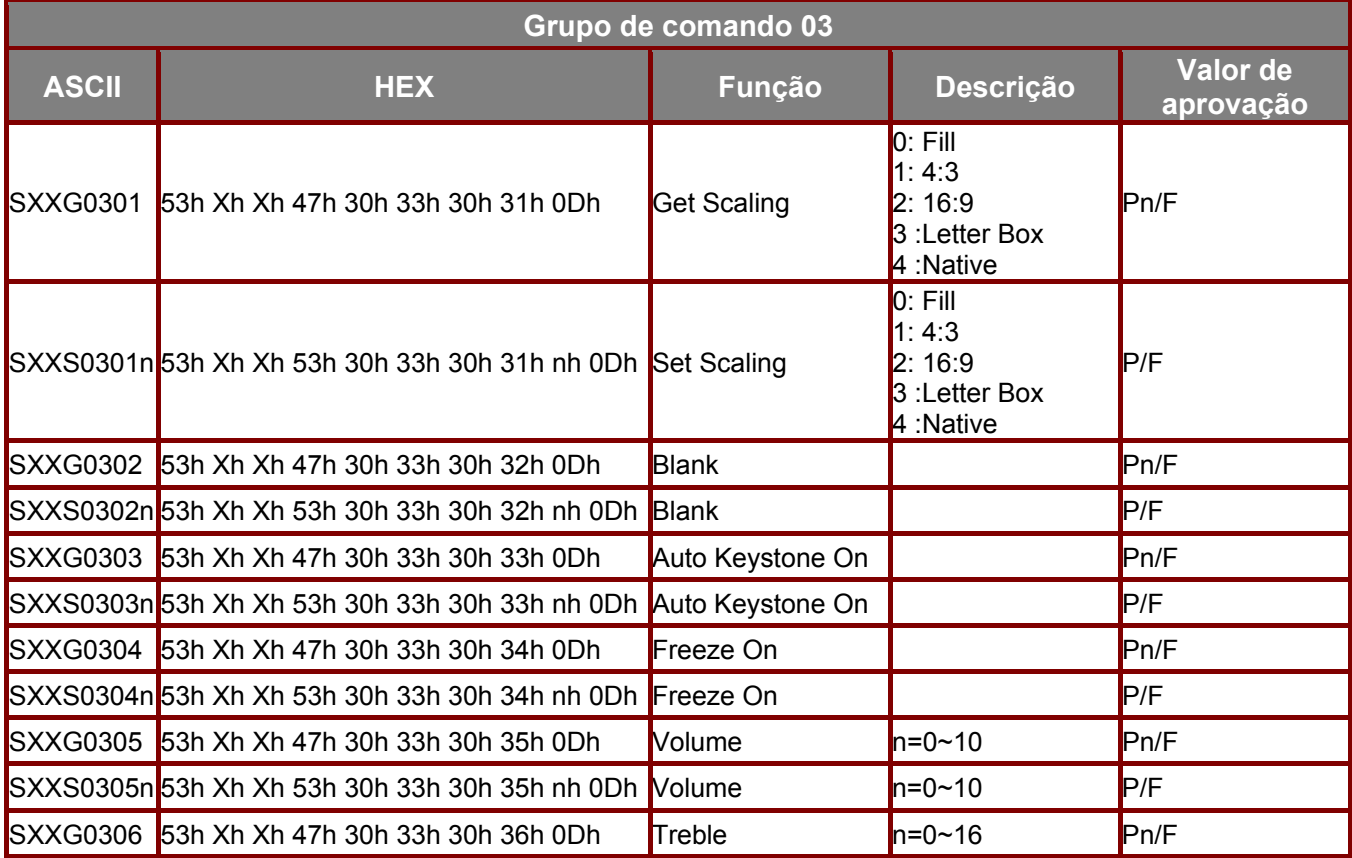

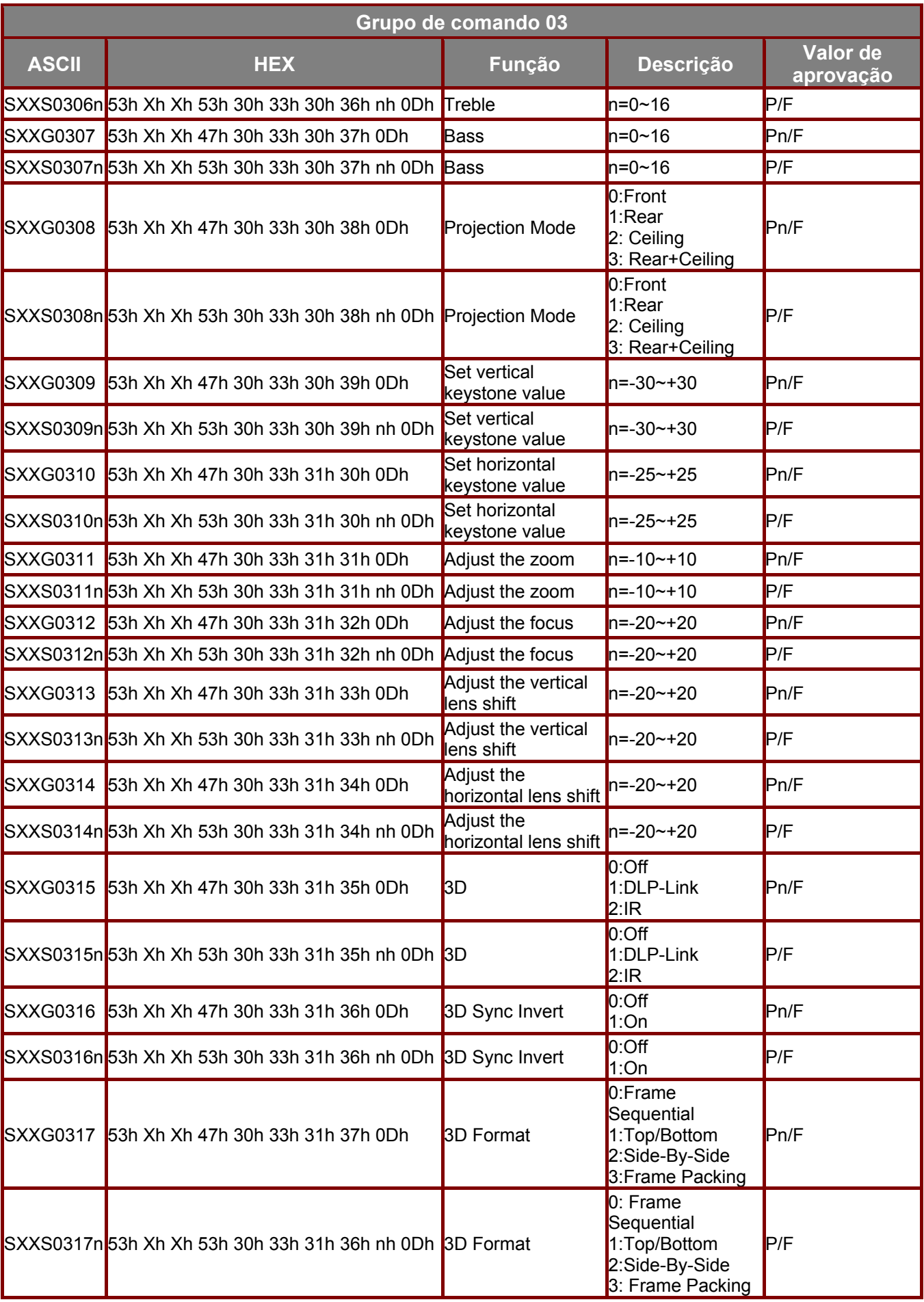

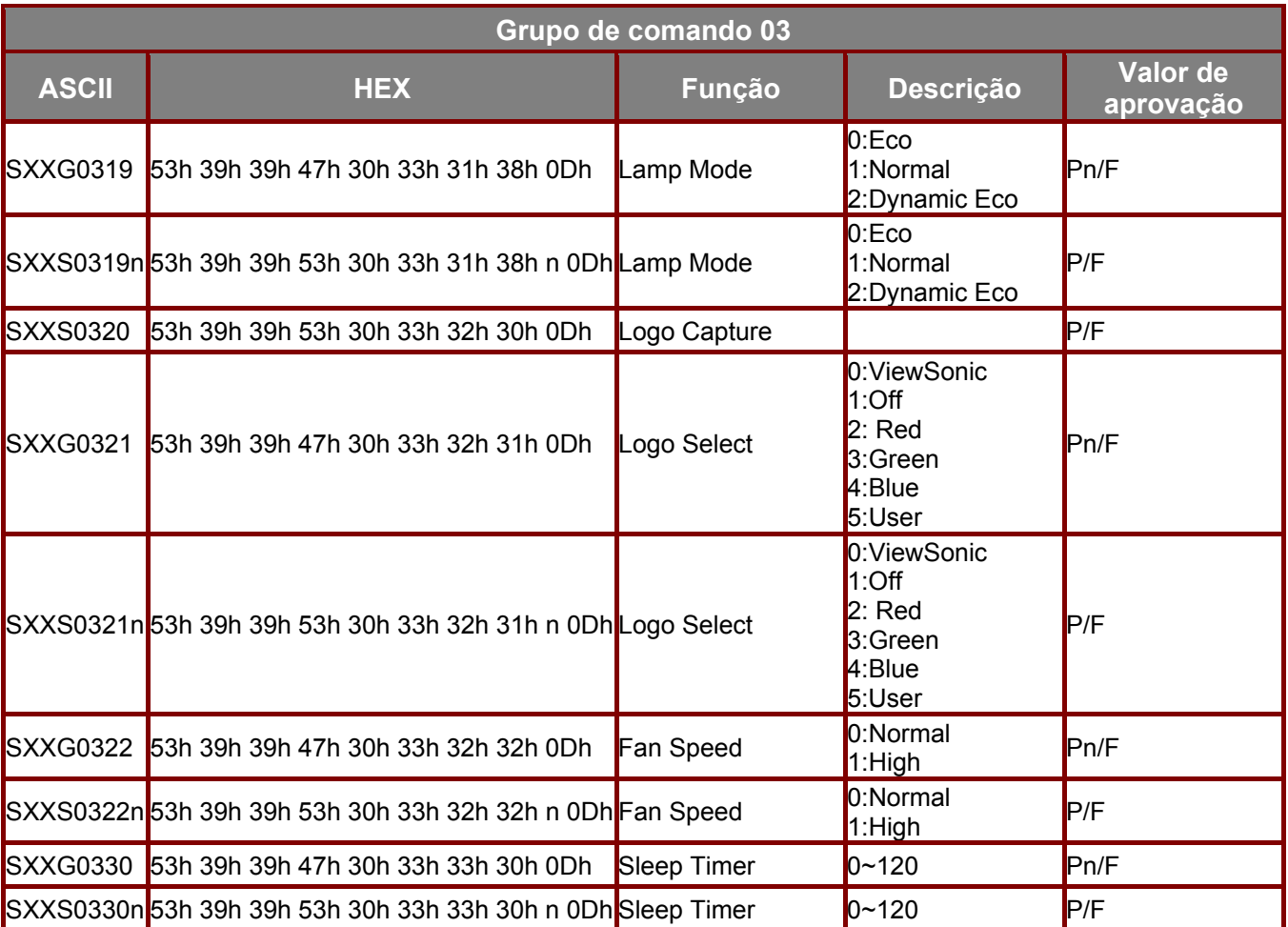

# **Suporte ao Cliente**

Para suporte técnico ou manutenção de productos, consulte o quadro abaixo ou entre em contacto com seu revendedor.

**Nota :** Você precisará do número de série do producto.

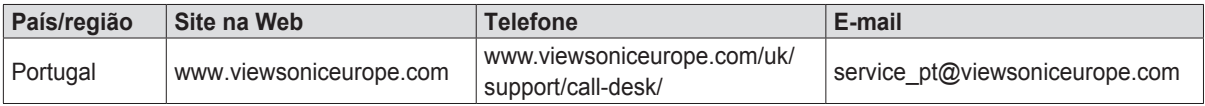

## **Garantia Limitada ViewSonic® Projector**

#### **O que a garantia cobre:**

A ViewSonic garante que seus productos estejam isentos de defeitos de material e de fabricação, sob uso normal, durante o período de garantia. Se um producto apresentar defeito de material ou fabricação durante o período de garantia, a ViewSonic, a seu critério exclusivo, irá reparar ou substituir o producto. Productos para reposição ou peças podem incluir peças ou componentes re-manufaturados ou recondicionados.

#### **Garantia geral limitada de três (3) anos**

Sujeita à garantia mais limitada de um (1) ano estipulada em seguida, na América do Norte e do Sul: Três (3) anos de garantia para todos os componentes, excluindo a lâmpada, três (3) anos para defeitos de fabrico e um (1) ano para a lâmpada original a partir da data da primeira compra.

Outras regiões ou países: Consulte o seu revendedor local ou entre em contato com o escritório da ViewSonic para as informações de garantia.

#### **Garantia geral limitada de um (1) ano para utilização intensiva:**

Situações de utilização intensiva, em que o projector é utilizado, em média, durante catorze (14) horas diárias, na América do Norte e do Sul: Um (1) ano de garantia para todos os componentes, excluindo a lâmpada, um (1) ano para defeitos de fabrico e noventa (90) dias para a lâmpada original a partir da data da primeira compra; Europa: Um (1) ano de garantia para todos os componentes, excluindo a lâmpada, um (1) ano para defeitos de fabrico e noventa (90) dias para a lâmpada original a partir da data da primeira compra.

Outras regiões ou países: Consulte o seu revendedor local ou entre em contato com o escritório da ViewSonic para as informações de garantia.

A garantia da lâmpada está sujeita aos termos e condições, verificação e aprovação. Aplica-se apenas à lâmpada instalada pelo fabricante. Todas as lâmpadas de reposição adquiridas separadamente são garantidas por 90 dias.

#### **Quem a garantia protege:**

Esta garantia é válida somente para o primeiro comprador consumidor.

#### **O que a garantia não cobre:**

- 1. Qualquer producto no qual o número de série tenha sido apagado, modificado ou removido.
- 2. Danos, deterioração ou mau funcionamento resultante de:
	- a. Acidente, uso impróprio, negligência, fogo, água, raios ou outros actos da natureza, modificação não autorizada do producto, ou falha no cumprimento das instruções fornecidas junto com producto.
	- b. Utilização fora das especificações do produto.
	- c. A utilização do produto para fins diferentes dos previstos ou em condições anormais.
	- d. Reparo ou tentativas de reparo por pessoa não autorizada pela ViewSonic.
	- e. Quaisquer danos ao producto originados no transporte.
	- f. Remoção ou instalação do producto.
	- g. Causas externas ao producto, como oscilações ou falhas na corrente eléctrica.
	- h. Uso de suprimentos ou peças que não atendam as especificações da ViewSonic.
	- i. Desgaste normal pelo uso.
	- j. Quaisquer outras causas que não estejam relacionadas à defeito do producto.
- 3. Taxas de serviço de remoção, instalação e ajuste.

### **Como obter os serviços:**

- 1. Para informações sobre obtenção dos serviços sob garantia, entre em contacto com o Serviço de Atendimento ao Cliente da ViewSonic (por favor, consulte a página "Atendimento ao Cliente"). Você precisará informar o número de série do producto.
- 2. Para obter serviços de garantia você será solicitado a fornecer (a) o recibo de compra original datado, (b) seu nome, (c) seu endereço, (d) uma descrição do problema (e) o número de série do producto.
- 3. Leve ou remeta o producto na embalagem original, com frete de devolução pago, a um centro de serviços autorizado ViewSonic ou a ViewSonic.
- 4. Para informações adicionais ou o nome do centro de serviços ViewSonic mais próximo, entre em contacto com a ViewSonic.

### **Limitação das garantias implícitas:**

Não existem garantias, expressas ou implícitas, que se estendam além da descrição aqui contida, incluindo a garantia implícita de comerciabilidade e adequação para uma finalidade em particular.

### **Exclusão de danos:**

A responsabilidade da ViewSonic está limitada ao custo do reparo ou substituição do producto. A ViewSonic não deverá ser responsável por:

- 1. Danos a outras propriedades causados por quaisquer defeitos no producto, danos baseados em inconvenientes, privação do uso do producto, perda de tempo, perda de lucros, perda de oportunidade de negócios, perda de reputação, interferências com relacionamentos comerciais ou outras perdas comerciais, mesmo quando avisada da possibilidade de tais danos.
- 2. Quaisquer outros danos, sejam incidentais, consequenciais ou de outra forma.
- 3. Qualquer reclamação contra o cliente por parte de terceiros.

### **Efeito da legislação local:**

Esta garantia concede ao cliente direitos legais específicos, podendo existir outros direitos que podem variar de acordo com a legislação local. Algumas jurisdições não permitem limitações a garantias implícitas e/ou não permitem a exclusão de danos acidentais ou consequentes, por isso, as limitações e exclusões mencionadas acima poderão não se aplicar no seu caso.

#### **Vendas fora dos EUA. e Canadá:**

Para informações sobre garantia e serviços dos productos ViewSonic vendidos fora dos EUA. e Canadá, entre em contacto com a ViewSonic ou com seu revendedor ViewSonic local.

O período de garantia para este producto na China continental (excluindo Hong Kong, Macau e Taiwan) está sujeito aos termos e condições do Cartão de Garantia de Manutenção.

Os utilizadores da Europa e Russia podem encontrar mais informações sobre a garantia no web site www.viewsoniceurope.com na secção Support/Warranty.

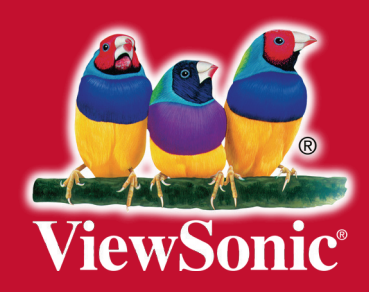